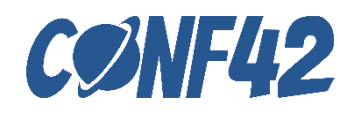

**Implementing a Virtual-Physical Environment Manipulation System based on ROS using Python and Three.js**

**1**

Ivan Chiou

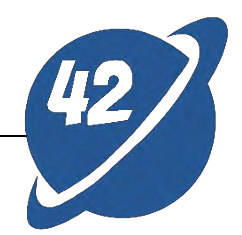

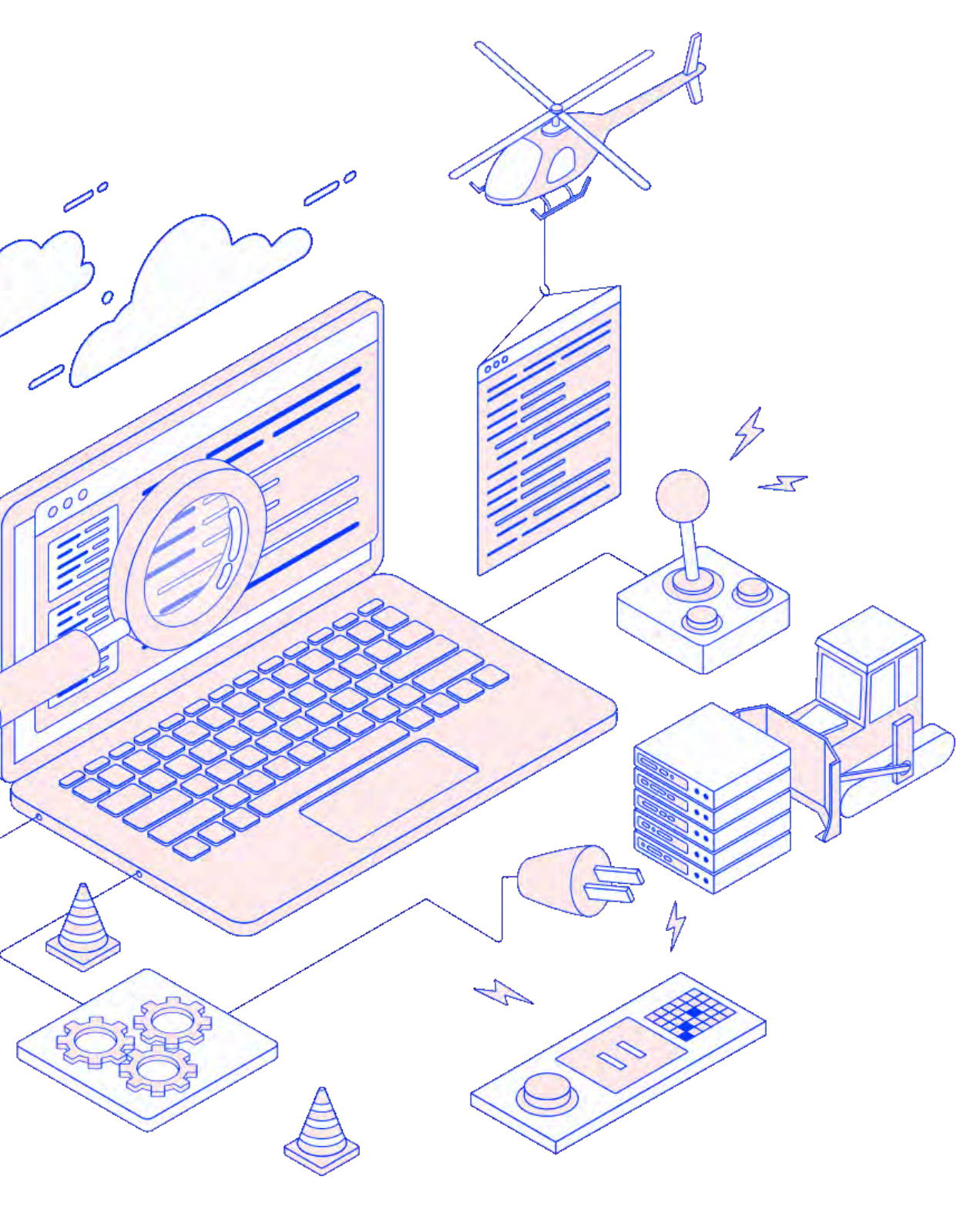

# Today's Agenda

- What is ROS and Three.js
- Digitaltwins User Interface
- The Control of Physical Robotic Arm
- Three.js  $+$  Vite in the Virtual Environment
- WebRTC bind IP cam to display the Physical Environment
- Establish a connection to ROS cluster via Rosbridge
	-

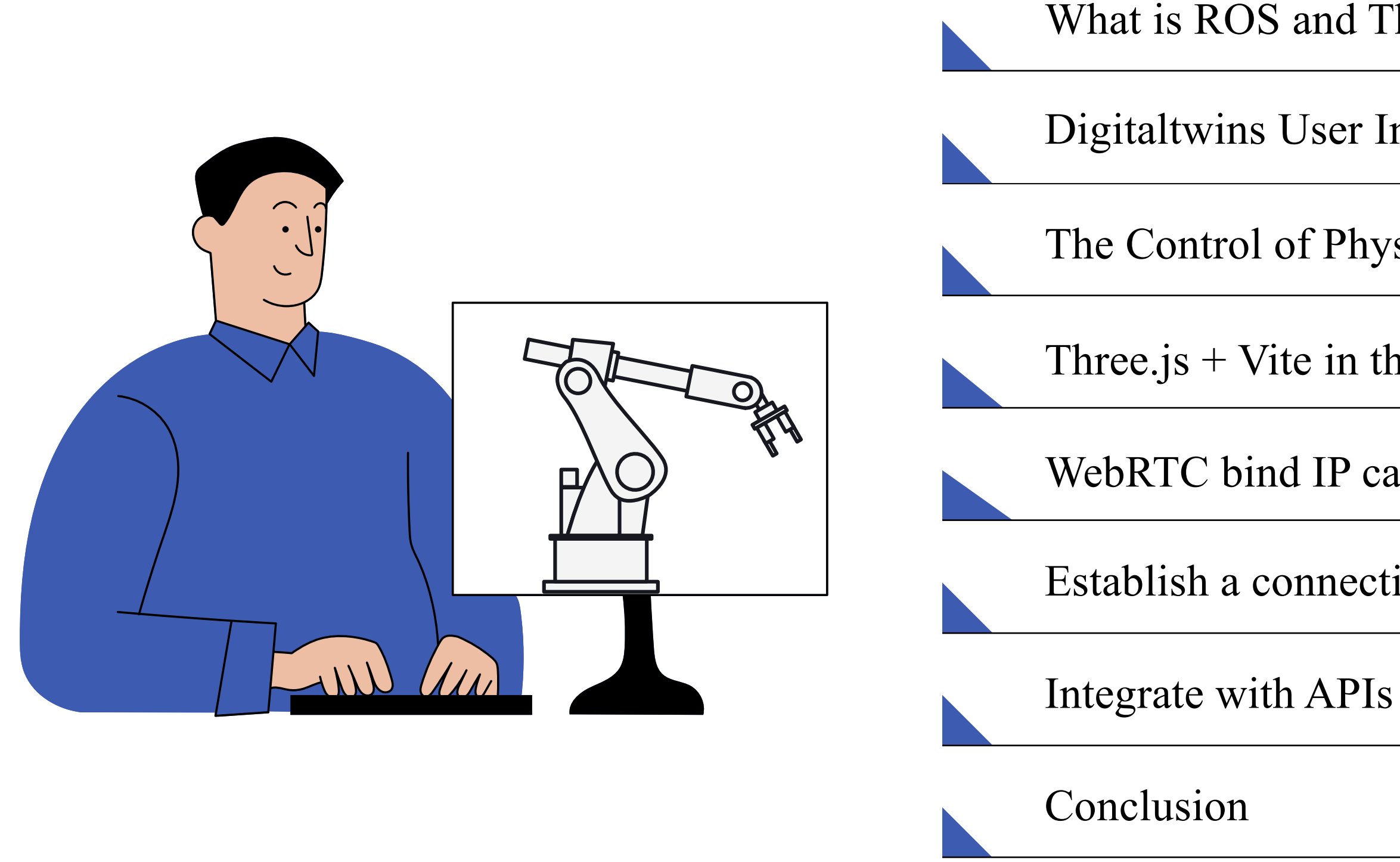

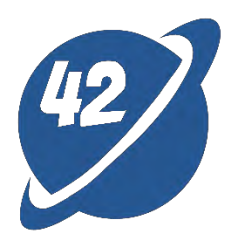

**2**

# Speaker Introduction

My background in multimedia integration and crossfunctional collaboration has honed my ability to mentor and inspire teams effectively. I take pride in guiding young engineers, offering them support and optimism for their future careers.

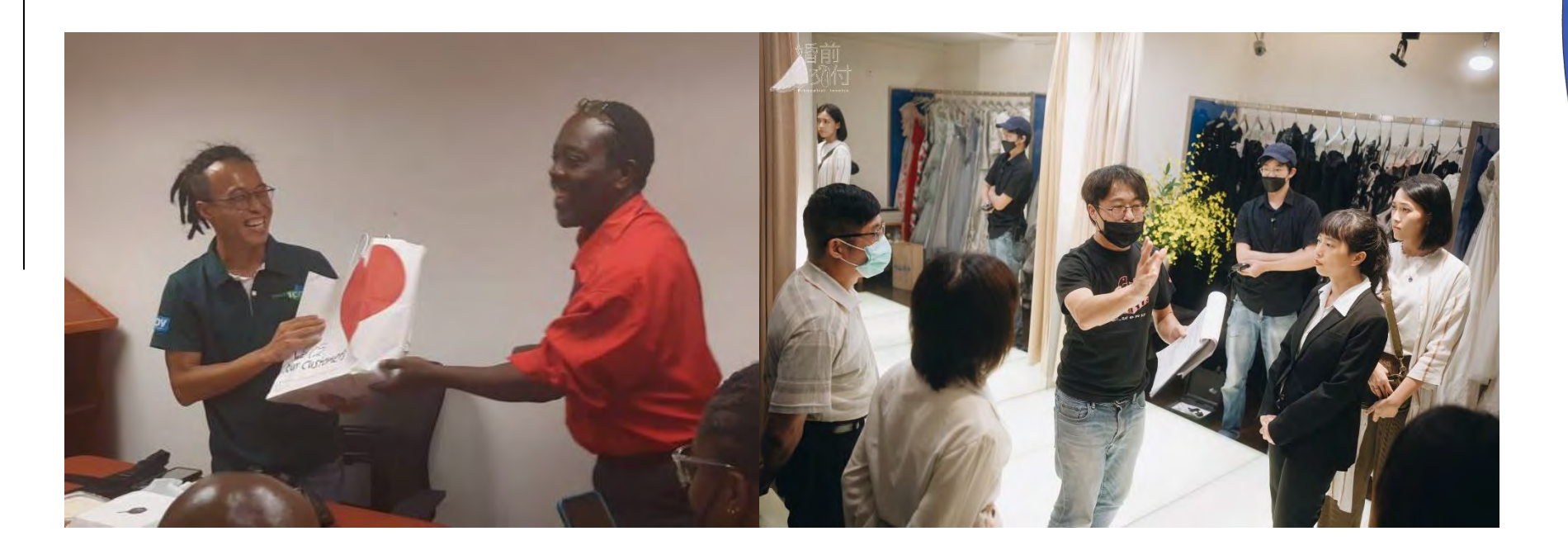

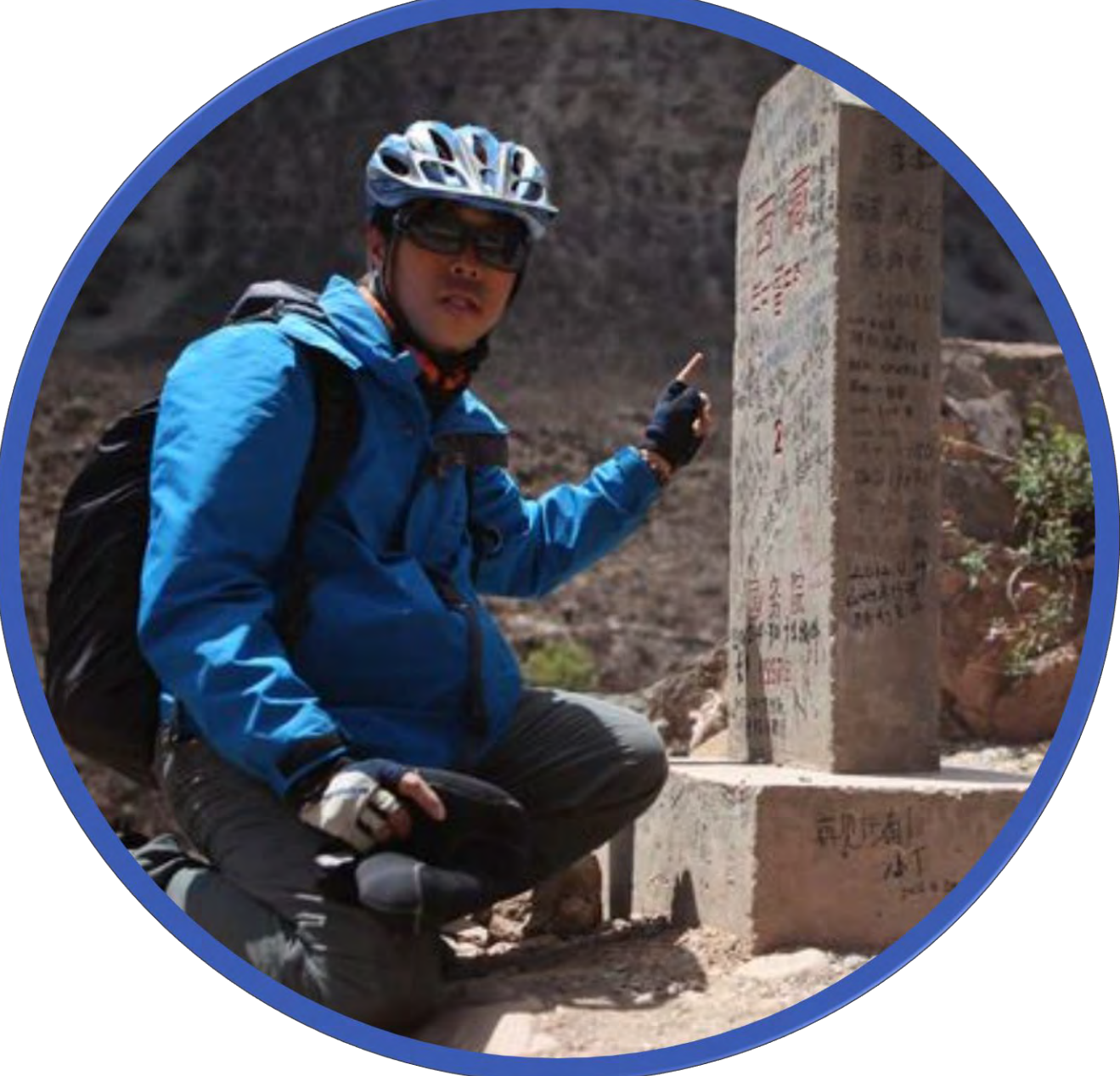

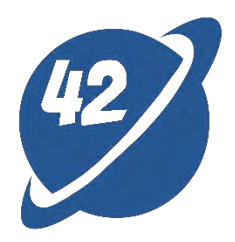

#### Ivan Chiou

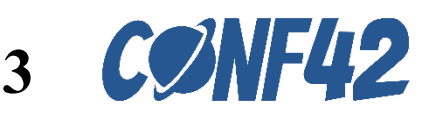

#### Design tool

• Figma

# **Tools & Skills**

01

#### Framework

- Vite
- Vue
- Vue Router
- Pinia
- Tailwind
- SCSS

02

#### Skills

- **Three.js**
	- 3D Model of the Robotic Arm
- **ROS bridge**
	- Receiving real-time messages from the Robotic Arm
- **WebRTC**
	- Connect to the IP Cam to display the Physical Robotic Arm
- **ROS Cloud API**
	- Update and Record the Status of the Robotic Arm

#### **Others**

03

- Docker
- Jenkins

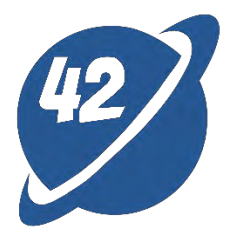

04

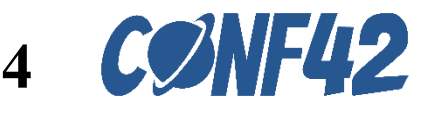

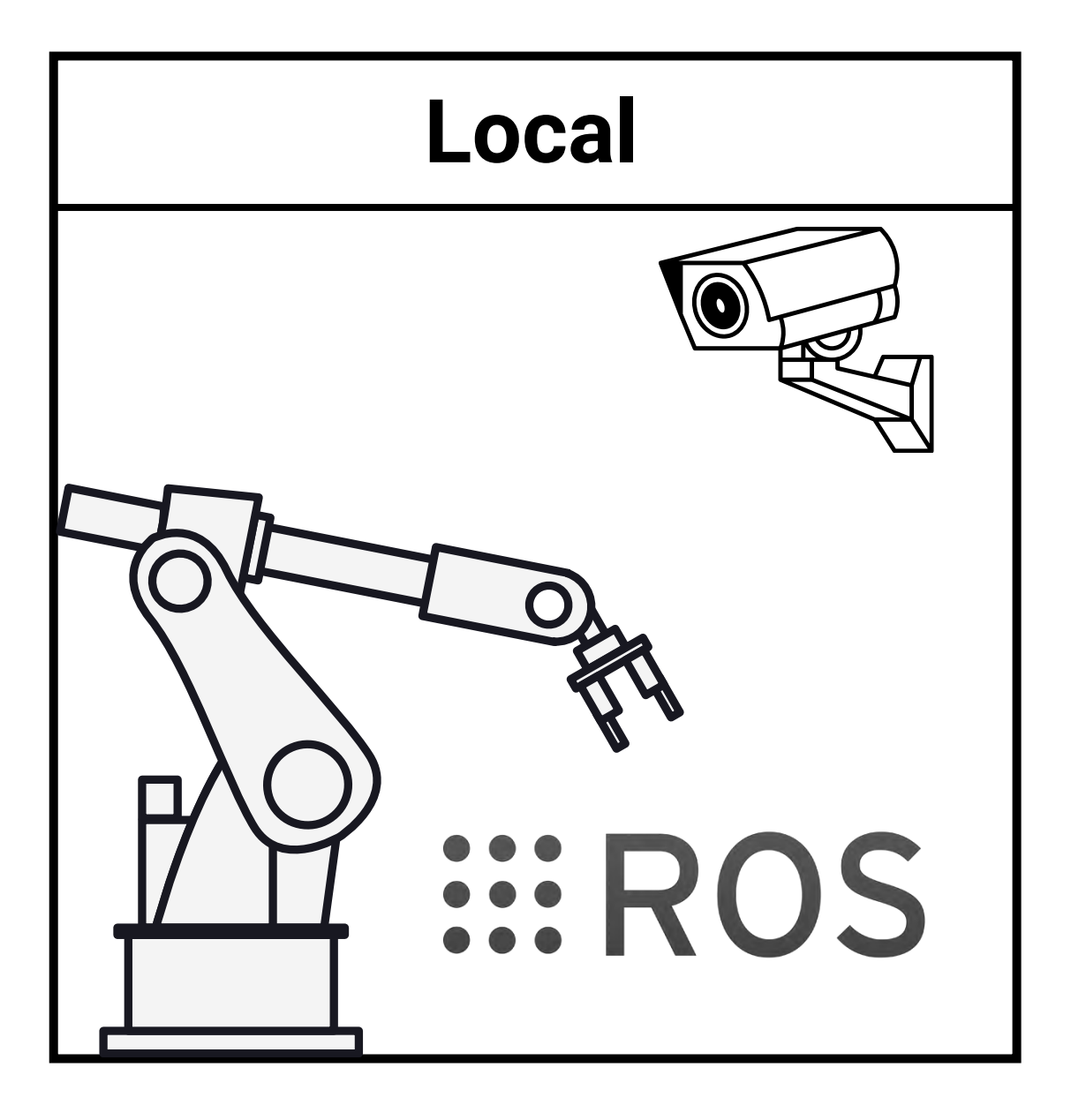

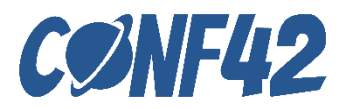

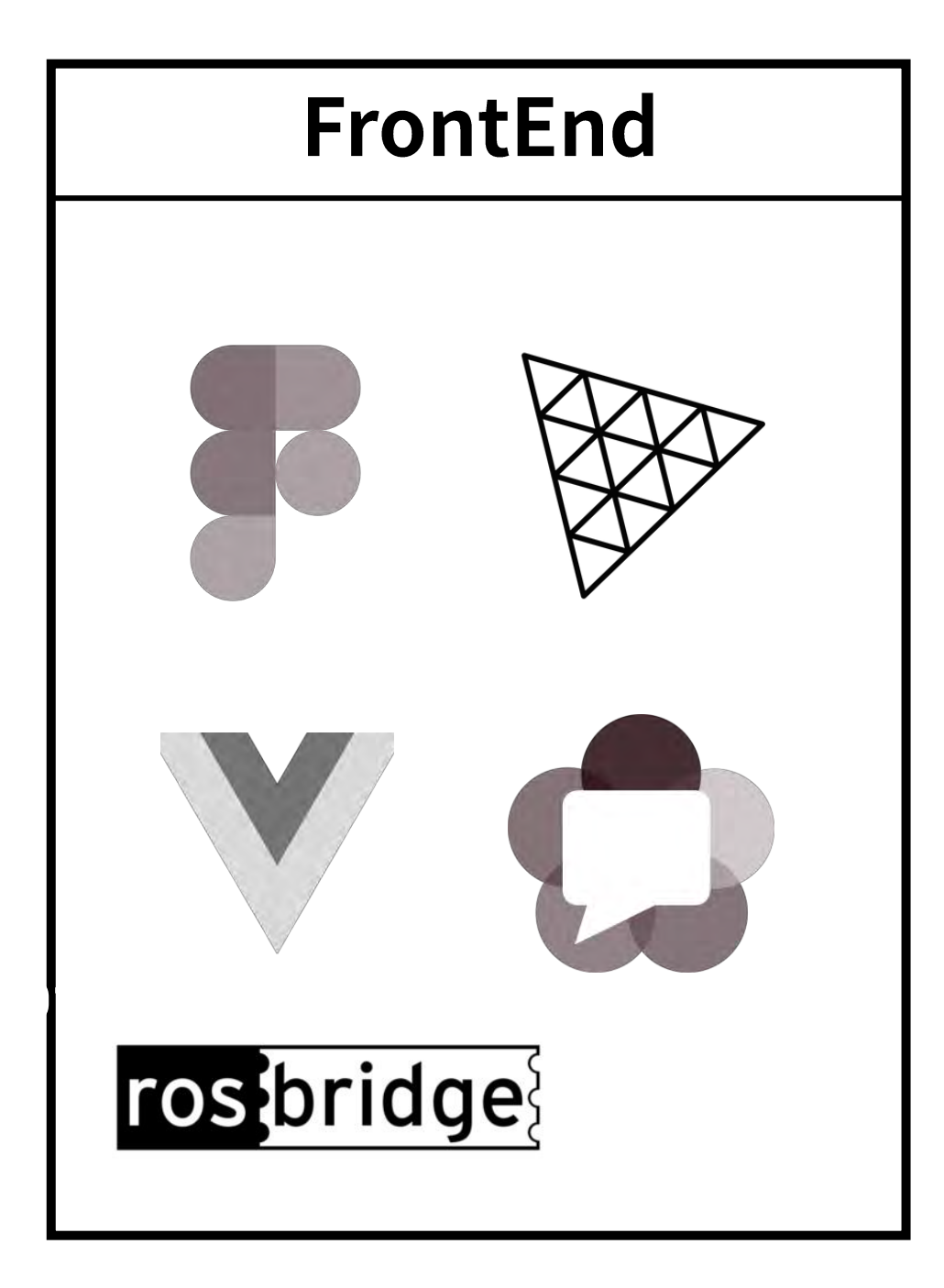

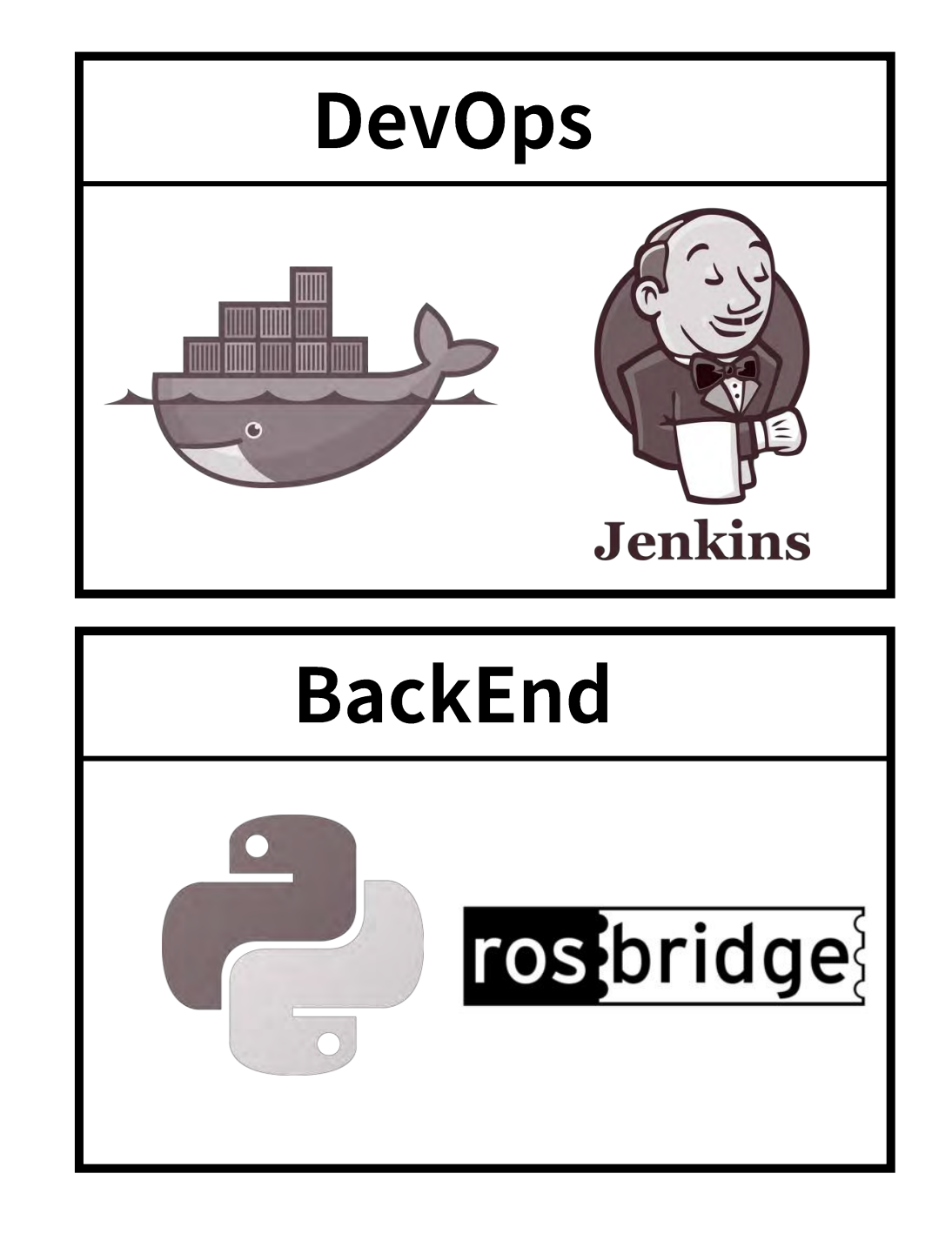

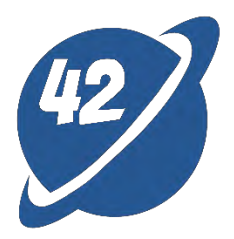

# Architecture

# DEMO

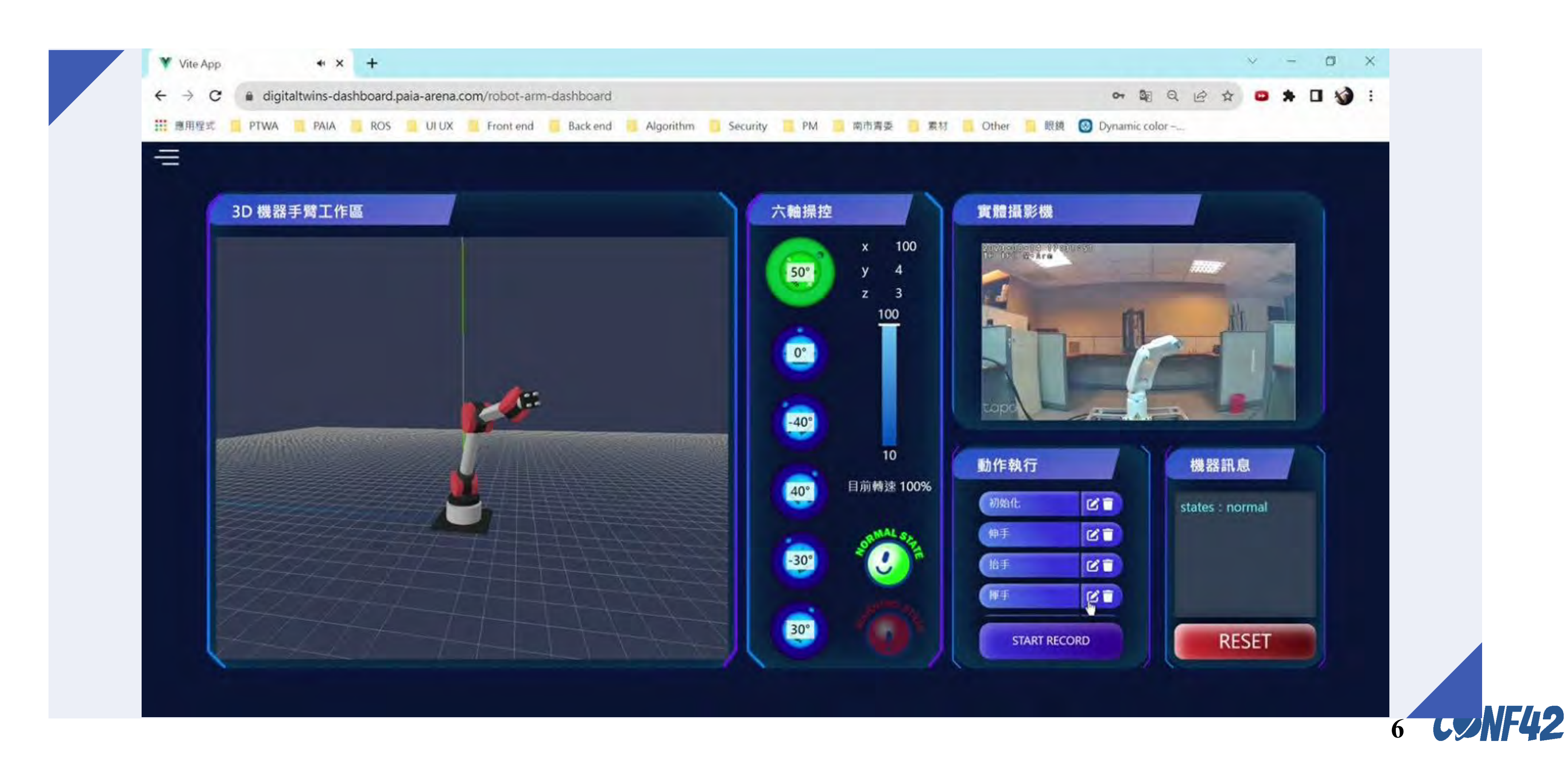

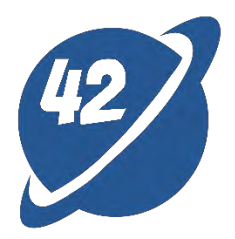

# What is ROS and Three.js

#### ROS

- Open-source robot development software system framework
- Modular characteristics: Stacks -> Packages -> Nodes
- Communication mechanism between ROS nodes: Topic, Service, Actionlib

#### Three.js

- APIs are developed based on WebGL, encapsulated and simplified.
- A 3D graphics library to easily create interactive 3D graphics.
- Low learning curve.

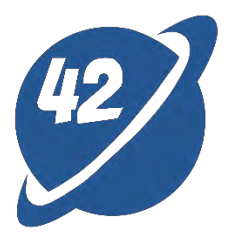

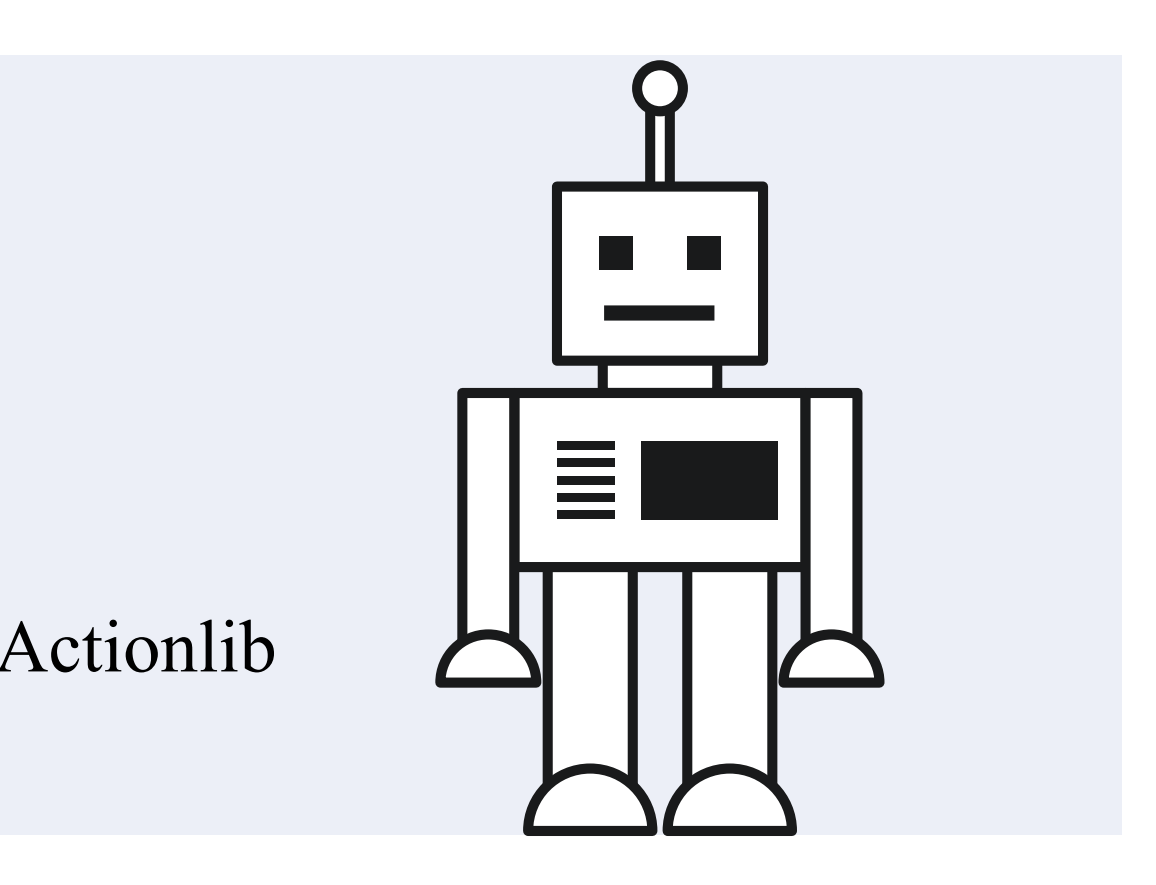

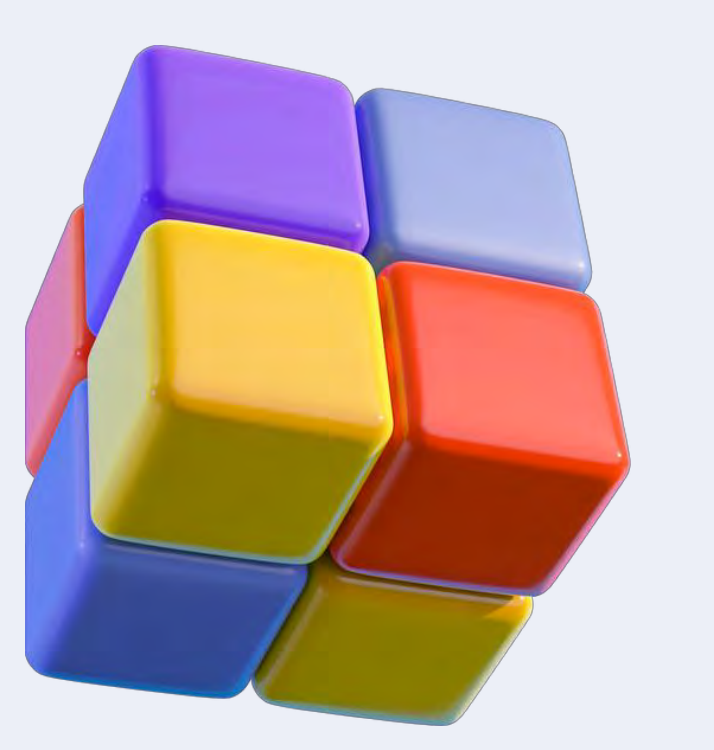

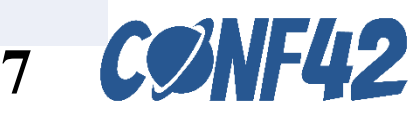

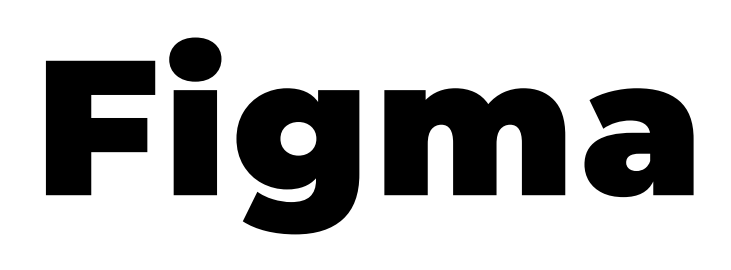

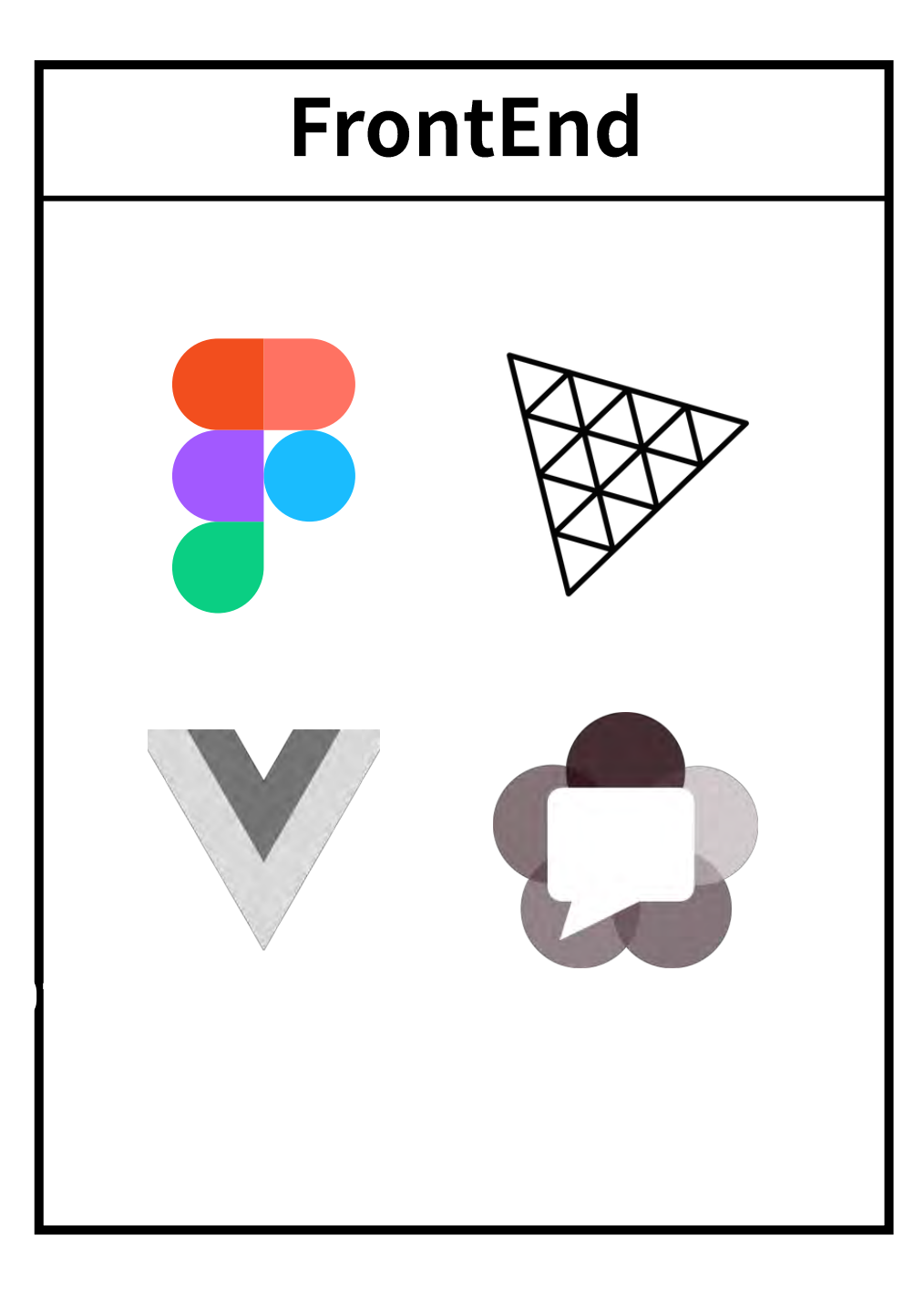

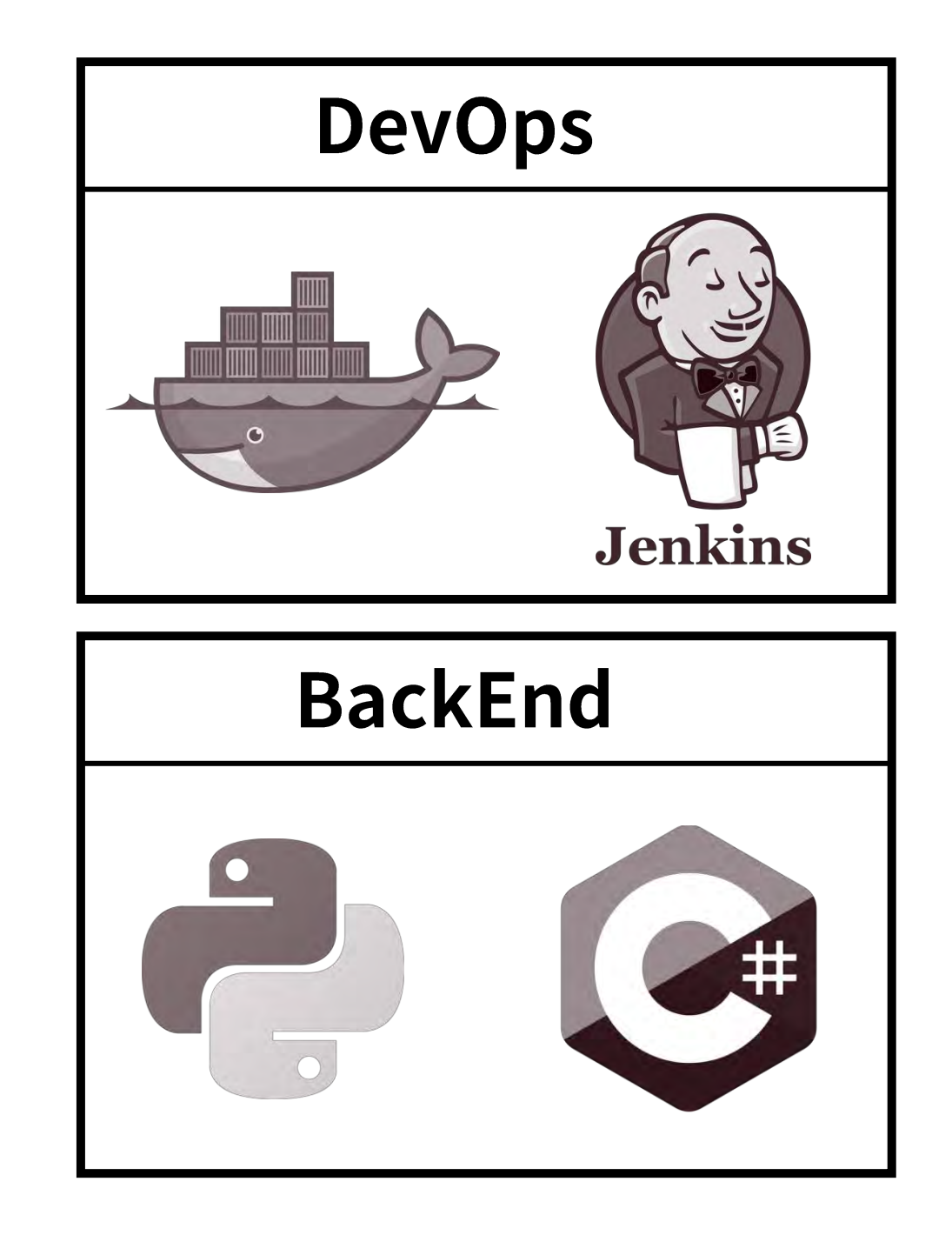

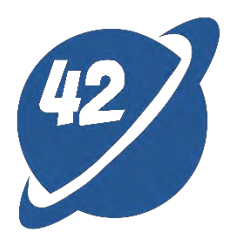

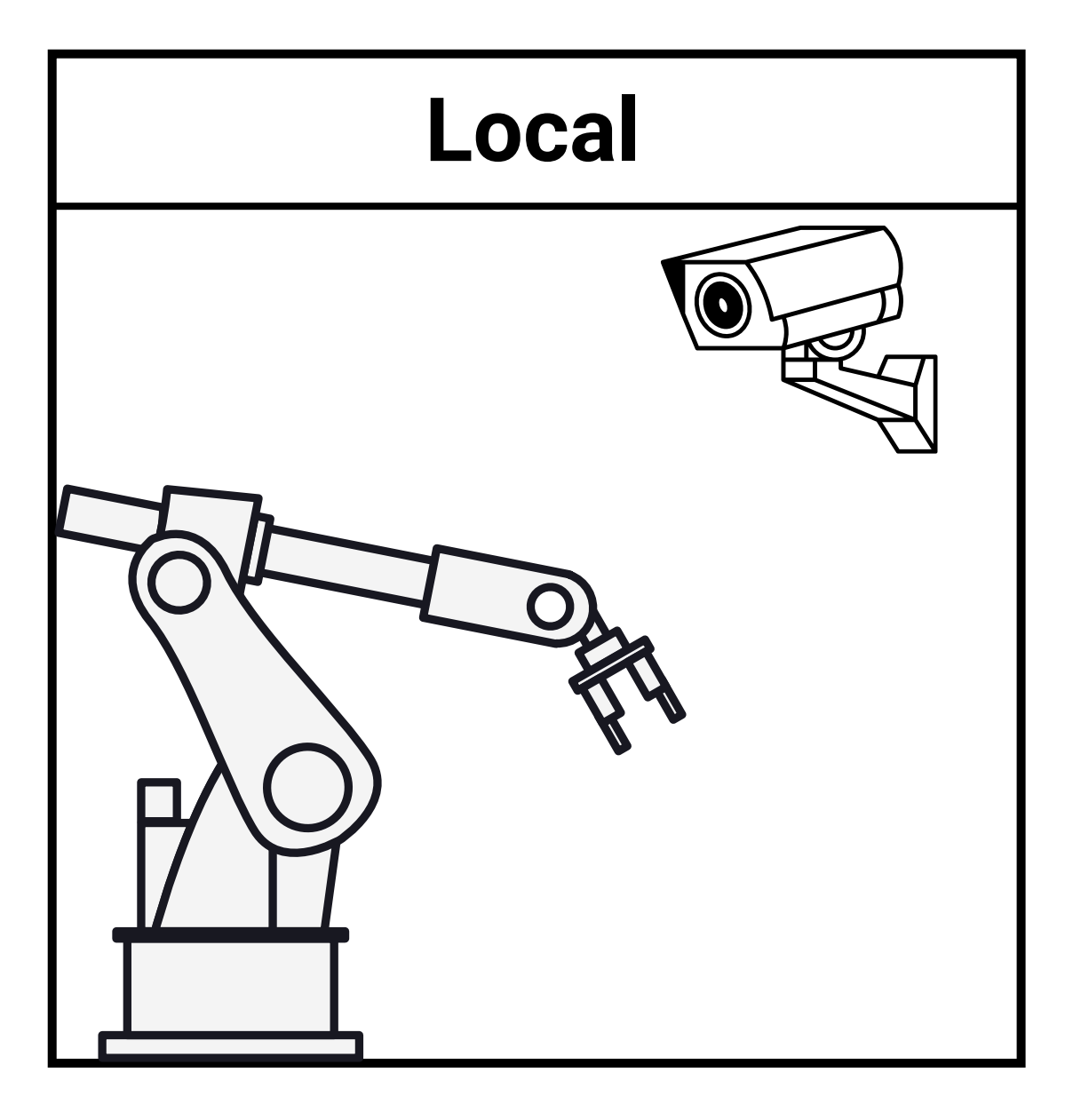

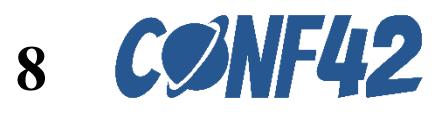

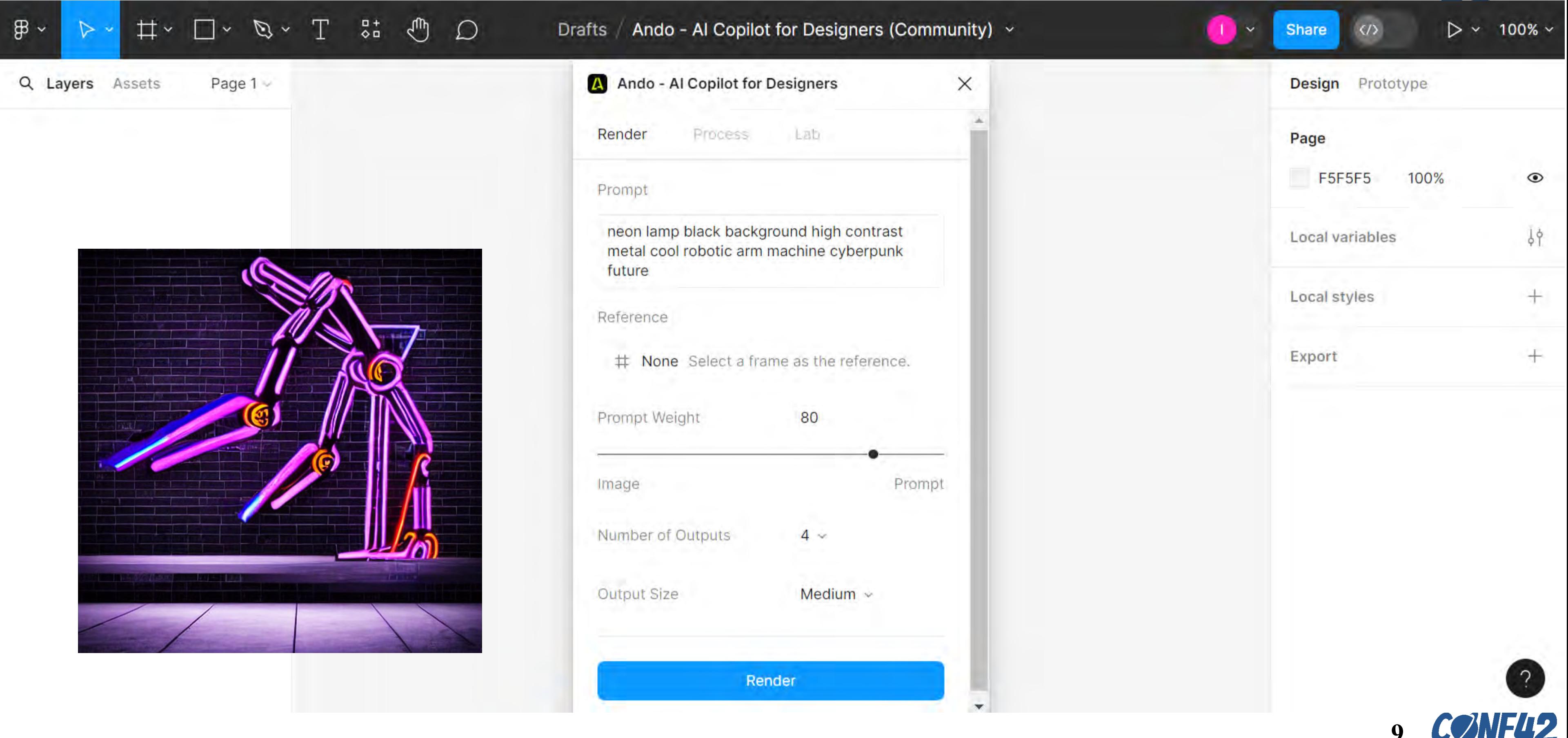

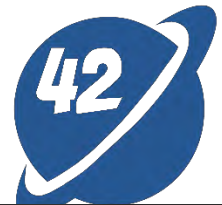

# Design Mockup through Figma + AI

# Design Mockup through Figma + AI

#### Cyberpunk style

#### neon lamp 01

#### black background / high contrast 02

- Dark background
- The brightness of neon
- Futurism and mystery vibe

#### **03** Metal and Cool color

- 
- Blue, purple, and pink
- Vibrant neon colors
- The night skyline of a futuristic city

- Silver and chrome
- Cool blue and cool green
- High-tech and mechanized

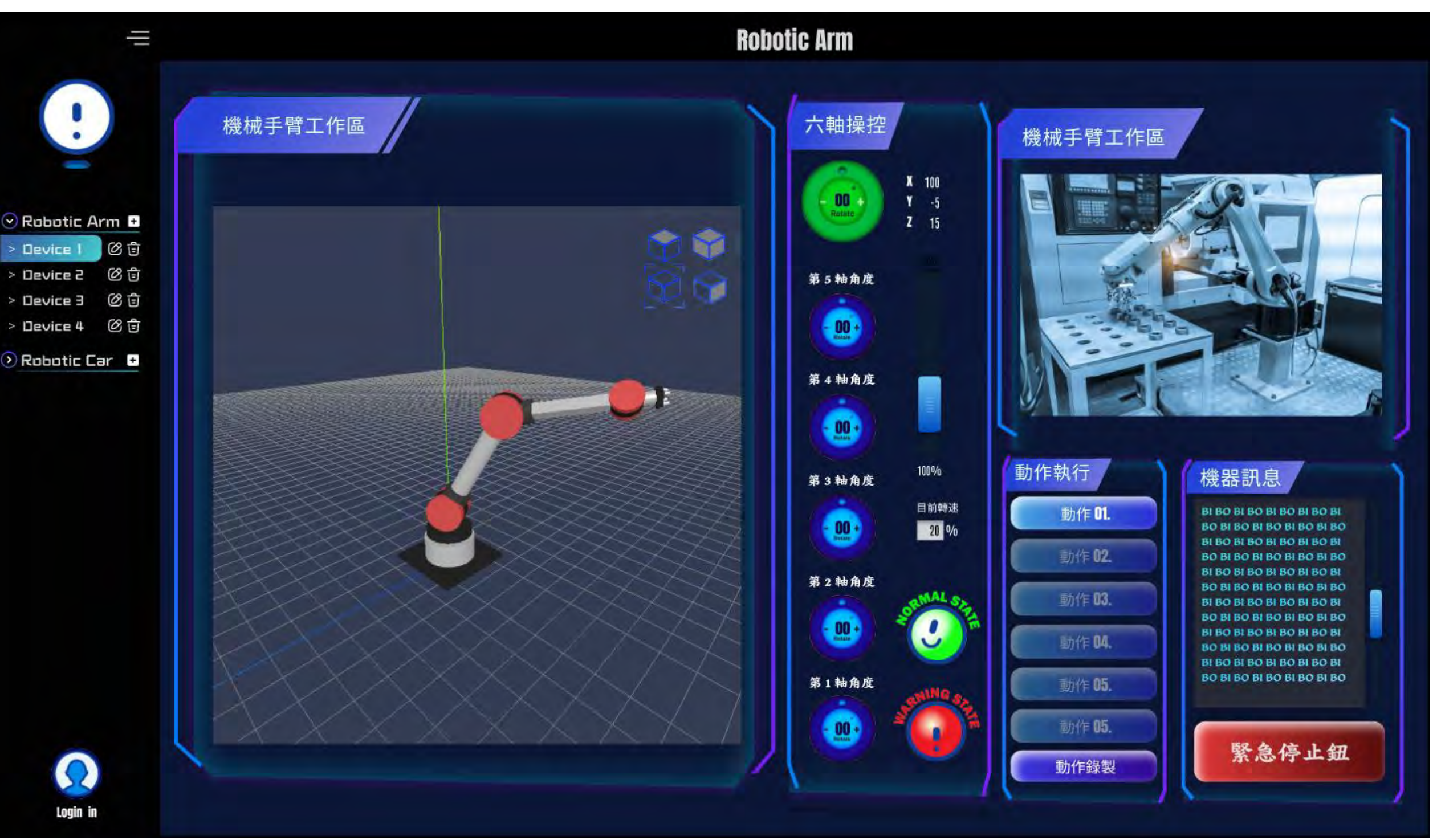

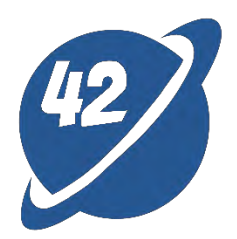

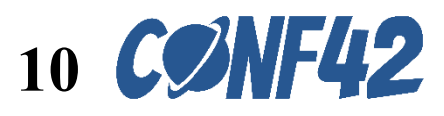

#### Information Display

- Virtual 3D robotic arm
- Physical IP Camera
- Coordinates of the sixth axis
- Error messages

- Reset button
- Six-axis angle control gear
- Motor movement speed
- Action recording (editable)

#### Sidebar

01

- Logo
- Device List (editable)
- User login

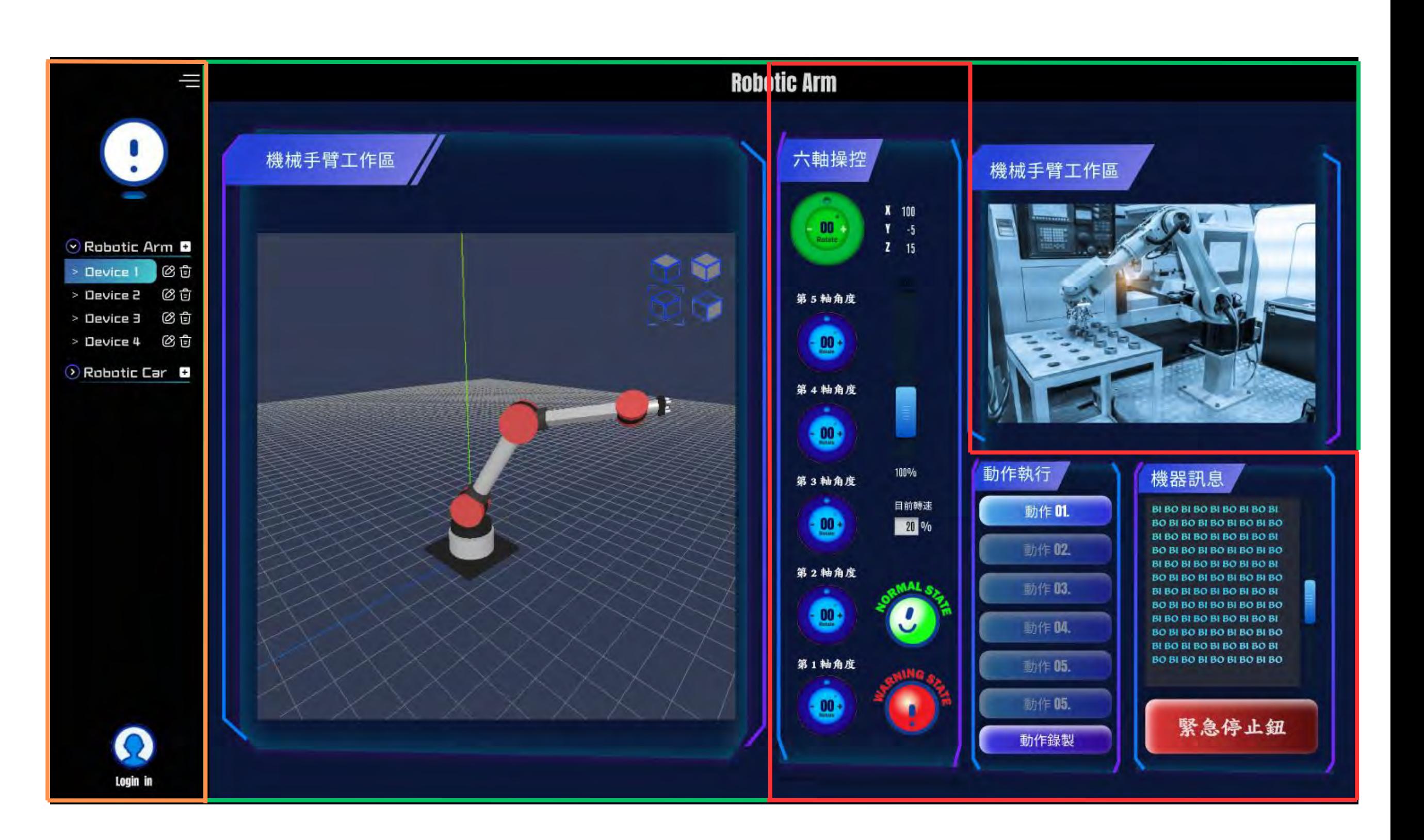

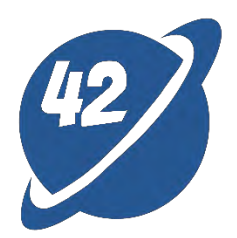

#### Control panel

02

03

## Three Parts for the User Interface

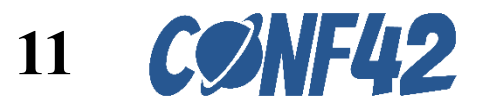

# Local

# **Physical Robotic Arm**

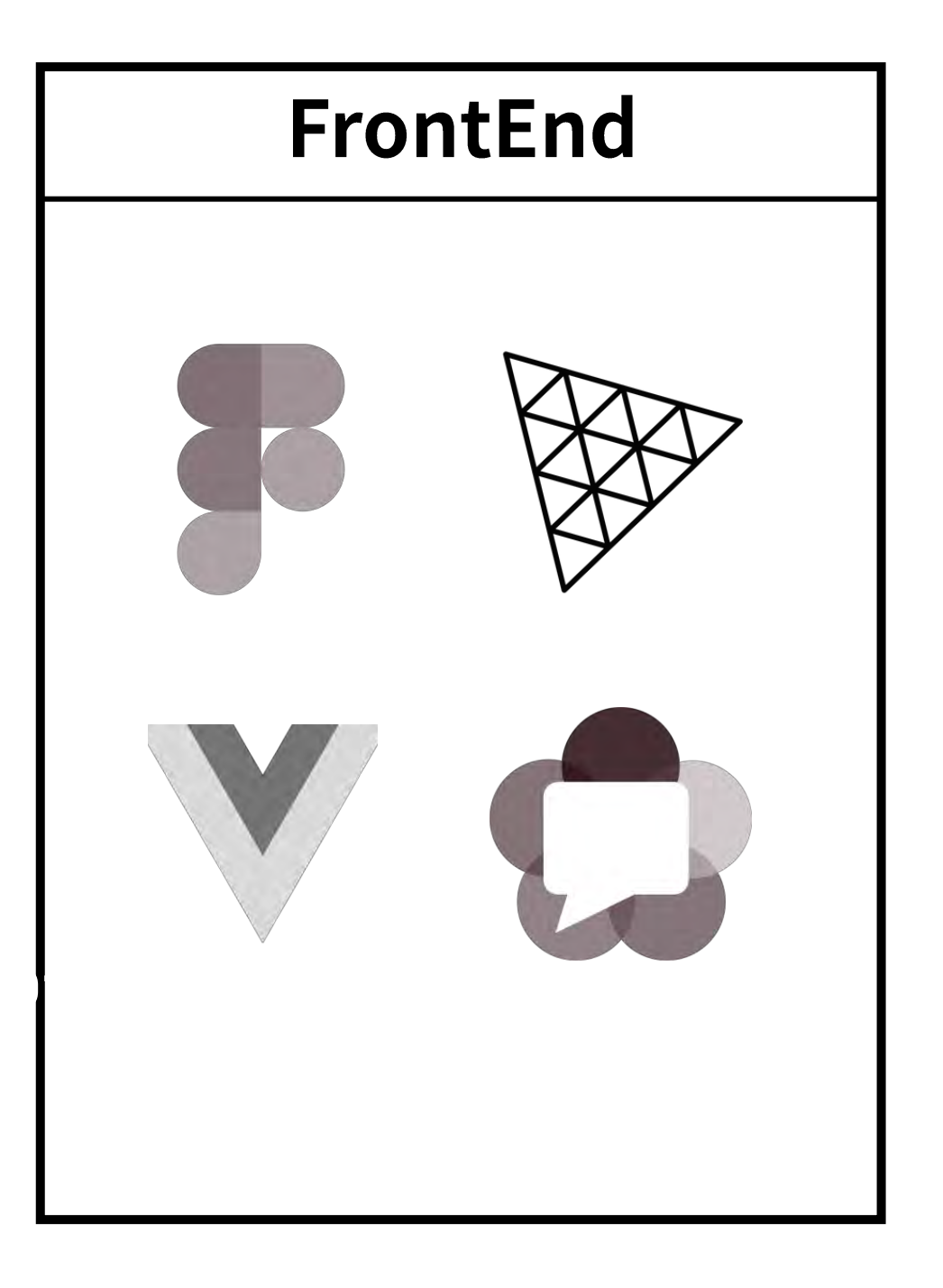

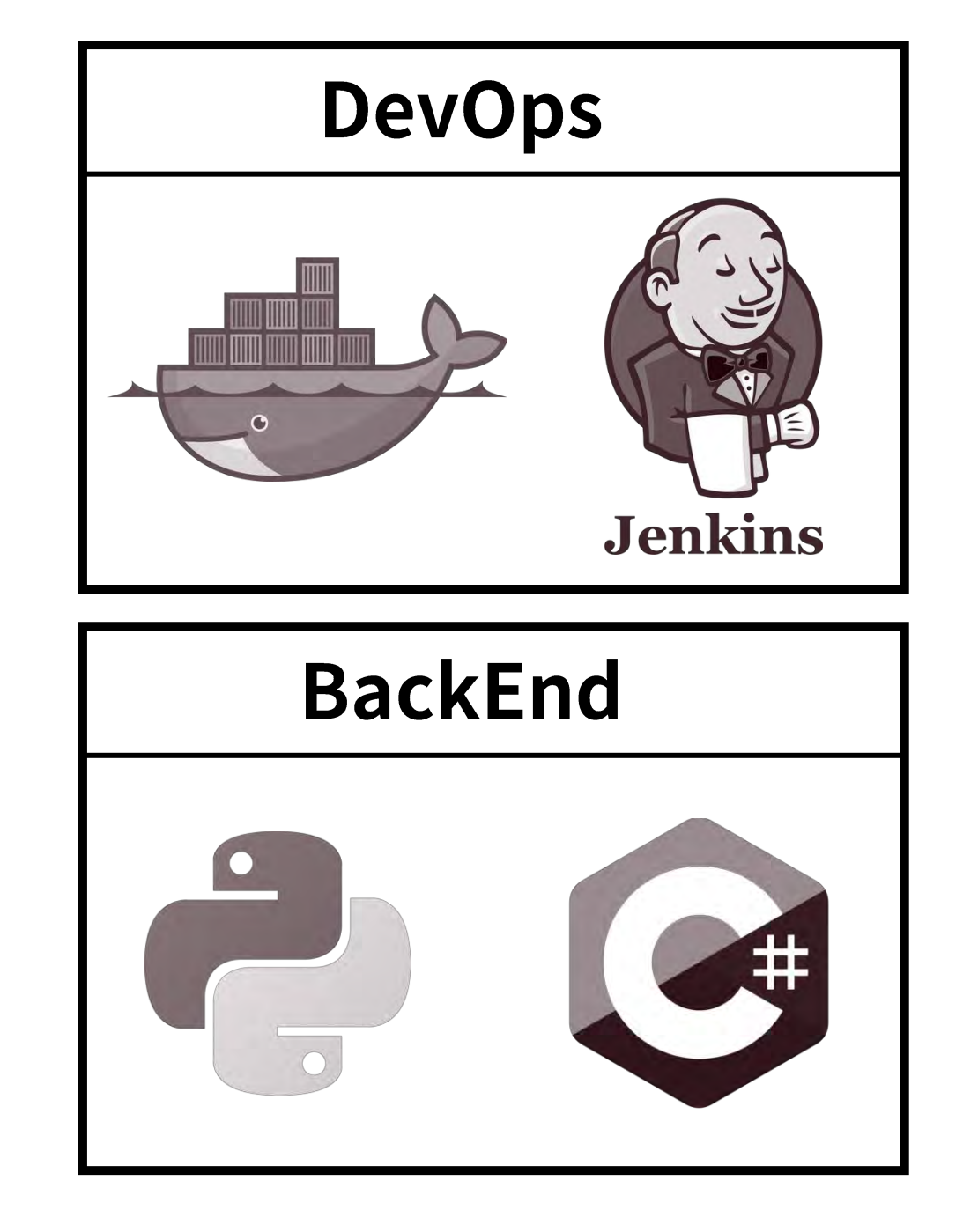

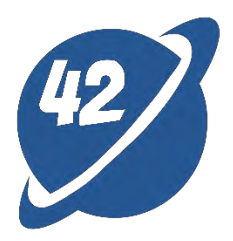

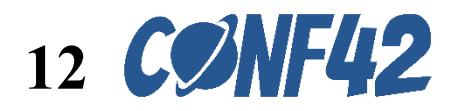

# **Physical robotic arm with six axes and control**

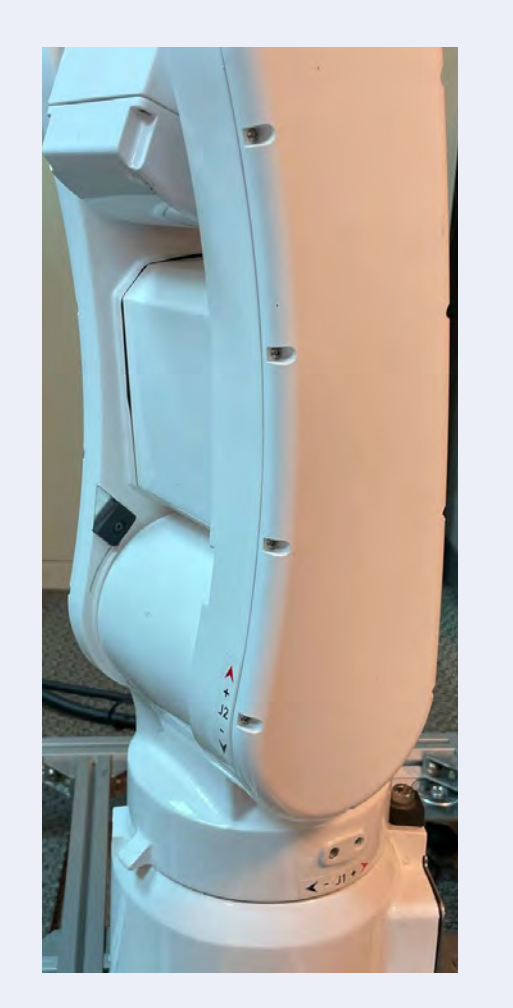

1 st, 2nd axes 3

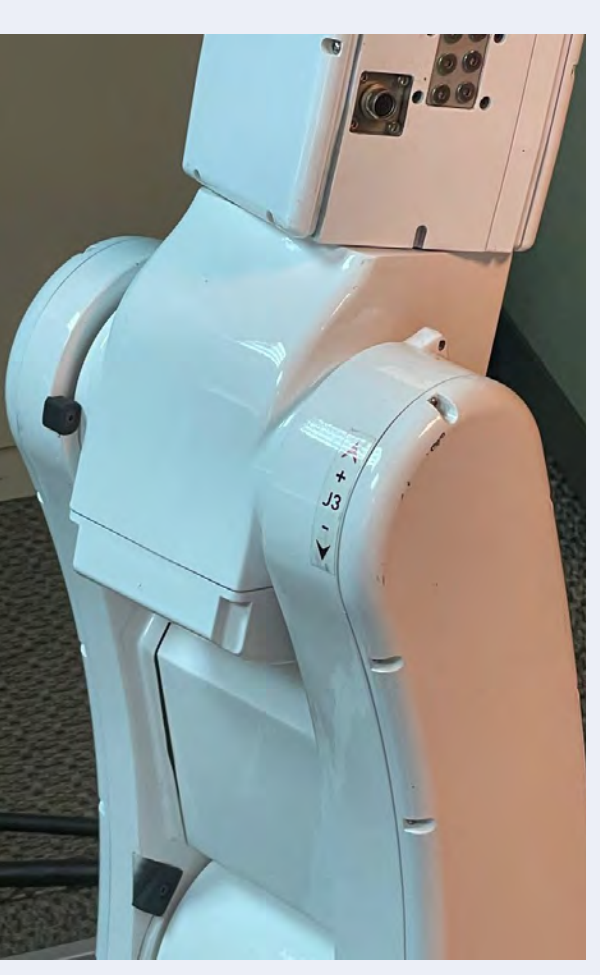

3rd axis

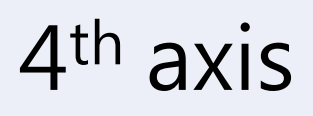

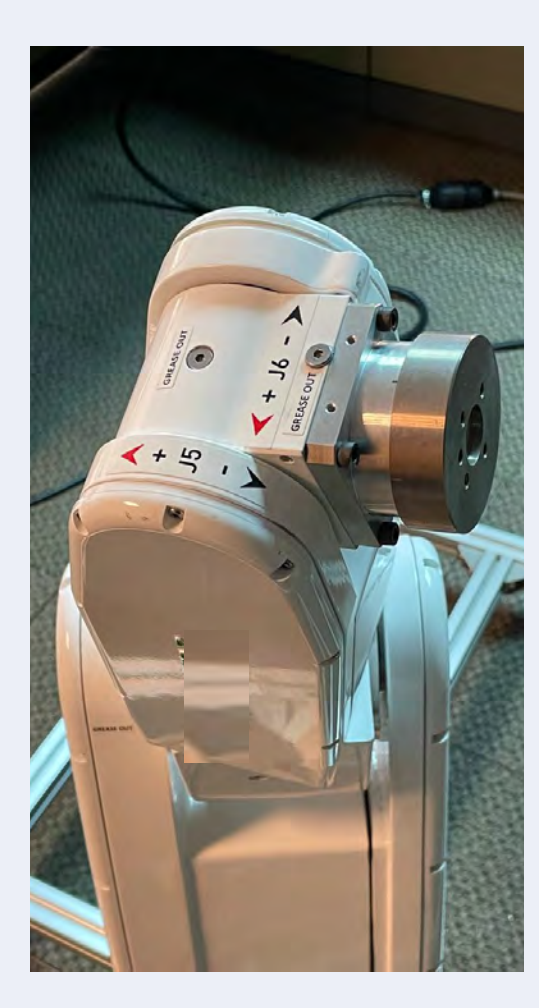

5<sup>th</sup>, 6<sup>th</sup> axes

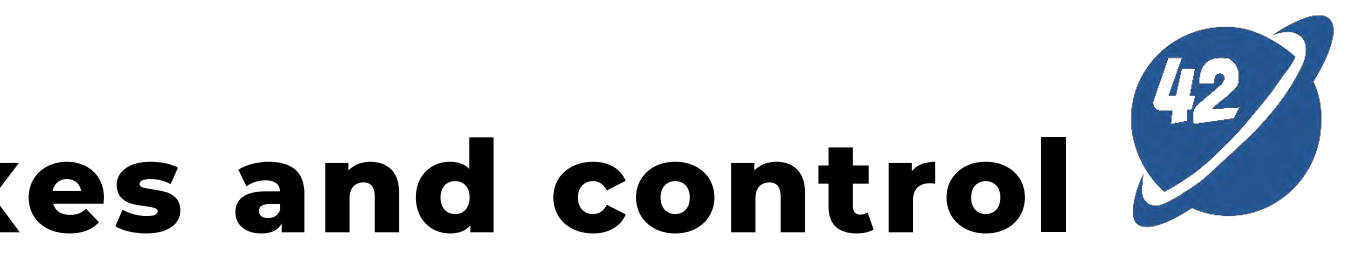

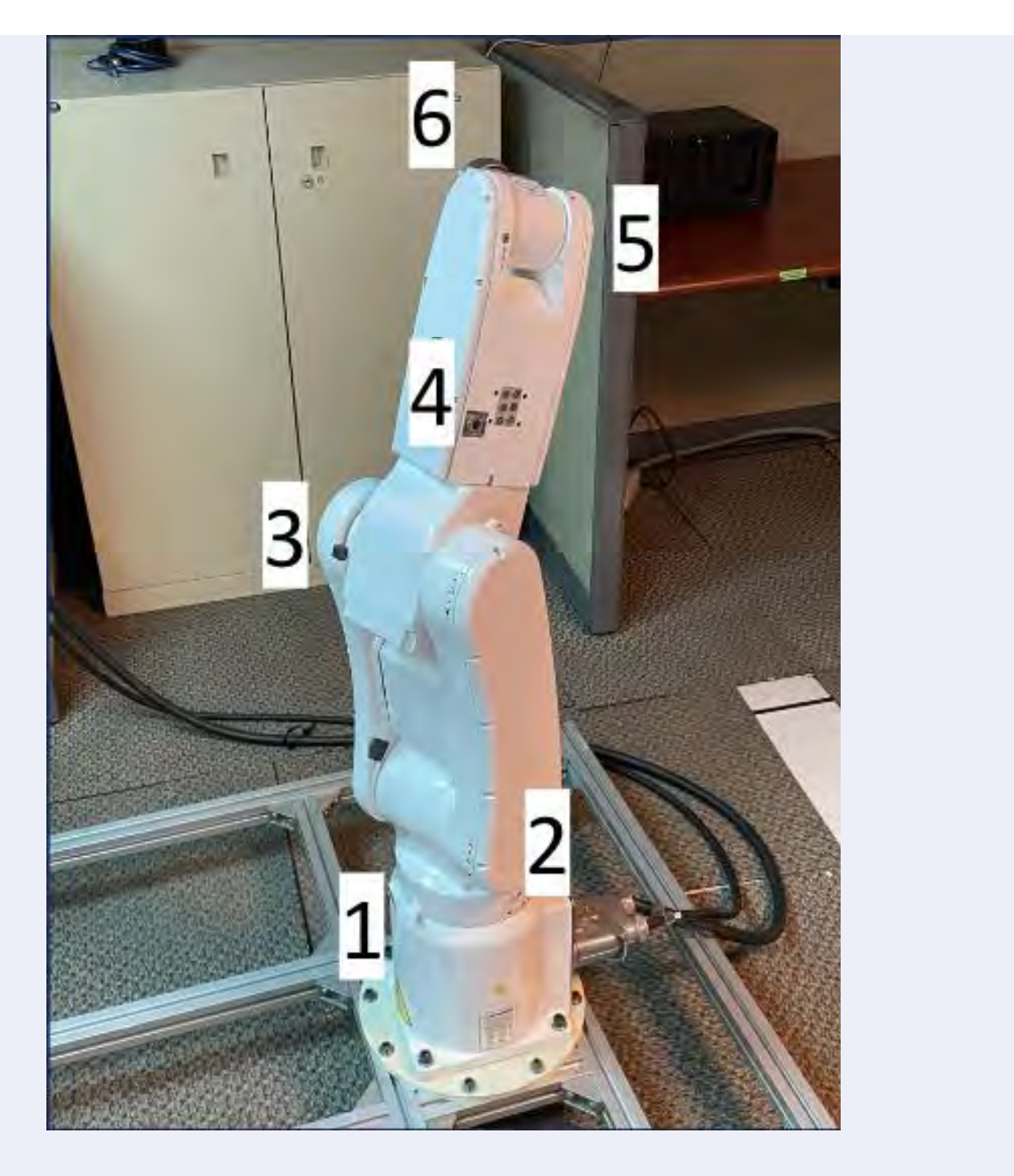

#### Overview

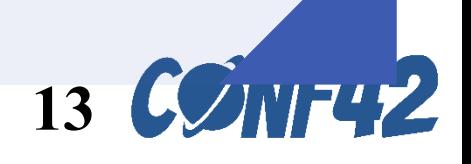

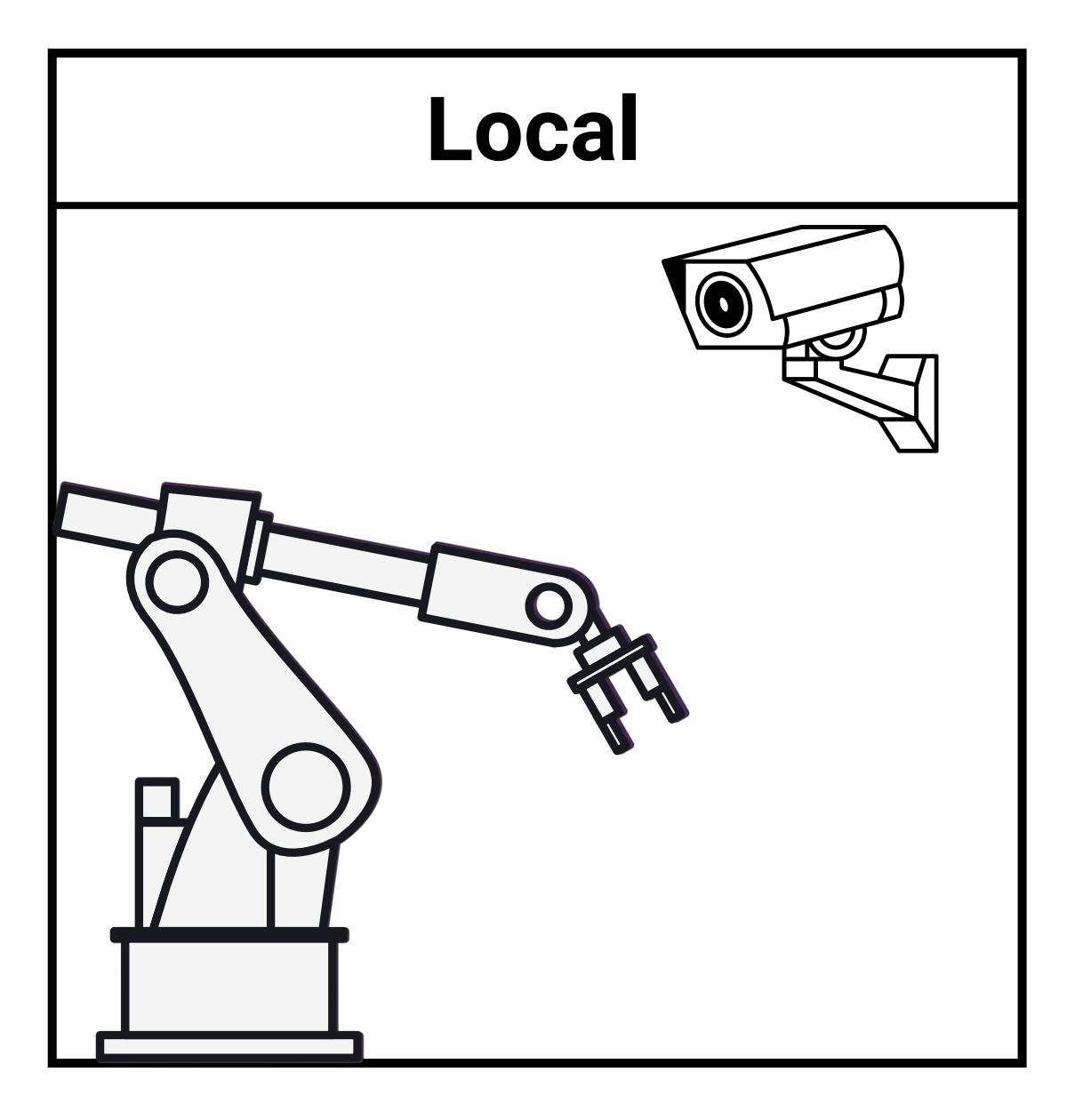

# Three.js

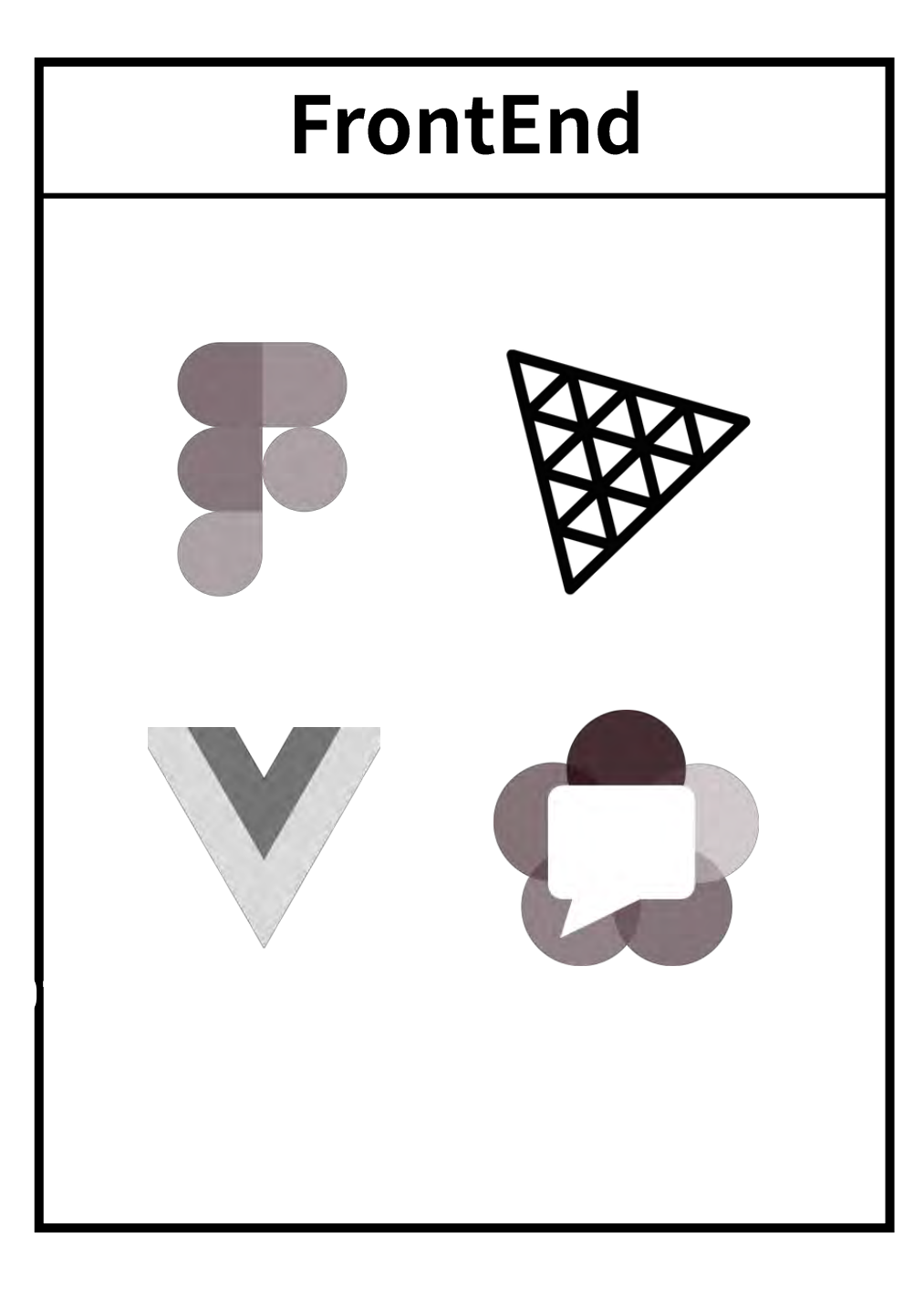

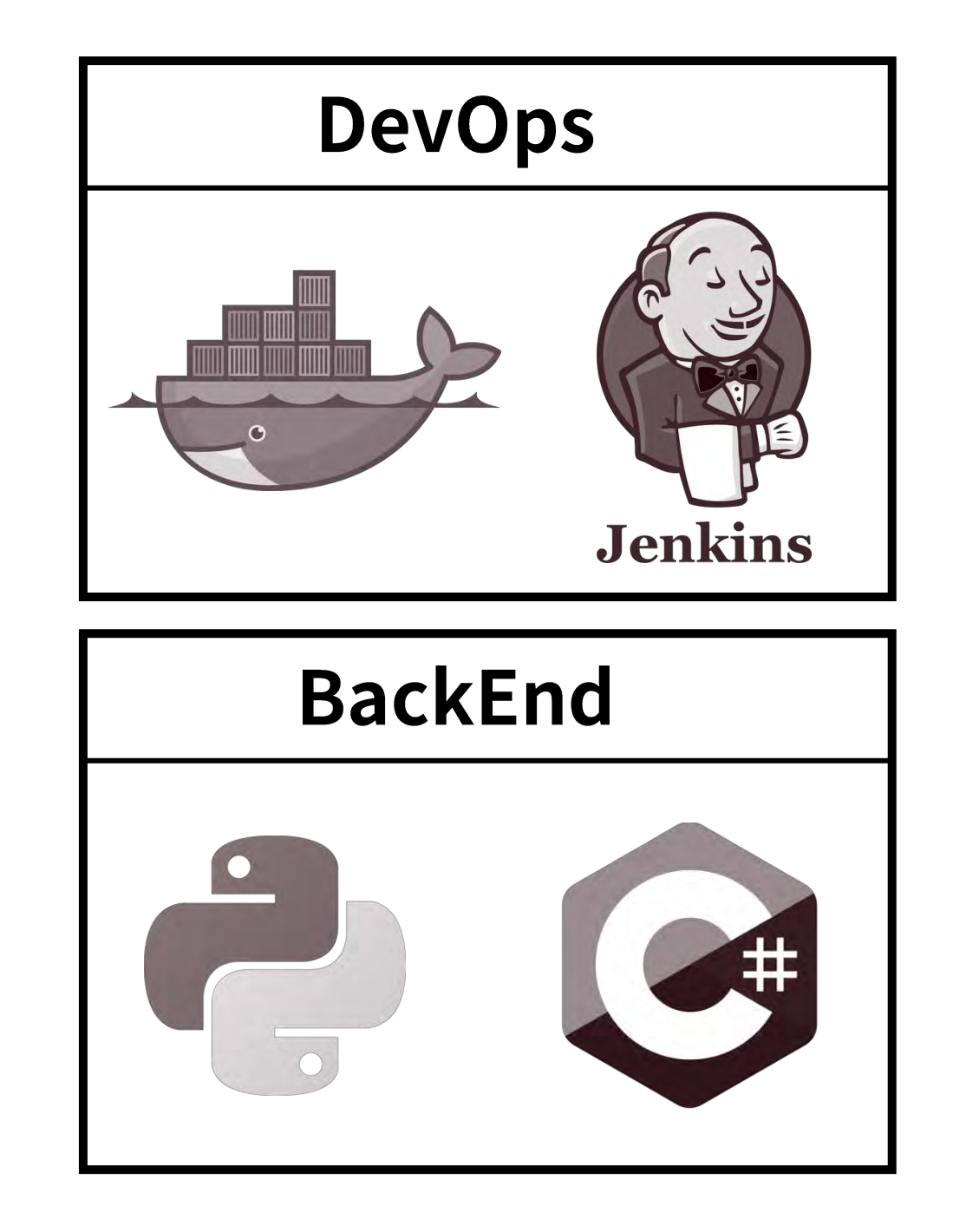

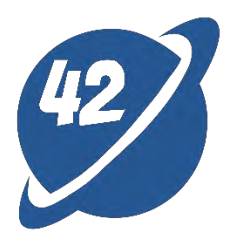

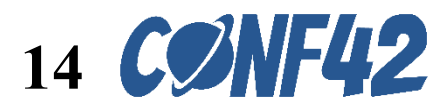

# **Three.js Fundamentals**

- **Scene:**
	- ⚬ A virtual 3D stage where cameras, objects, and light sources are all present.
- **Camera:**
	- ⚬ Determining the position, perspective, and projection.
- ⚬ **Objects:**
	- ⚬ Operations such as rotation, scaling, and translation on objects like cubes, spheres, and models.
- ⚬ **Light:**
	- ⚬ The brightness and shadow effects of objects are determined by the position of light sources such as ambient light, directional light, point light, and spotlight.

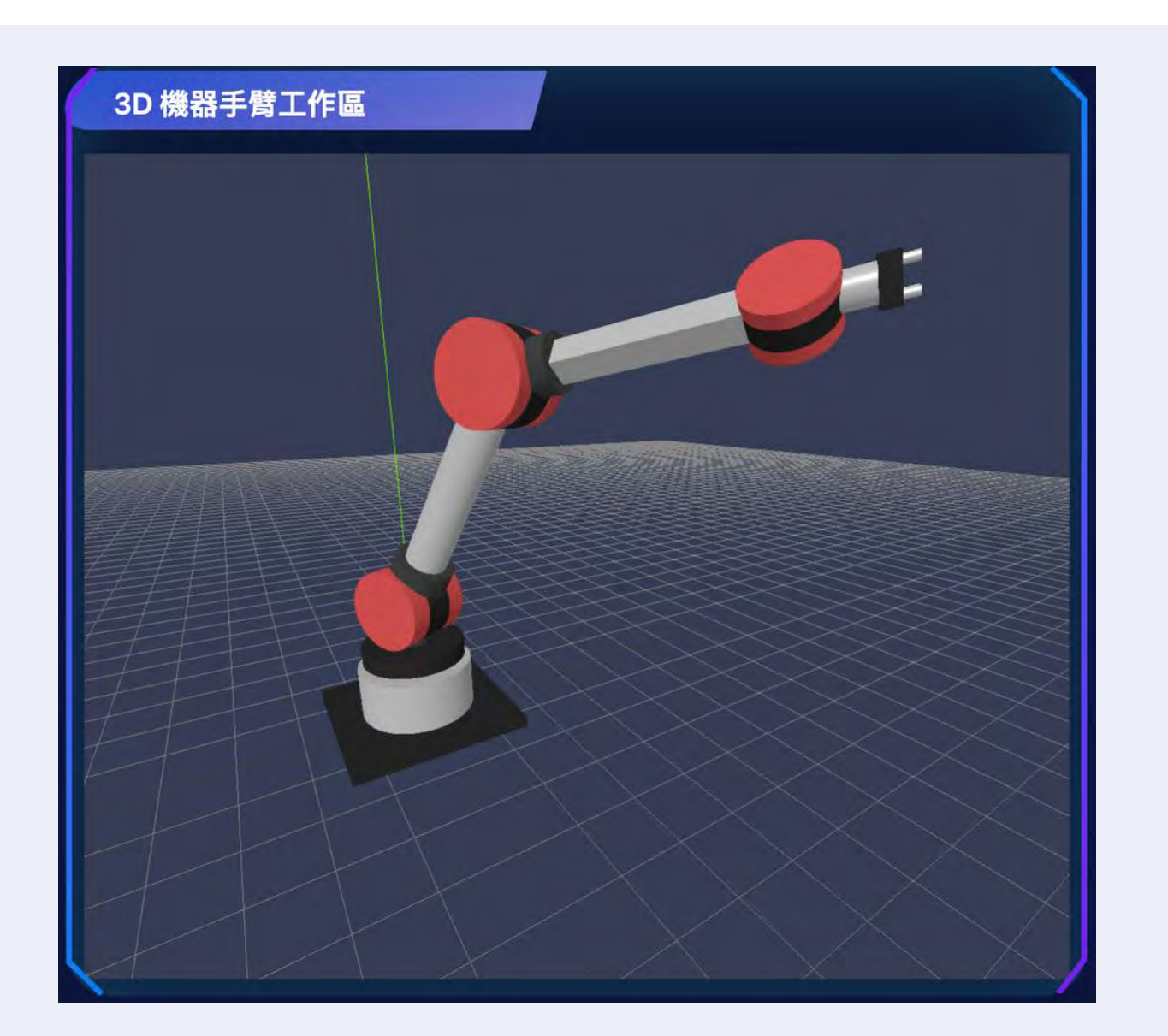

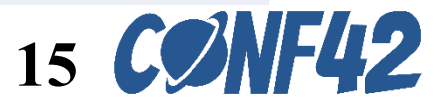

- ⚬ **Renderer:**
	- -
		-

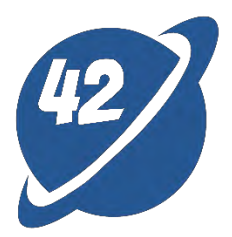

⚬ Converting 3D objects and lighting information into 2D, resulting in transformed images on the screen from the camera's perspective within the scene.

#### Three.js Scene

new THREE.Scene();

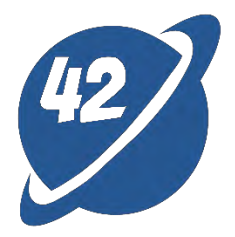

16

## **Three.js Camera**

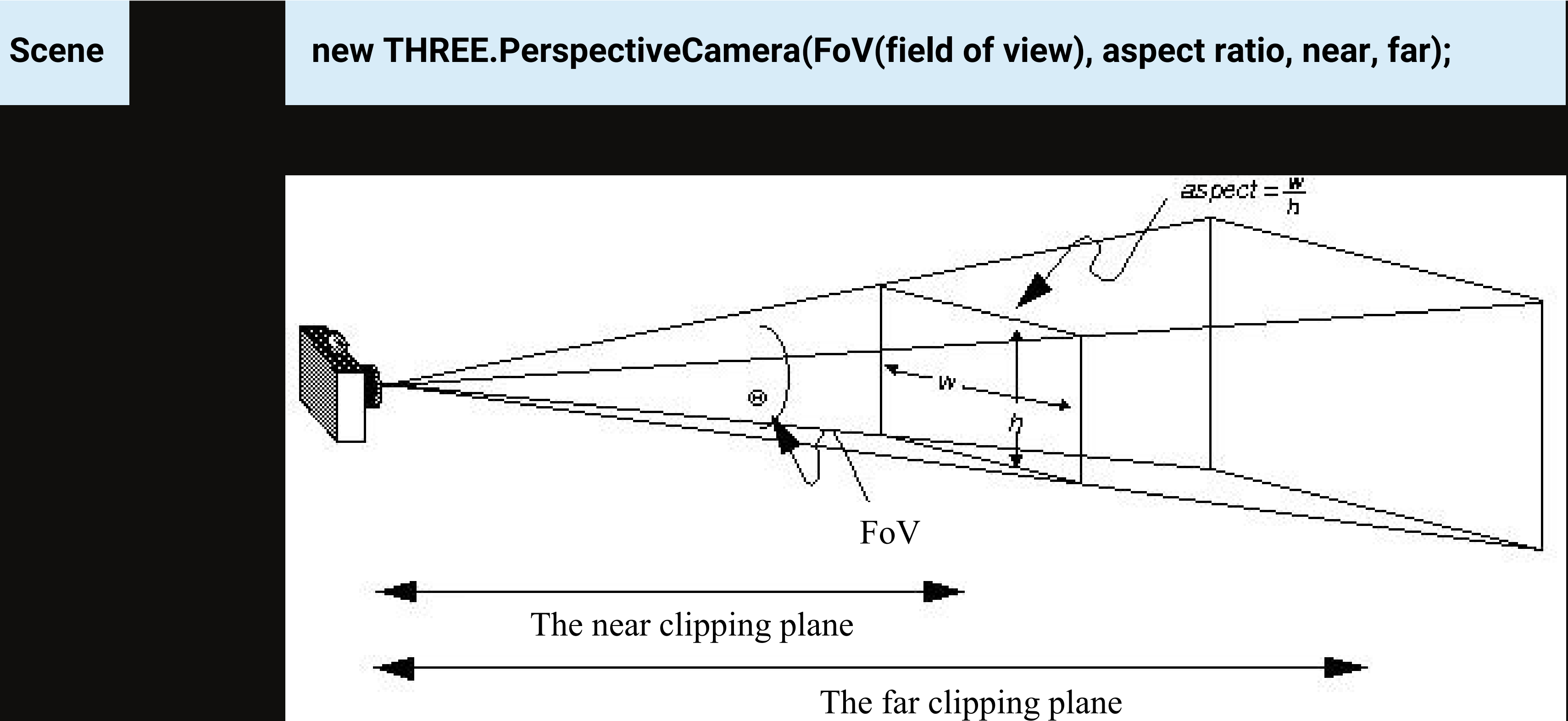

https://zhuanlan.zhihu.com/p/27296011

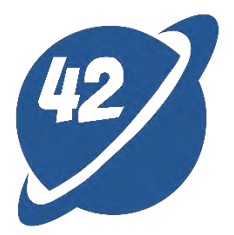

# **Three.js Objects**

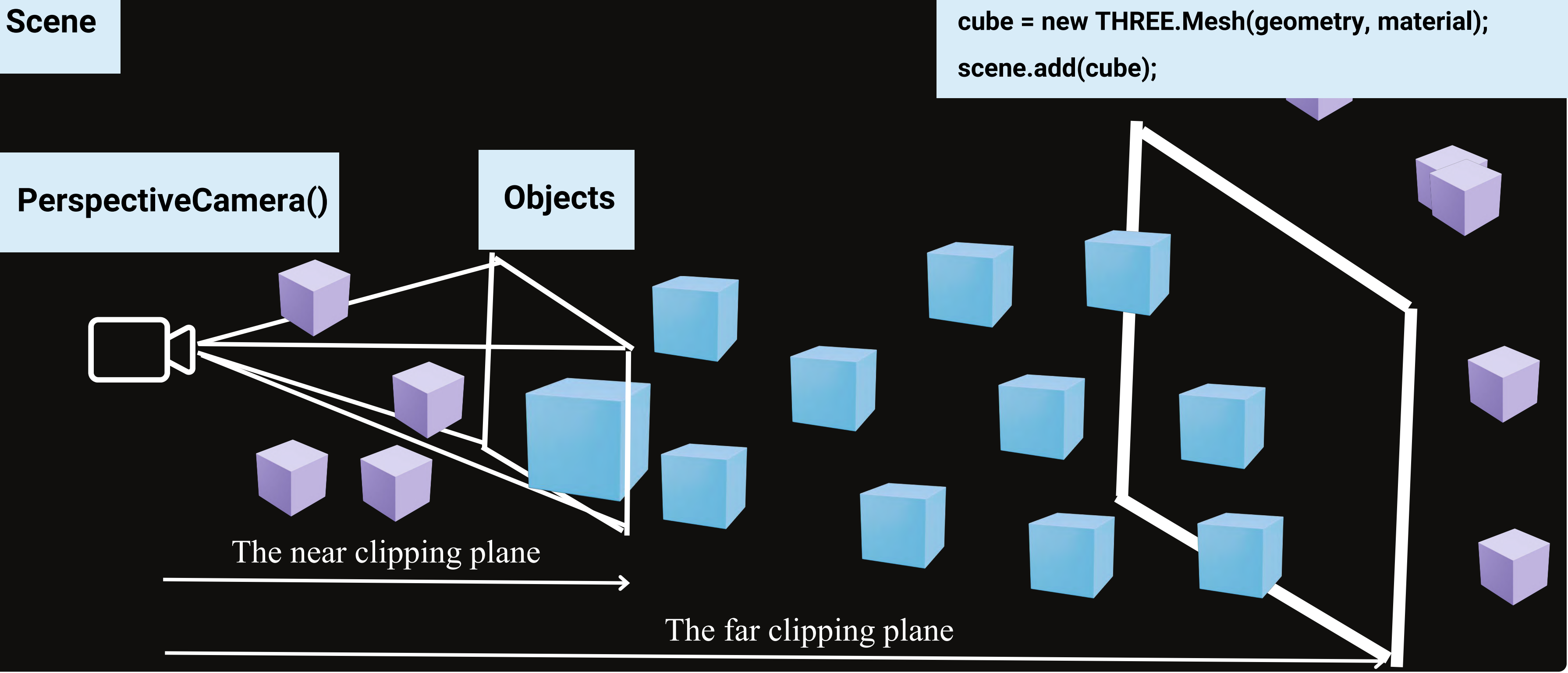

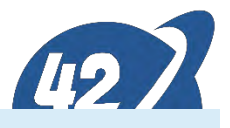

- geometry = new THREE.BoxGeometry();
- material = new THREE.MeshStandardMaterial(color);
	-
	-

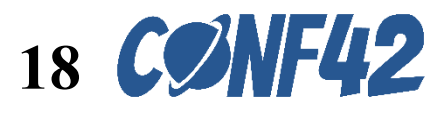

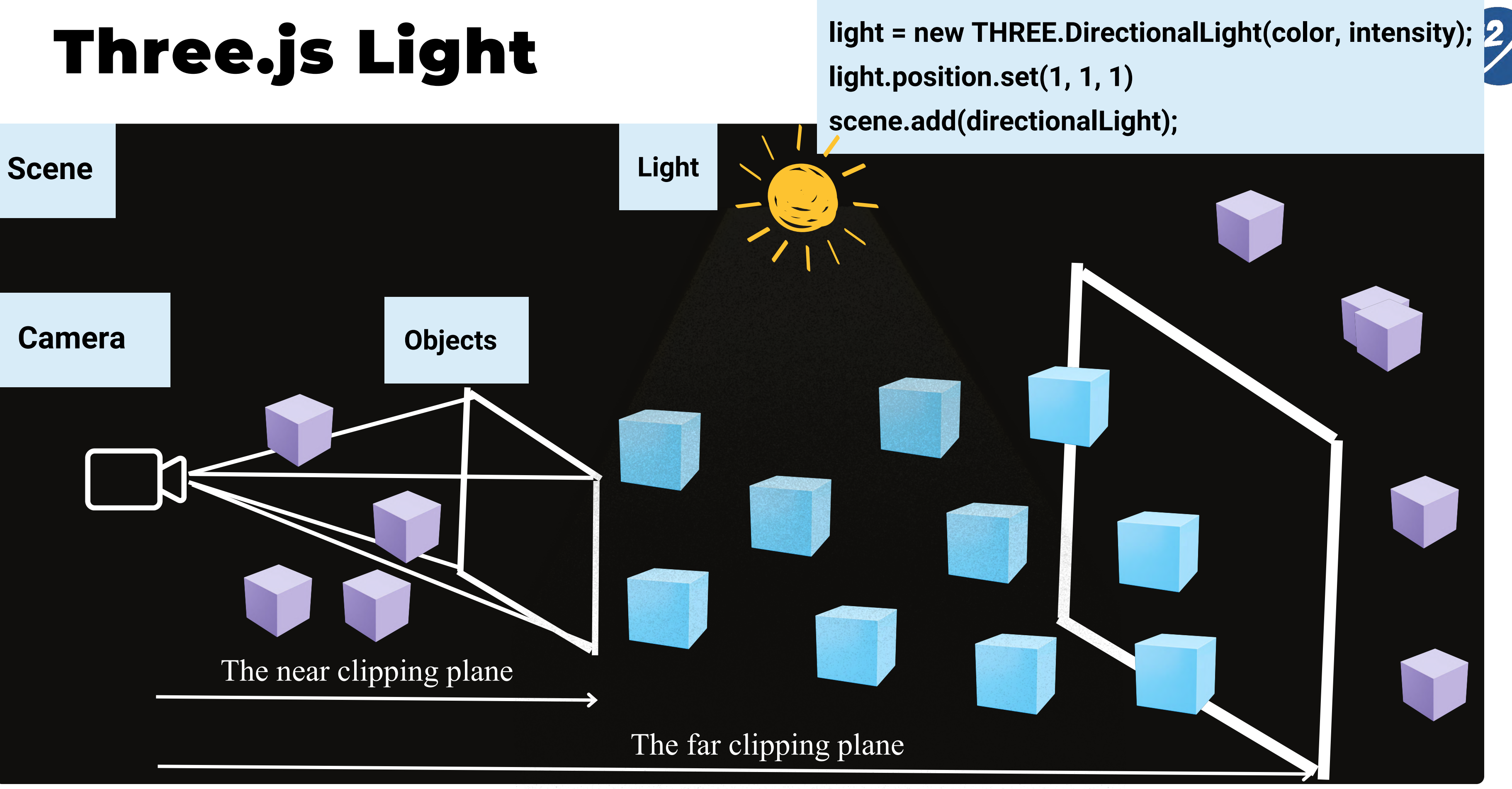

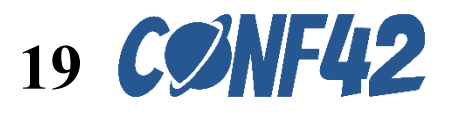

#### **Three.js Renderer**

#### Rendered screen

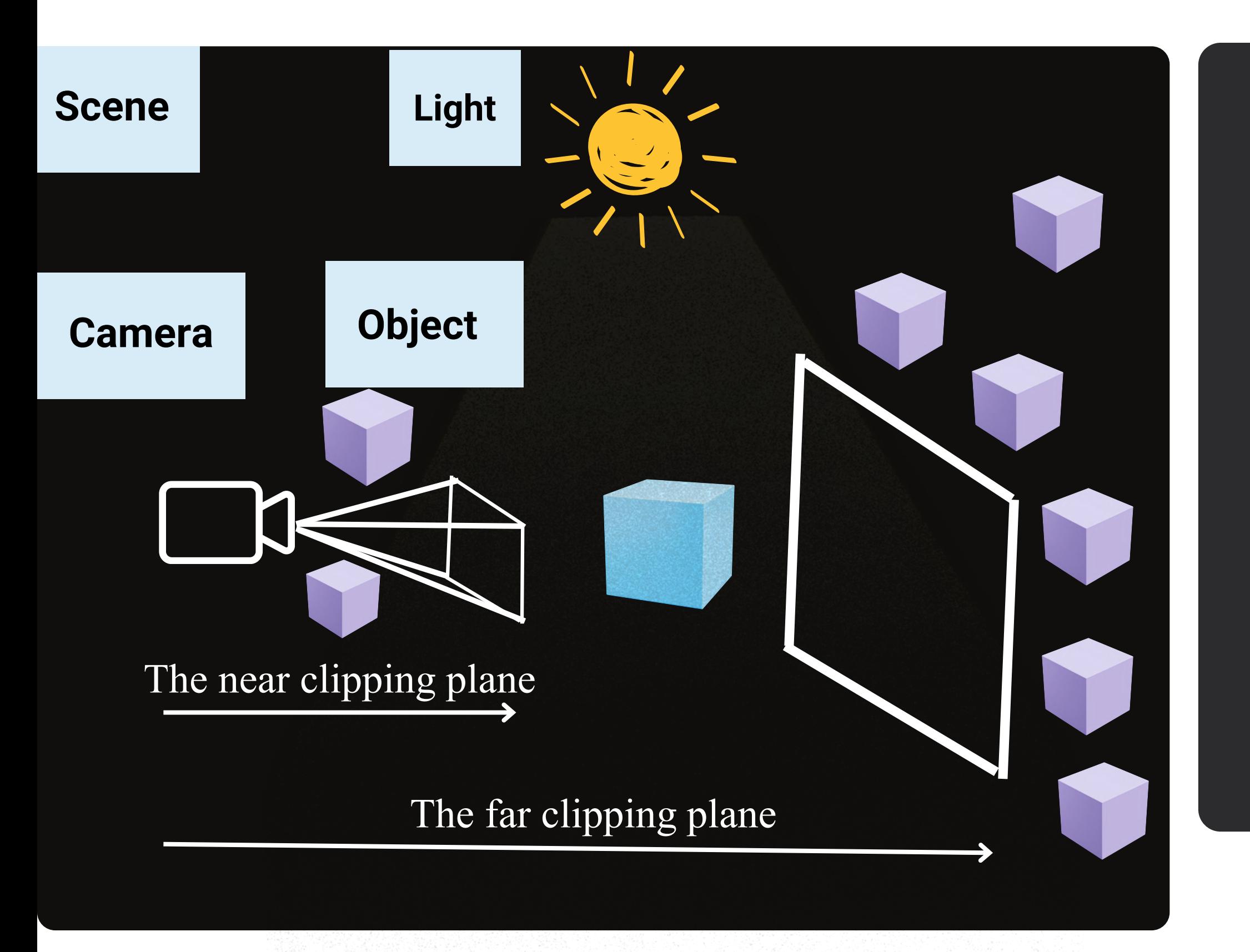

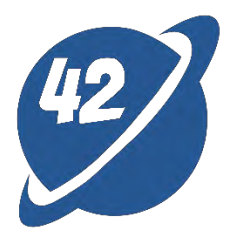

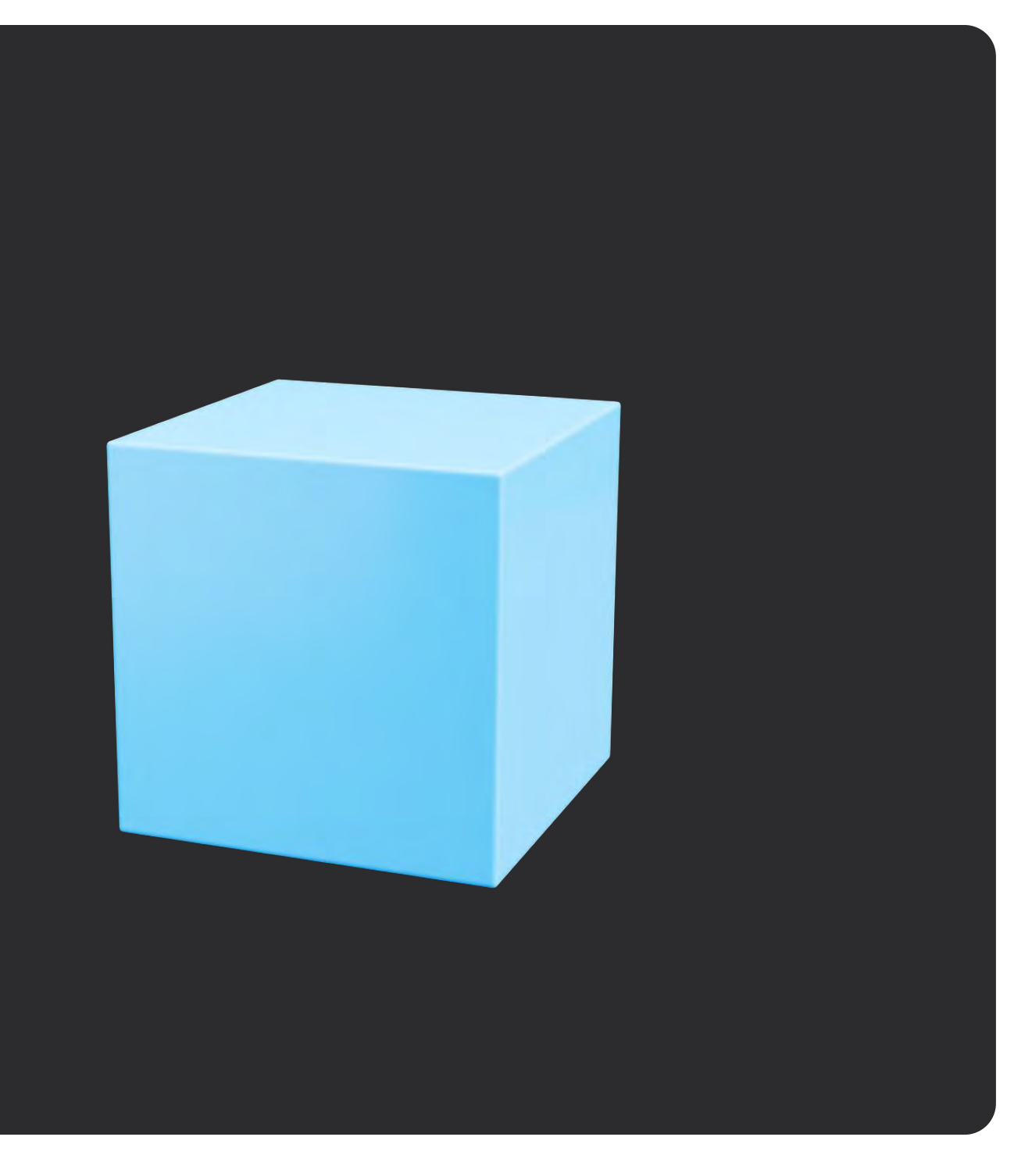

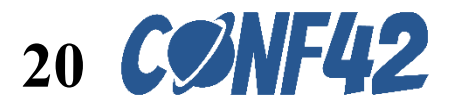

## **The display of PerspectiveCamera in Three.js**

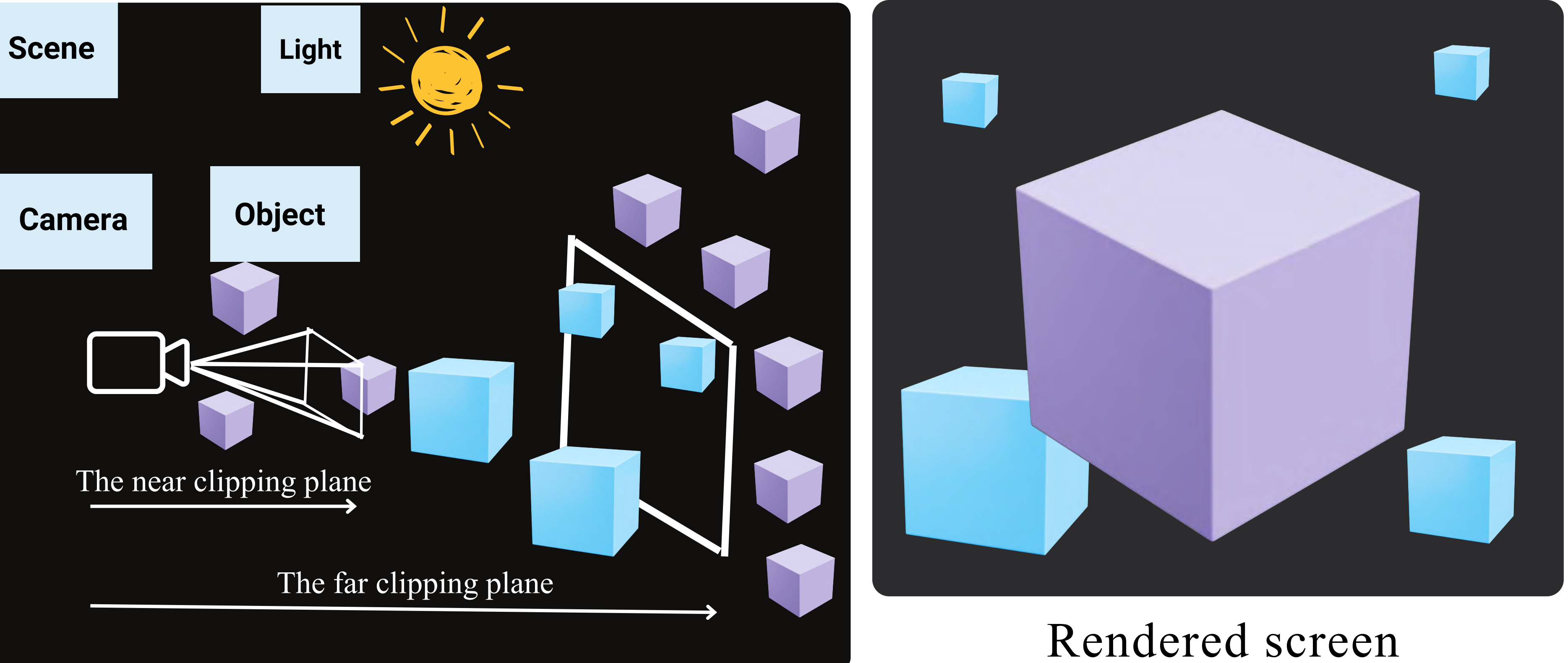

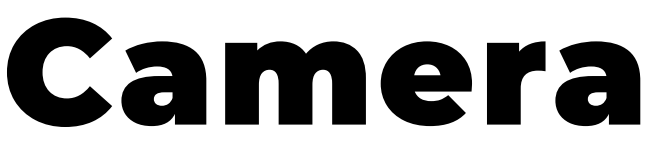

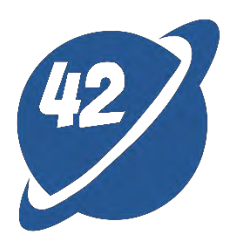

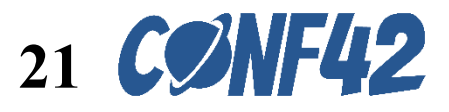

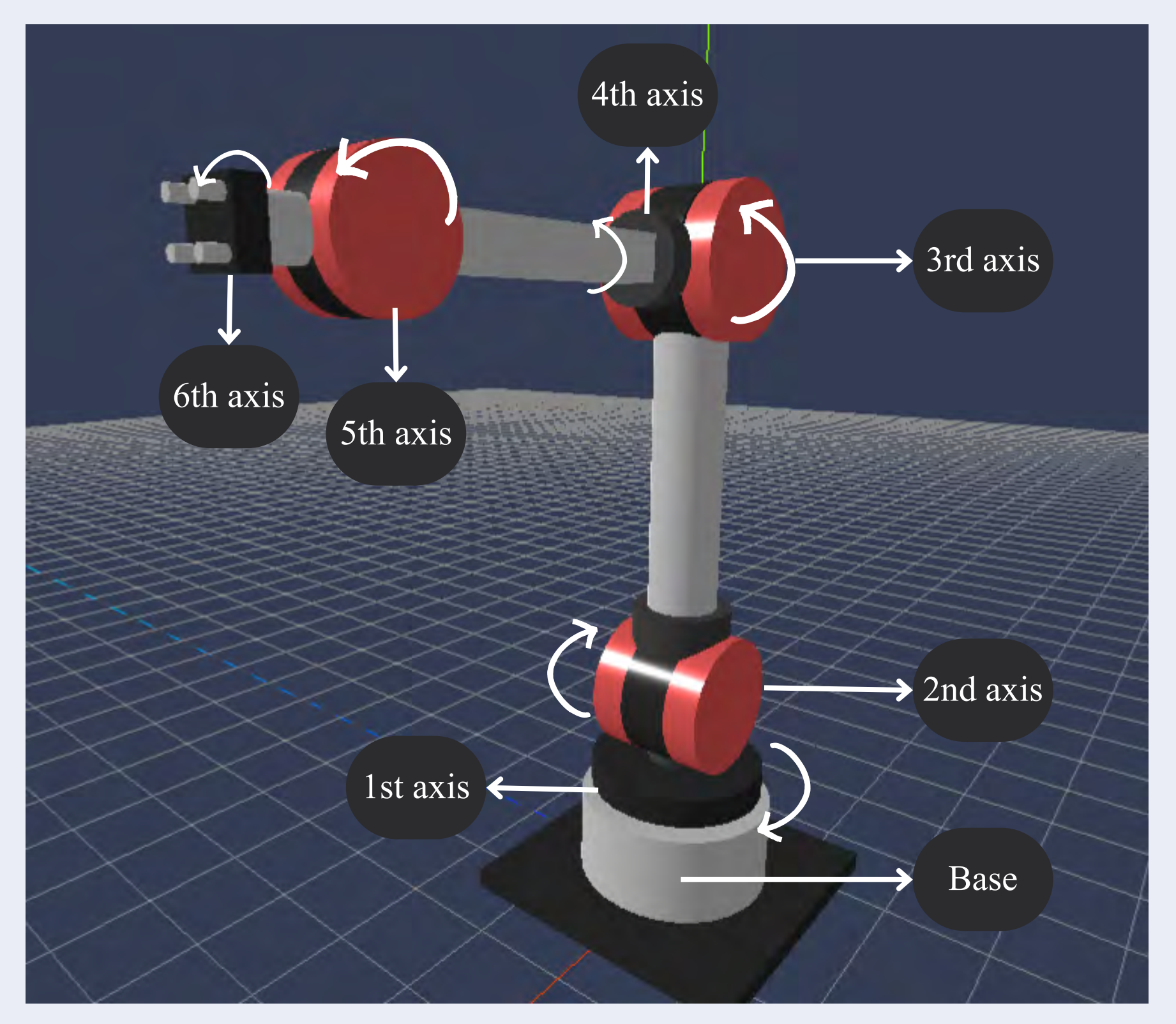

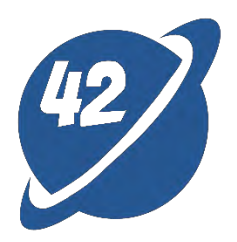

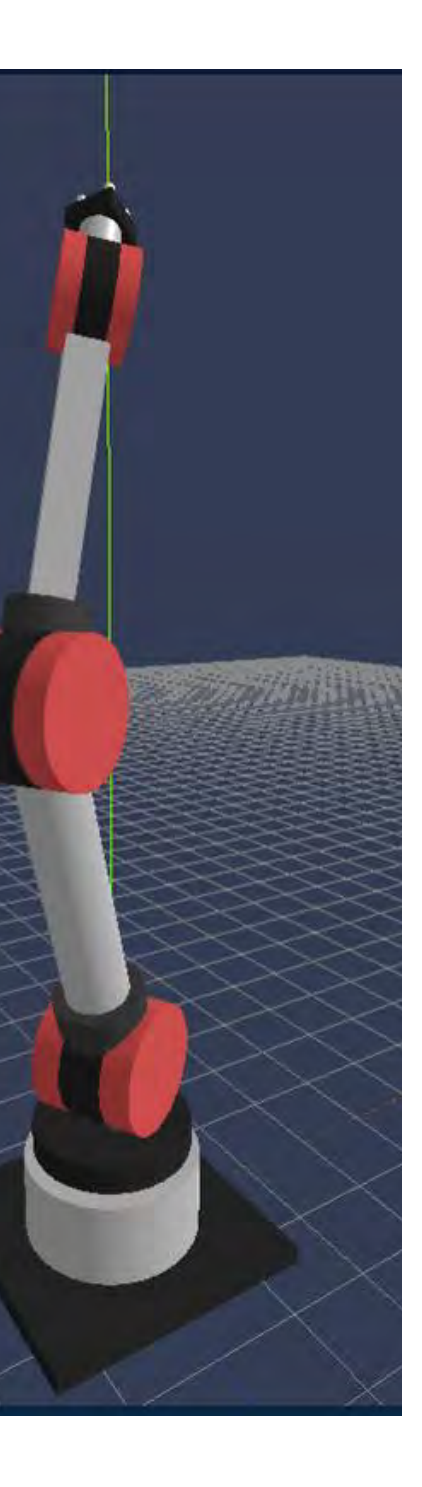

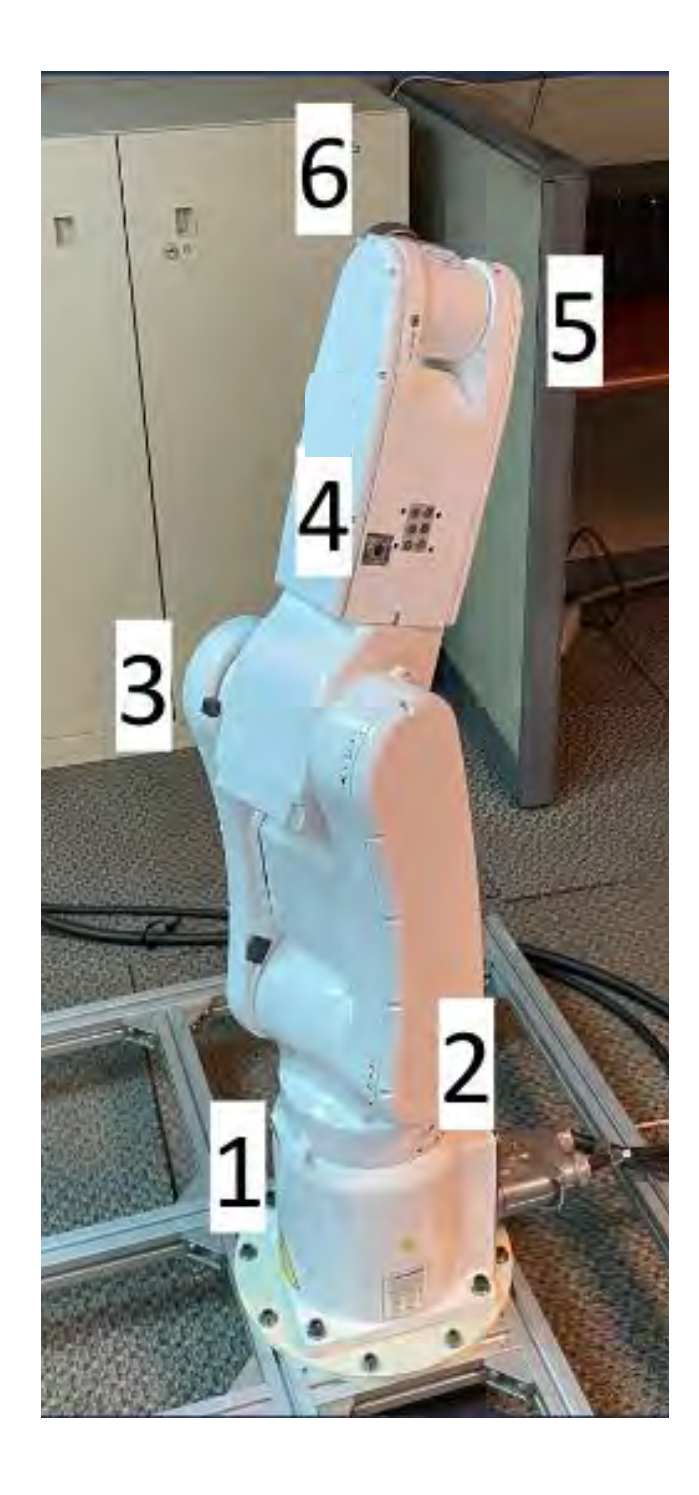

## **Integration of robotic arm with Three.js virtual environment**

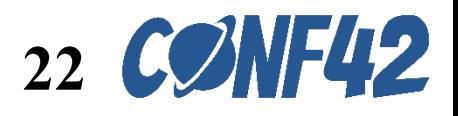

#### **How to achieve synchronization of virtual and physical?**

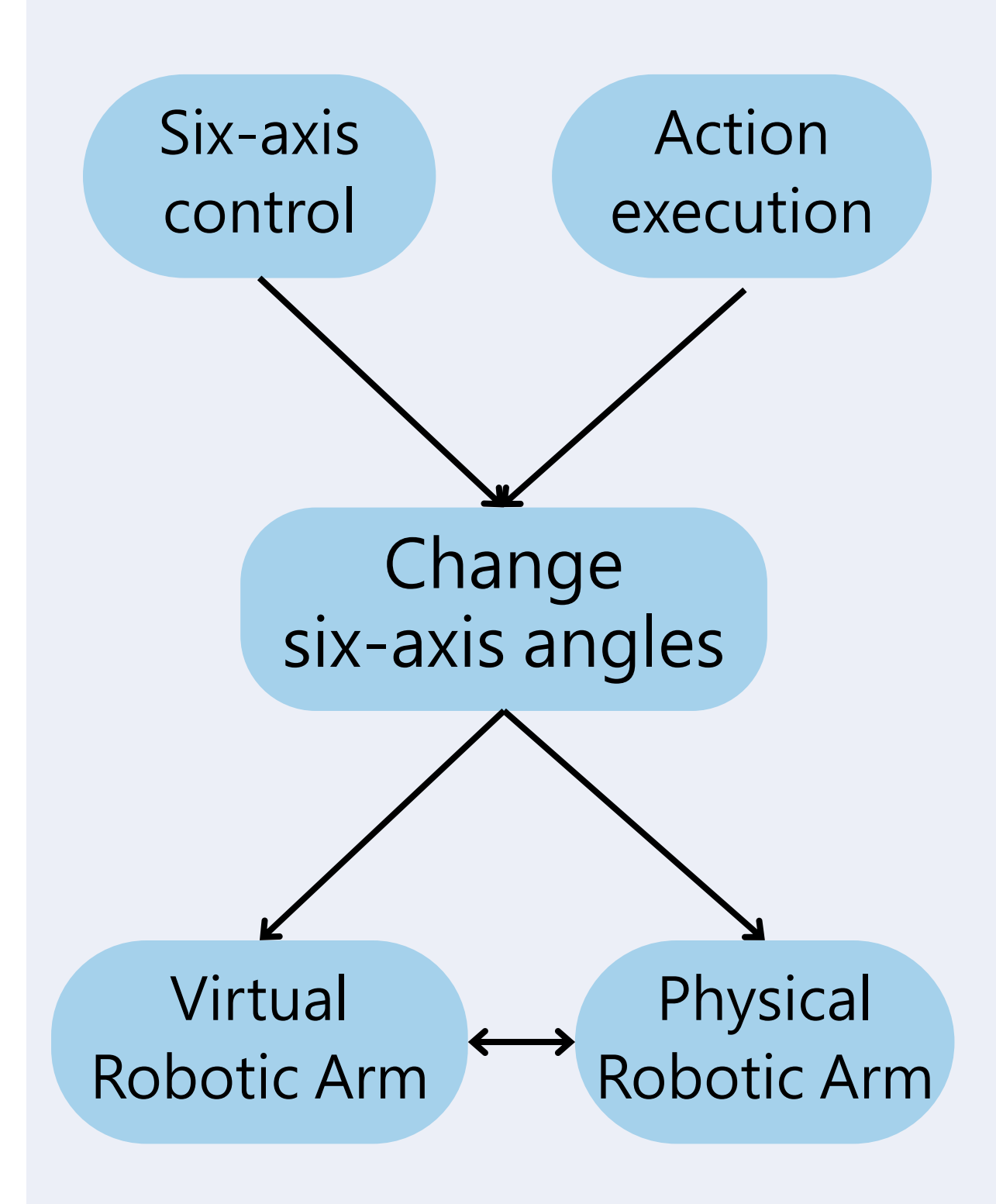

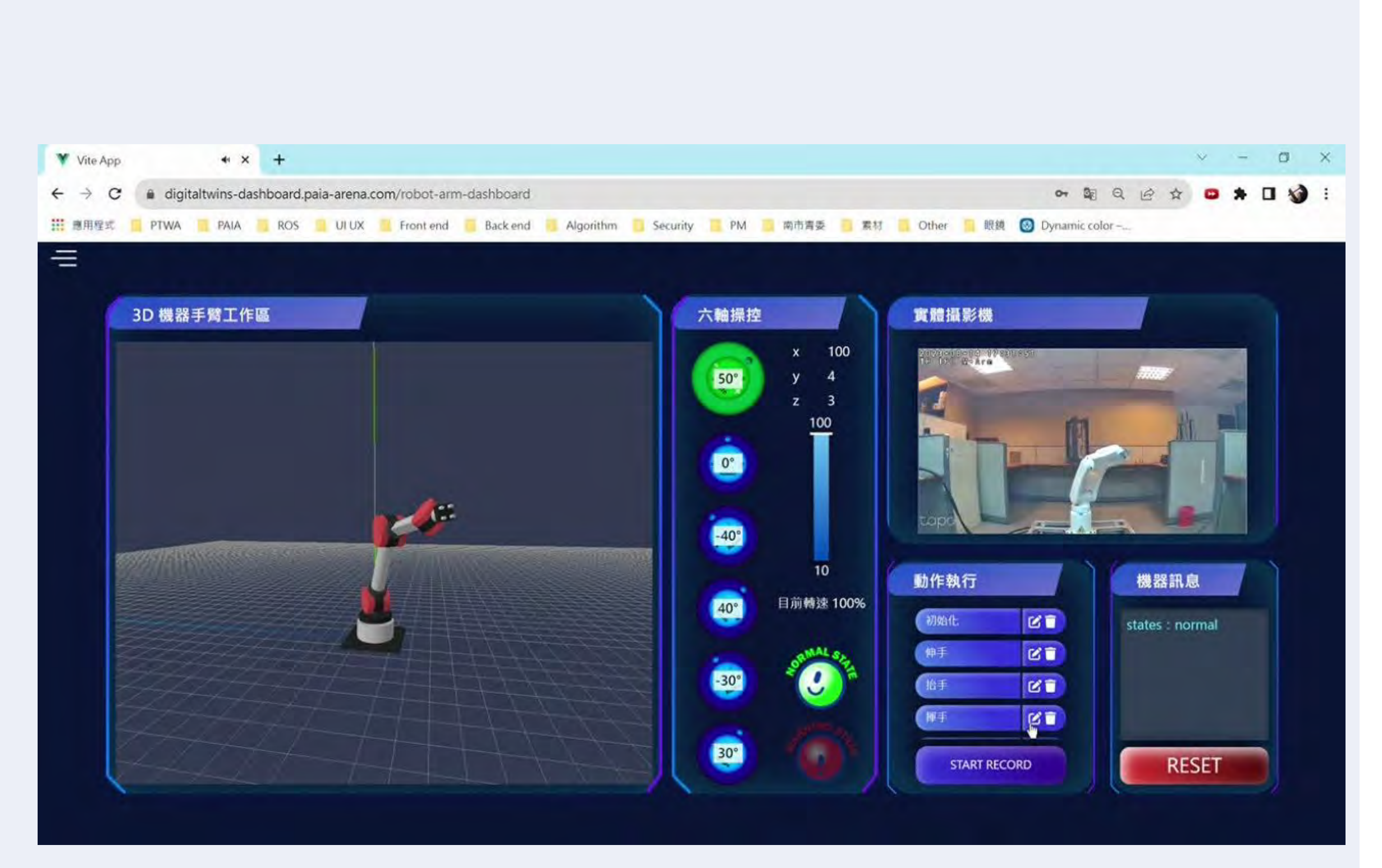

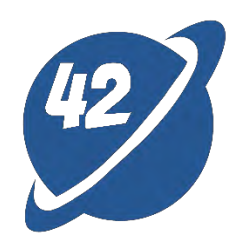

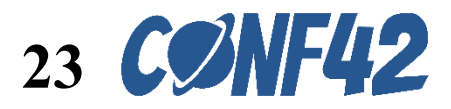

# WebRTC

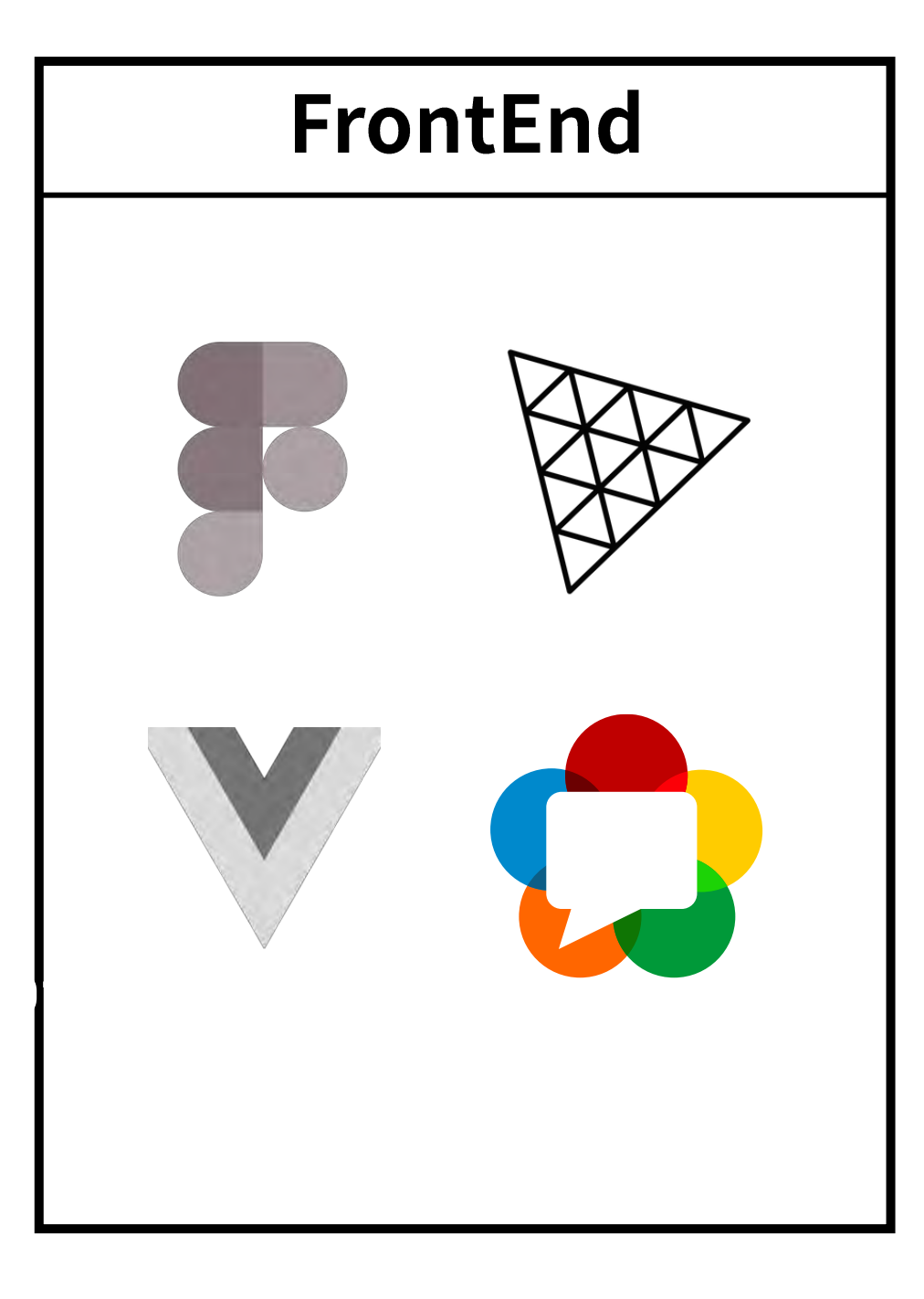

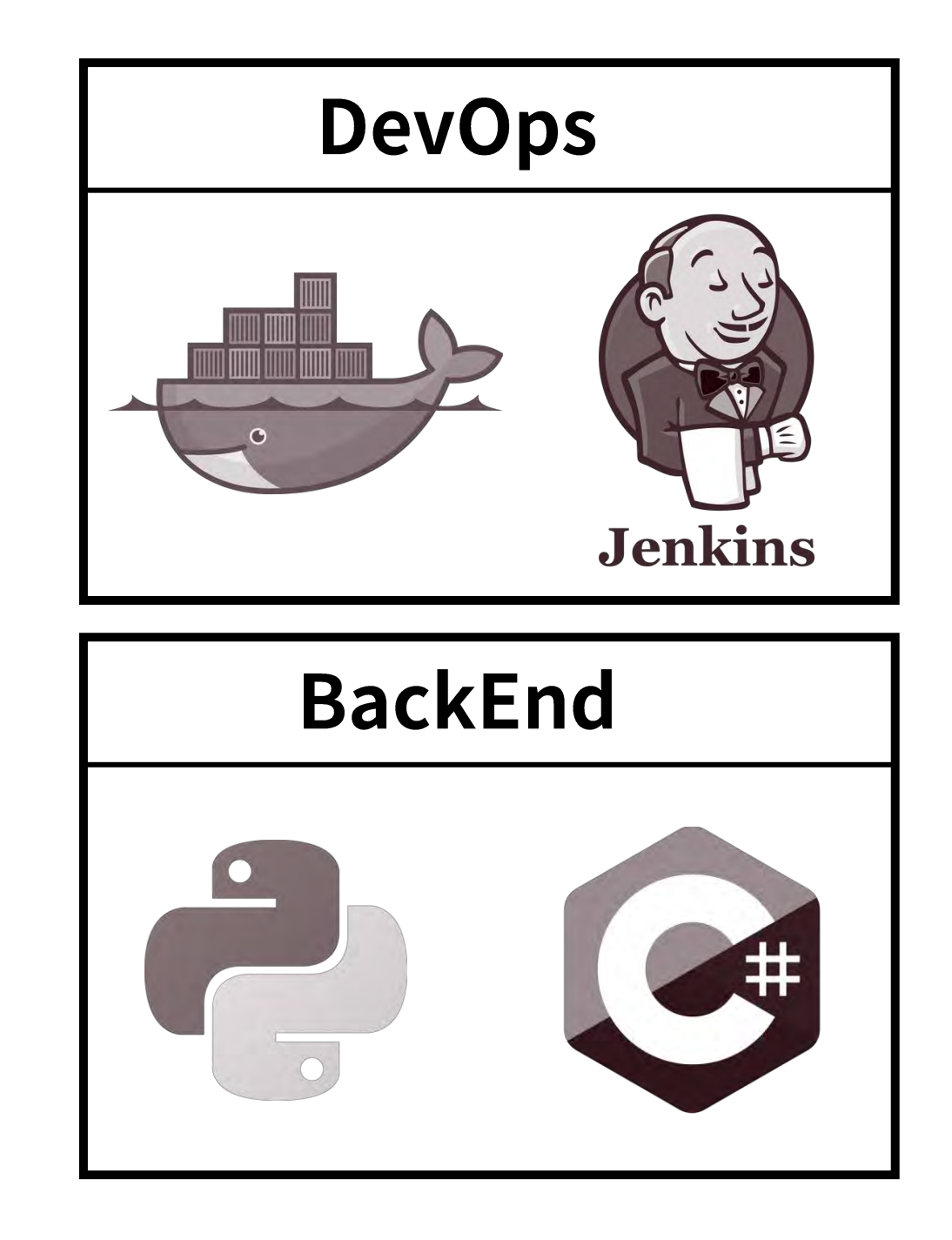

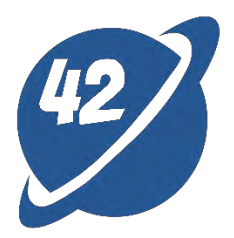

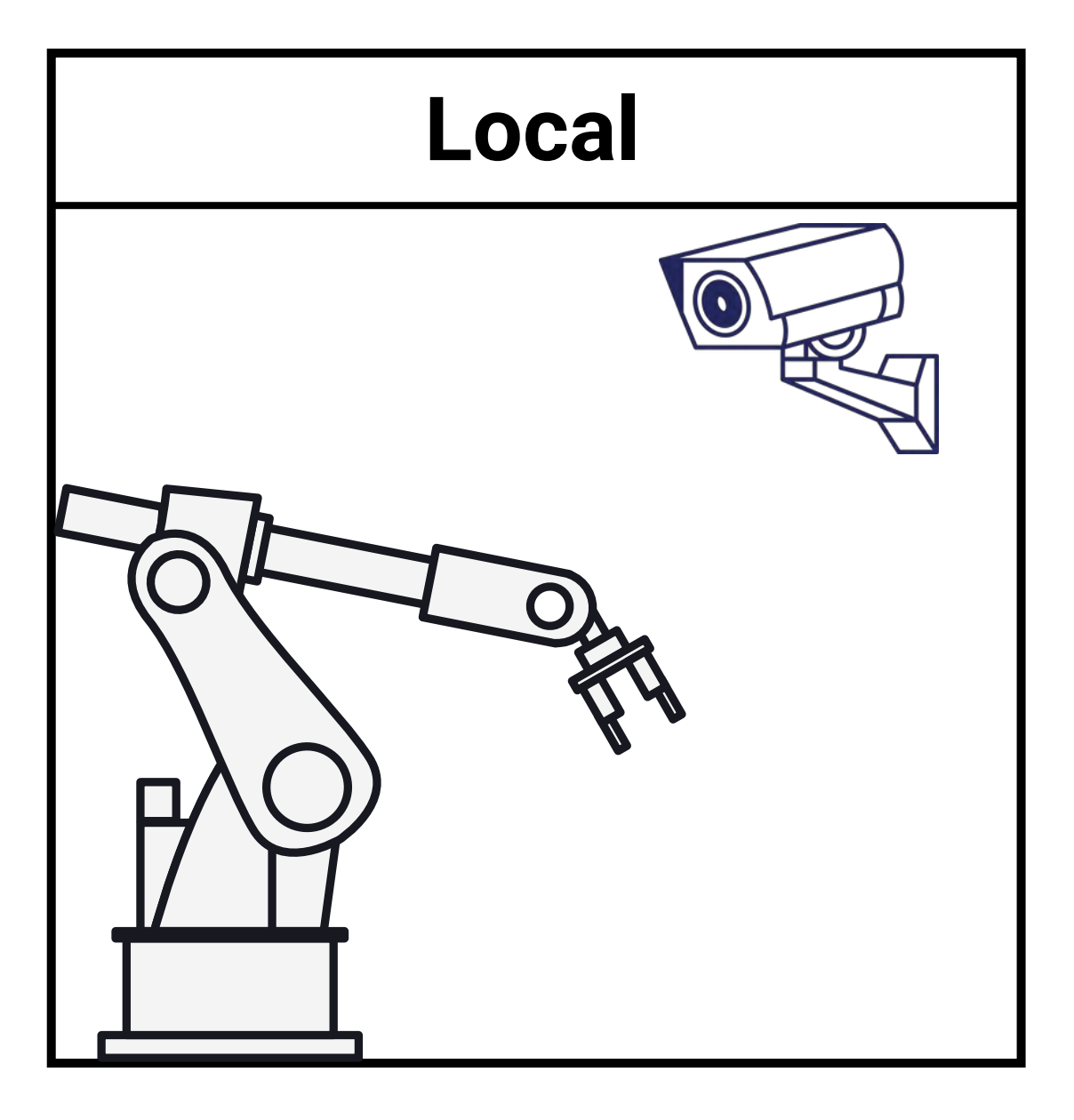

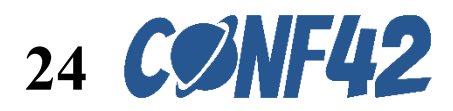

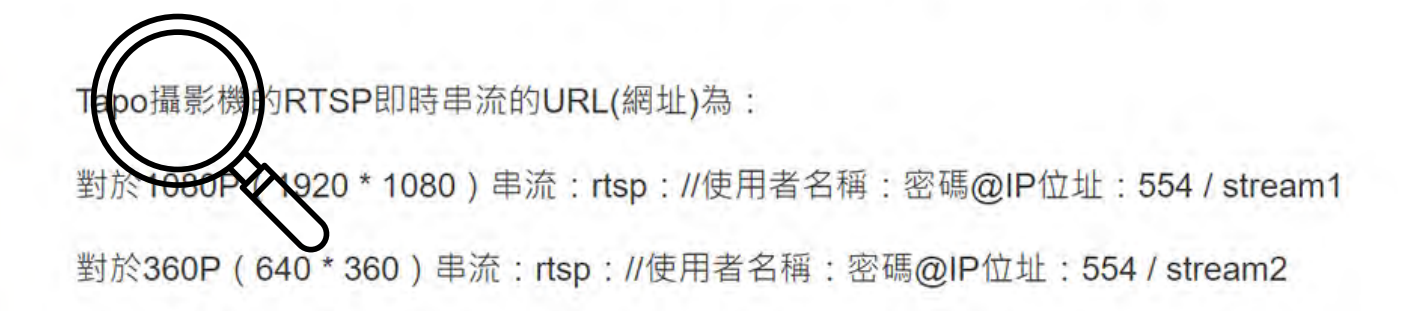

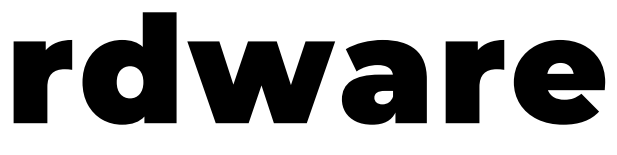

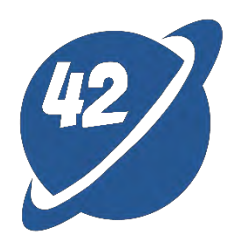

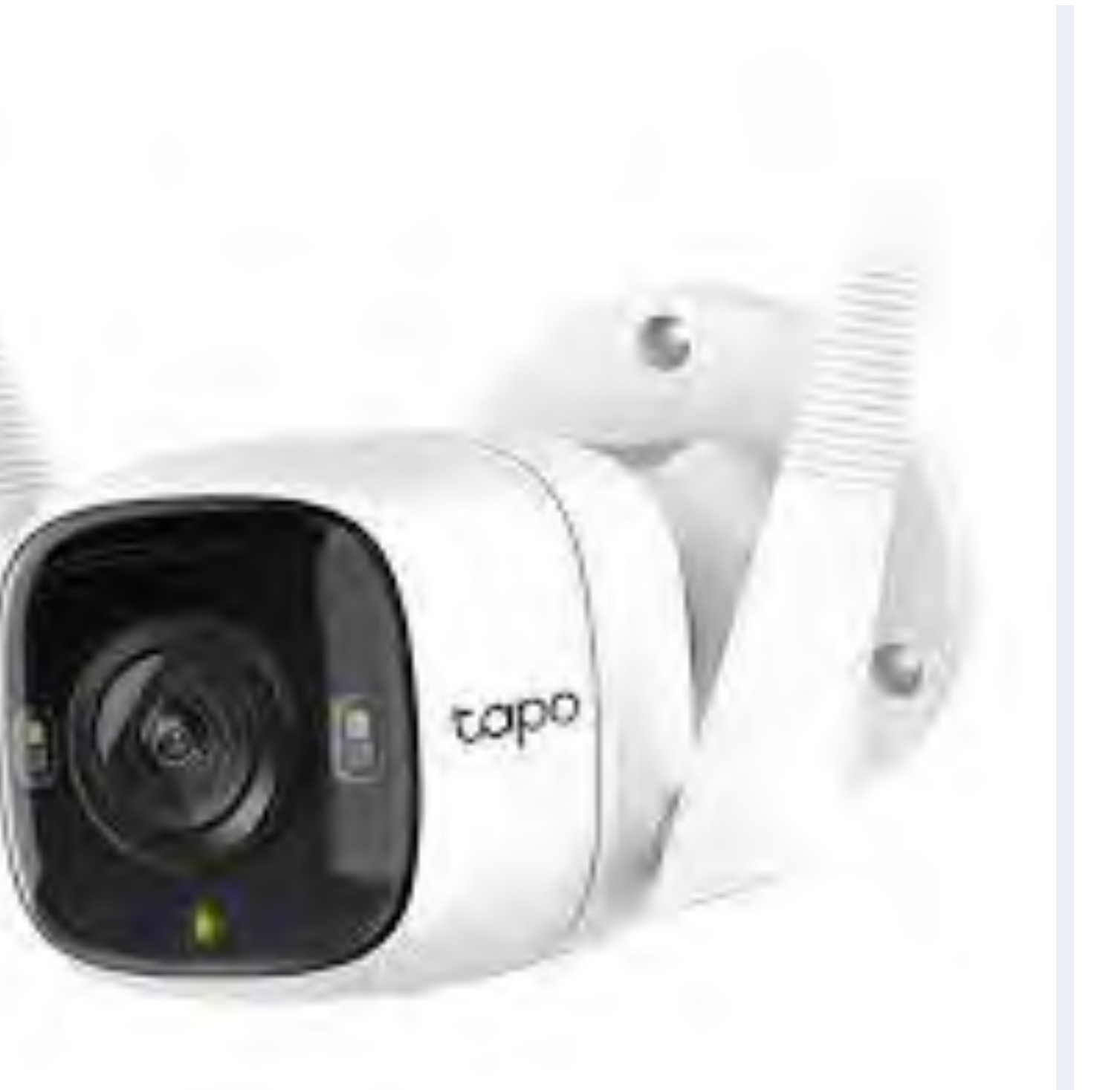

## WebRTC bind IP cam – **Hardware**

商用產品

ISP用產品

#### TP-Link Tapo C320WS

家用產品

• Support RTSP protocol

rtsp://username:password@<IP address>:554/stream1

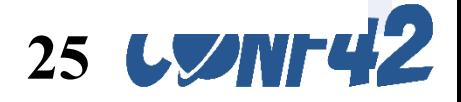

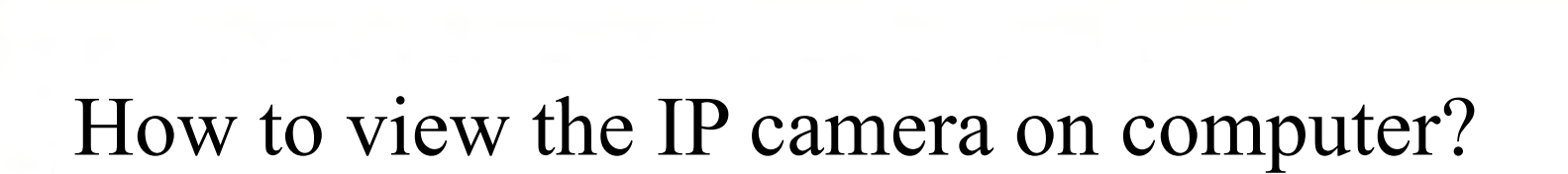

智慧家庭系列

設定指南

 $\mathbf{P}$  tp-link

更新10-13-2023

優惠活動

這篇文章適用於:◆

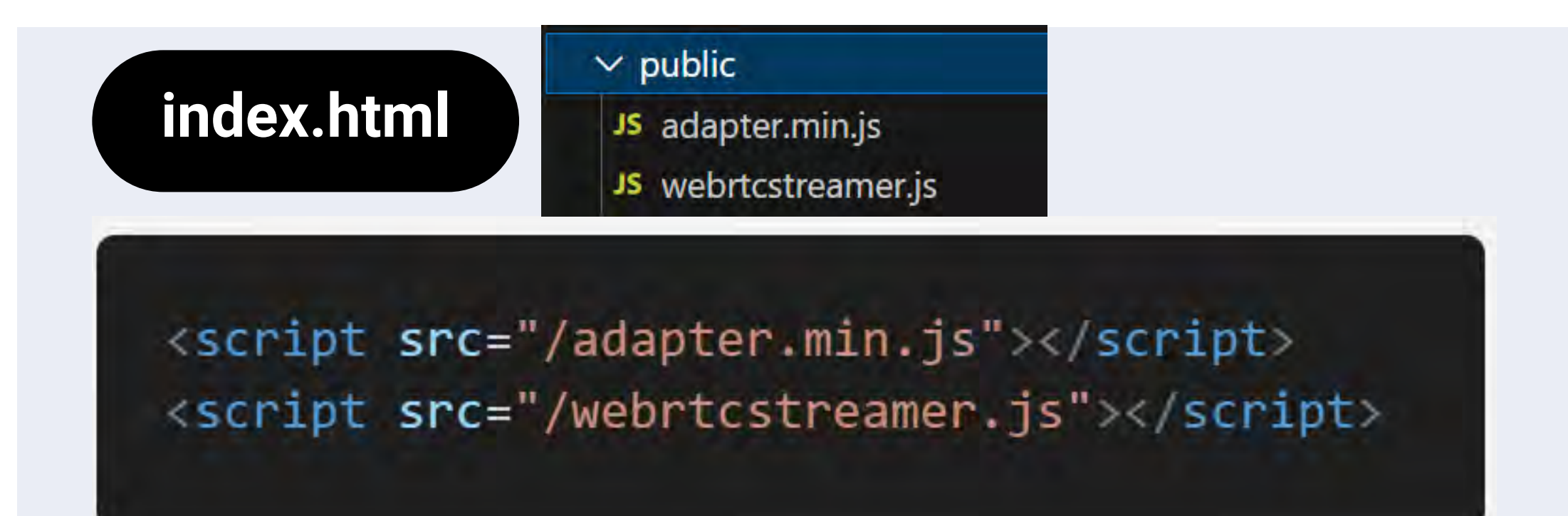

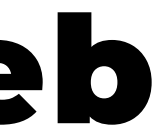

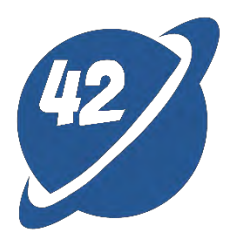

三 README.md

#### **WebRTC-Streamer** e

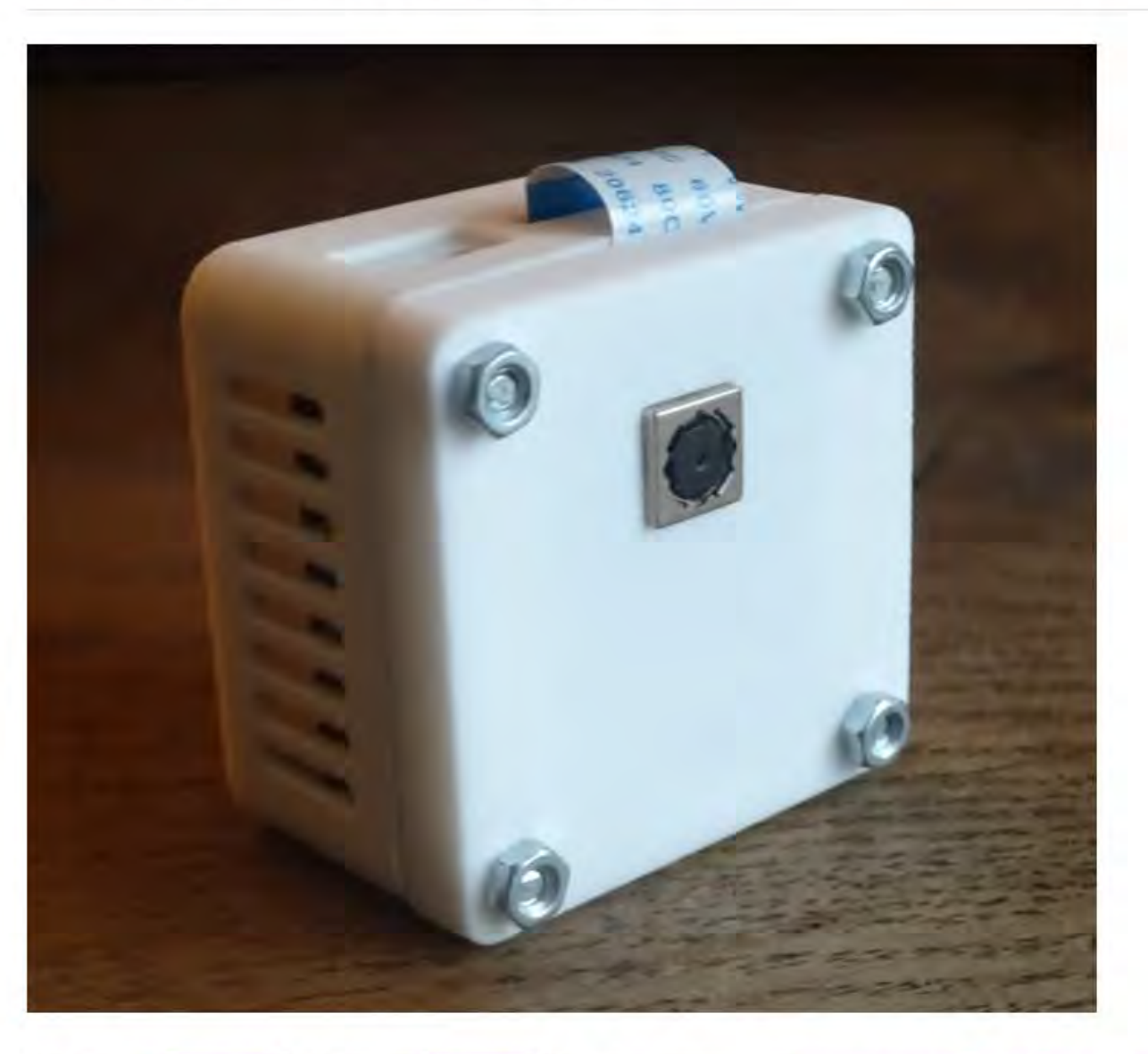

- Supports RMTP/RTSP protocols
- Starts up with an HTTP server
- Compatible with Windows and Linux
- Provides Docker image

## WebRTC bind IP cam - Web

#### webrtc-streamer

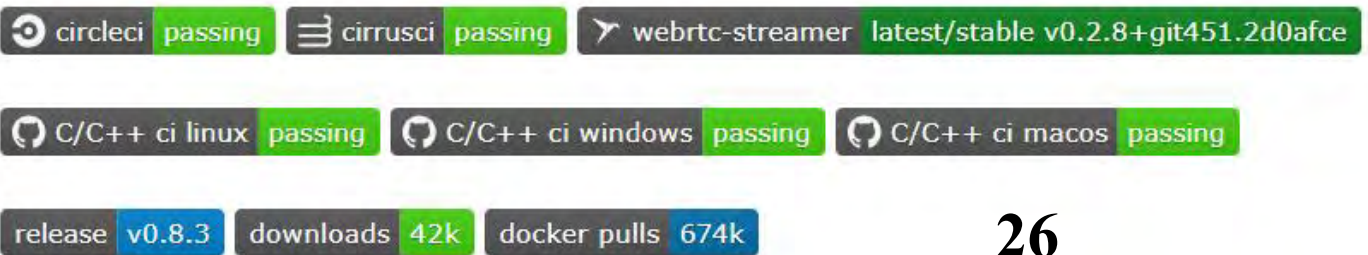

## WebRTC bind IP cam - Web

```
data() \{return <sub>f</sub>webRtcServer: null,
    webcamIp: import.meta.env.VITE_CAMERA_URL,
    webrtcIp: import.meta.env.VITE_WEBRTC_URL ||
      \frac{1}{2} {location.protocol}//${window.location.hostname}:8000 ,
  \mathcal{F}},
mounted() \{this.webRtcServer = new WebRtcStreamer('video', this.webrtcIp)
  this.webRtcServer.connect(this.webcamIp, null, "rtptransport=tcp&timeout=60")
},
beforeDestroy() {
  this.webRtcServer.disconnect()
  this. webRtcServer = null},
```
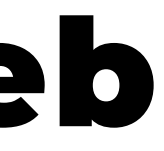

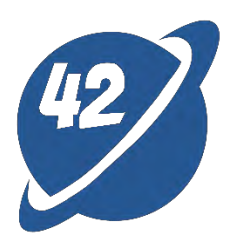

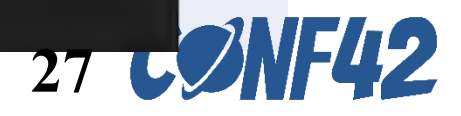

# WebRTC bind IP cam - **issues**

#### The difference between webrtc-streamer in development and production.

- During development:
	- ⚬ The API server of webrtc-streamer runs locally.
- production:
	- ⚬ The dashboard of DigitalTwins system and the API server of webrtc-streamer must be deployed simultaneously.
		- ➢ Solution: docker-compose
	- ⚬ The screen on the website appear black during development
		- ➢ Solution: Change UDP to TCP for connections.
- IP Cam without an external IP
	- ➢ Solution: port forwarding

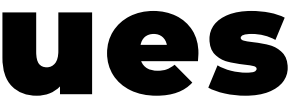

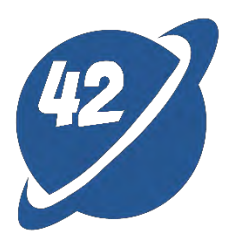

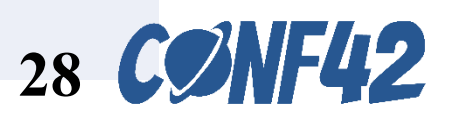

# WebRTC bind IP cam - port forwarding

#### socat UDP4-RECVFROM:XXX, fork UDP4-SENDTO:192.168.xxx.xxx:XXX

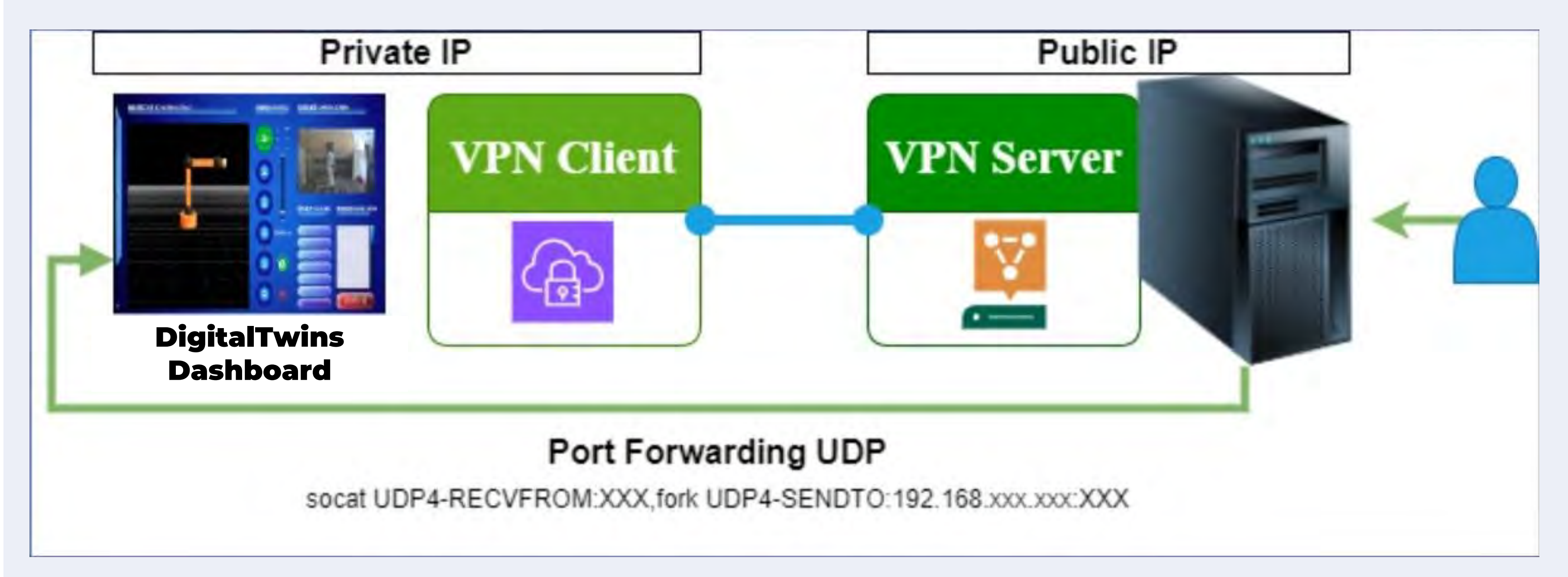

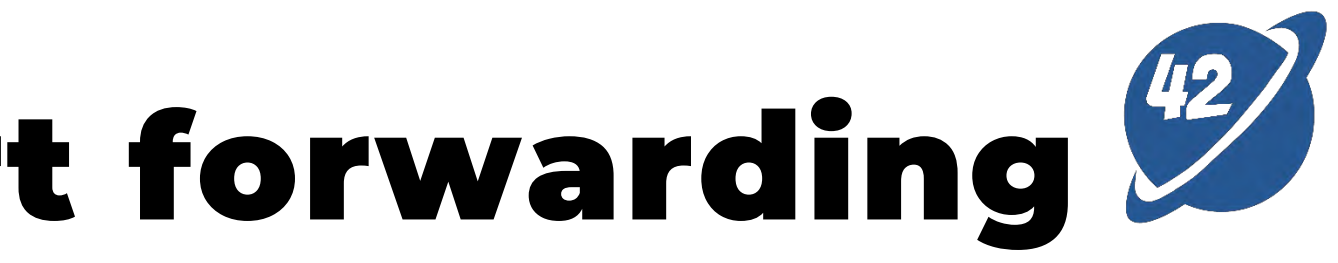

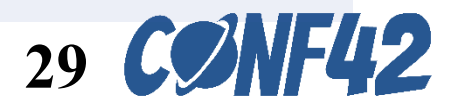

# ROS bridge

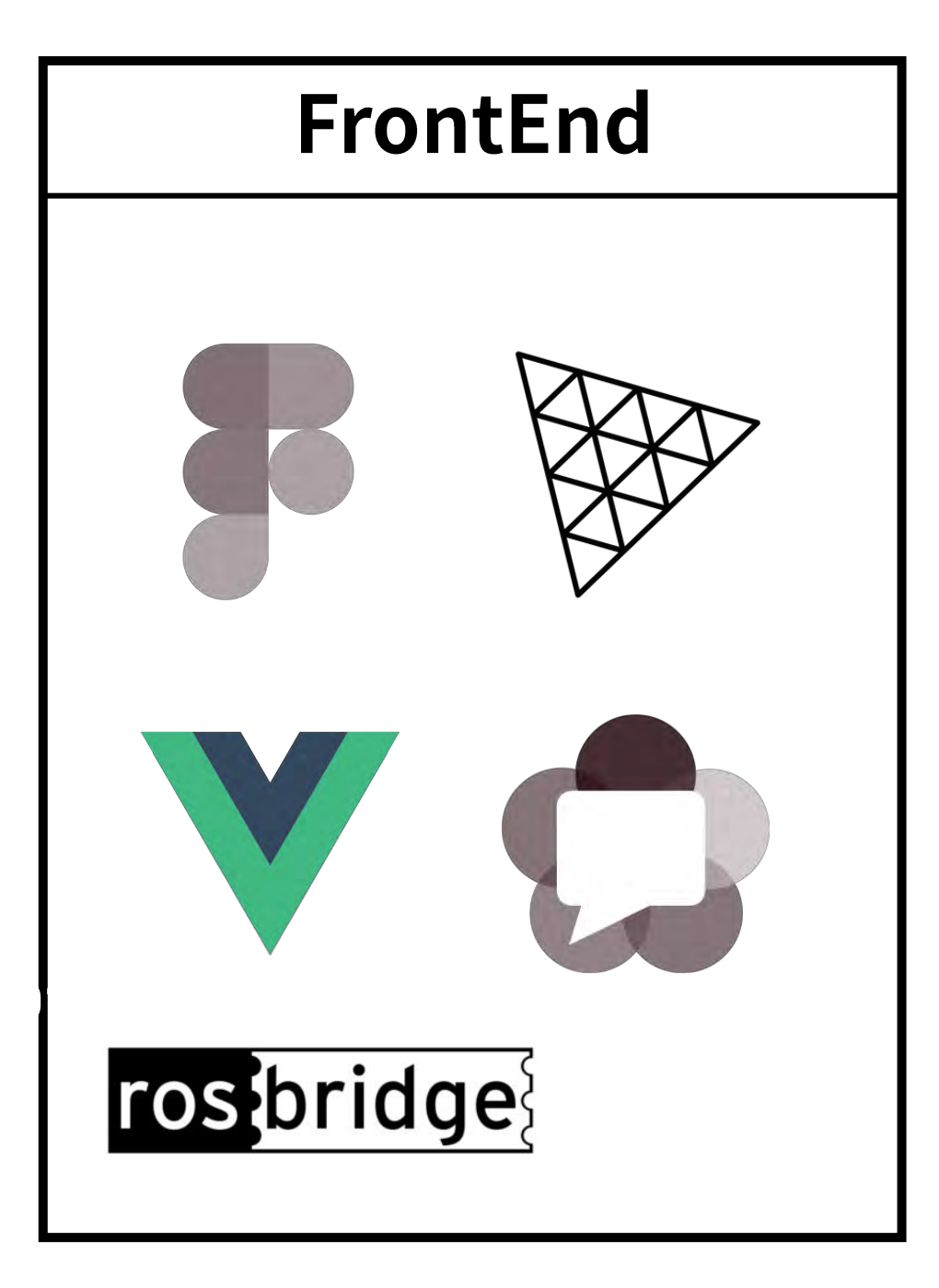

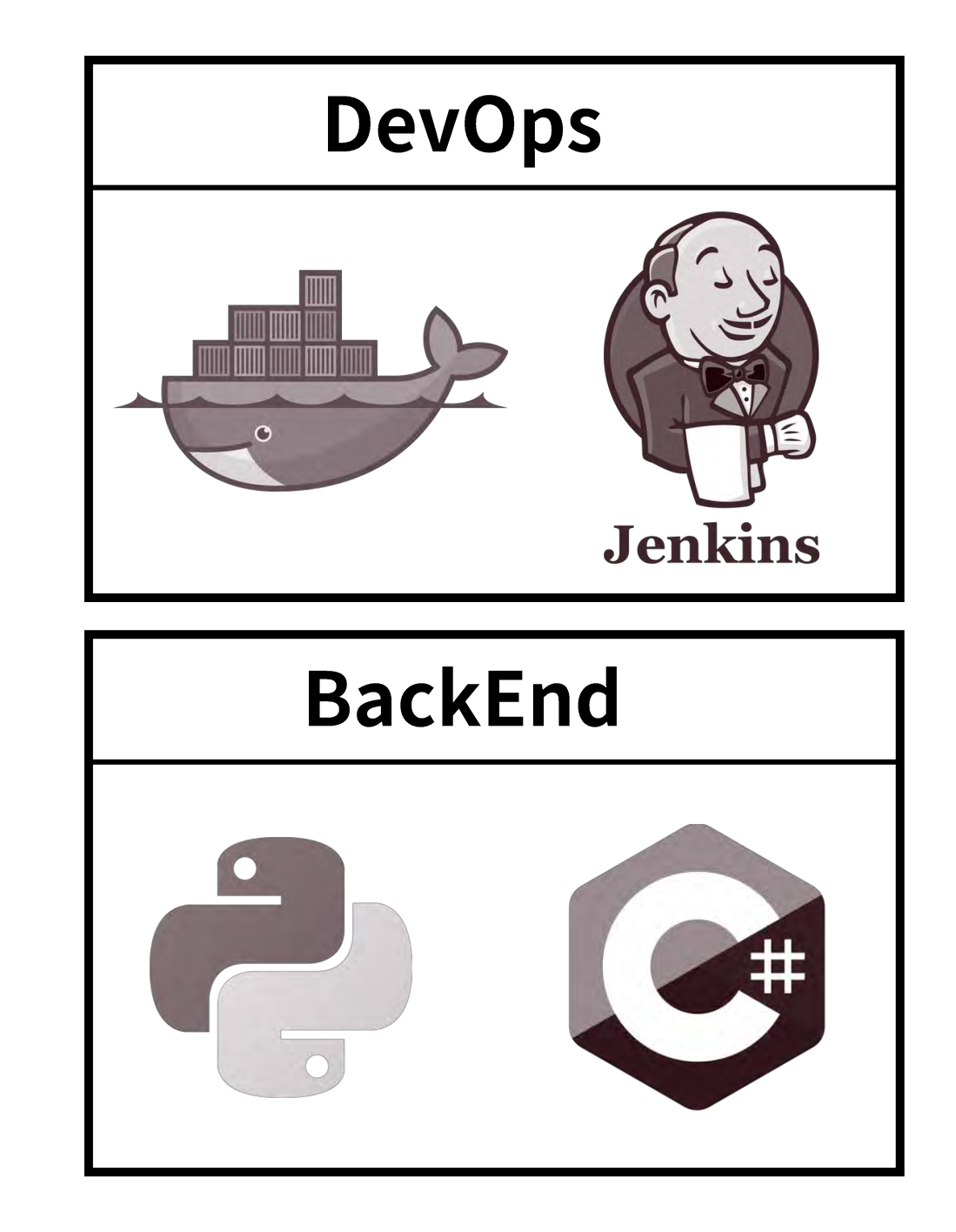

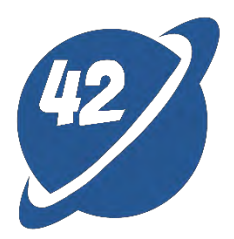

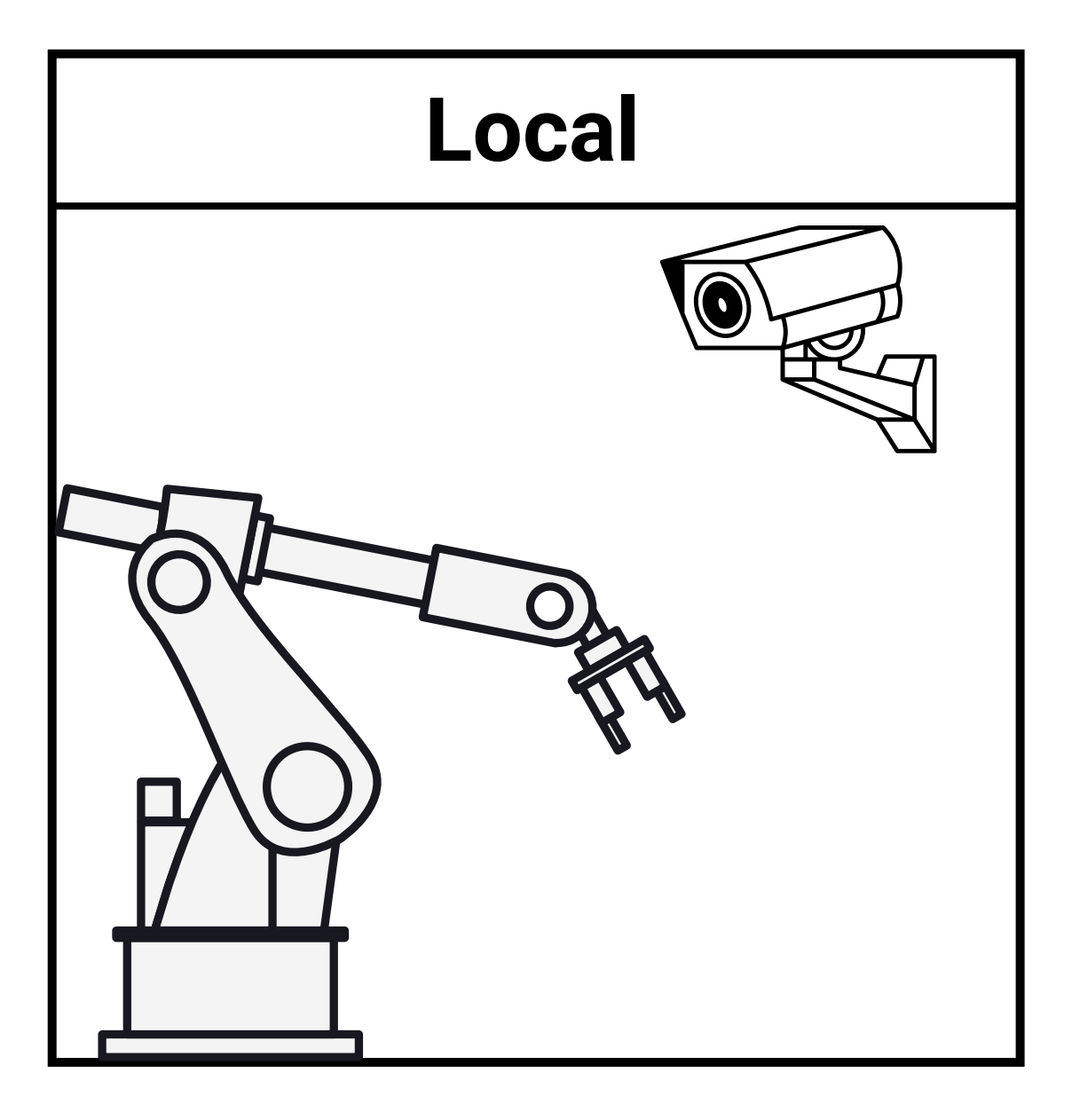

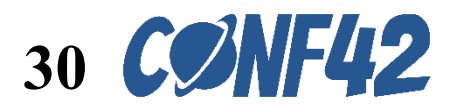

## **Integration with ROS cluster via Rosbridge**

```
this.ros = new ROSLIB.Ros(\{url: this.ws_address,
)
```

```
this.ros.on("connection", () => {
  this.connected = true;
  console.log("Connected!");
\}:
```

```
let listener = new ROSLIB. Topic({
  ros : this.ros,
  name: '/tf',
 messageType : 'tf2_msgs/msg/TFMessage'
\}:
```

```
01 listener.subscribe(function(message) {
    console.log(message);
  \}:
```
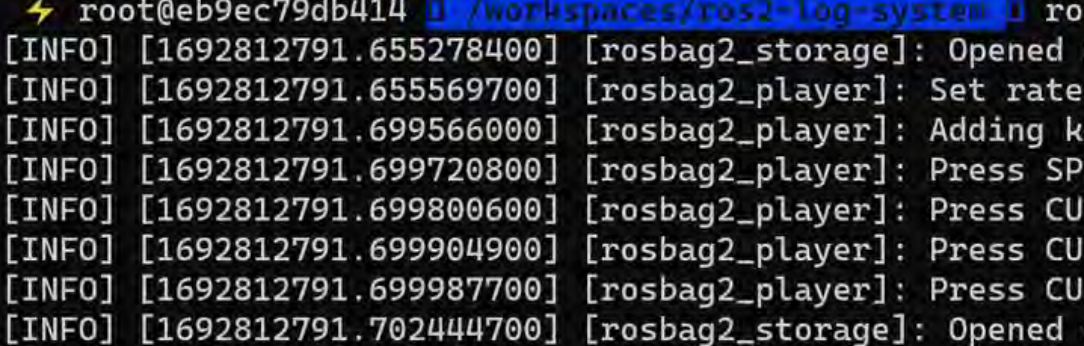

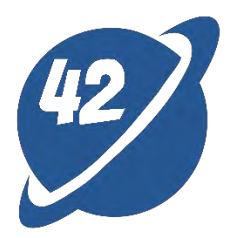

s2 bag play 0605\_slam/ database '0605\_slam/0605\_slam\_0.db3' for READ\_ONLY. to  $1$ eyboard callbacks. ACE for Pause/Resume RSOR\_RIGHT for Play Next Message RSOR\_UP for Increase Rate 10% RSOR\_DOWN for Decrease Rate 10% database '0605\_slam/0605\_slam\_0.db3' for READ\_ONLY.

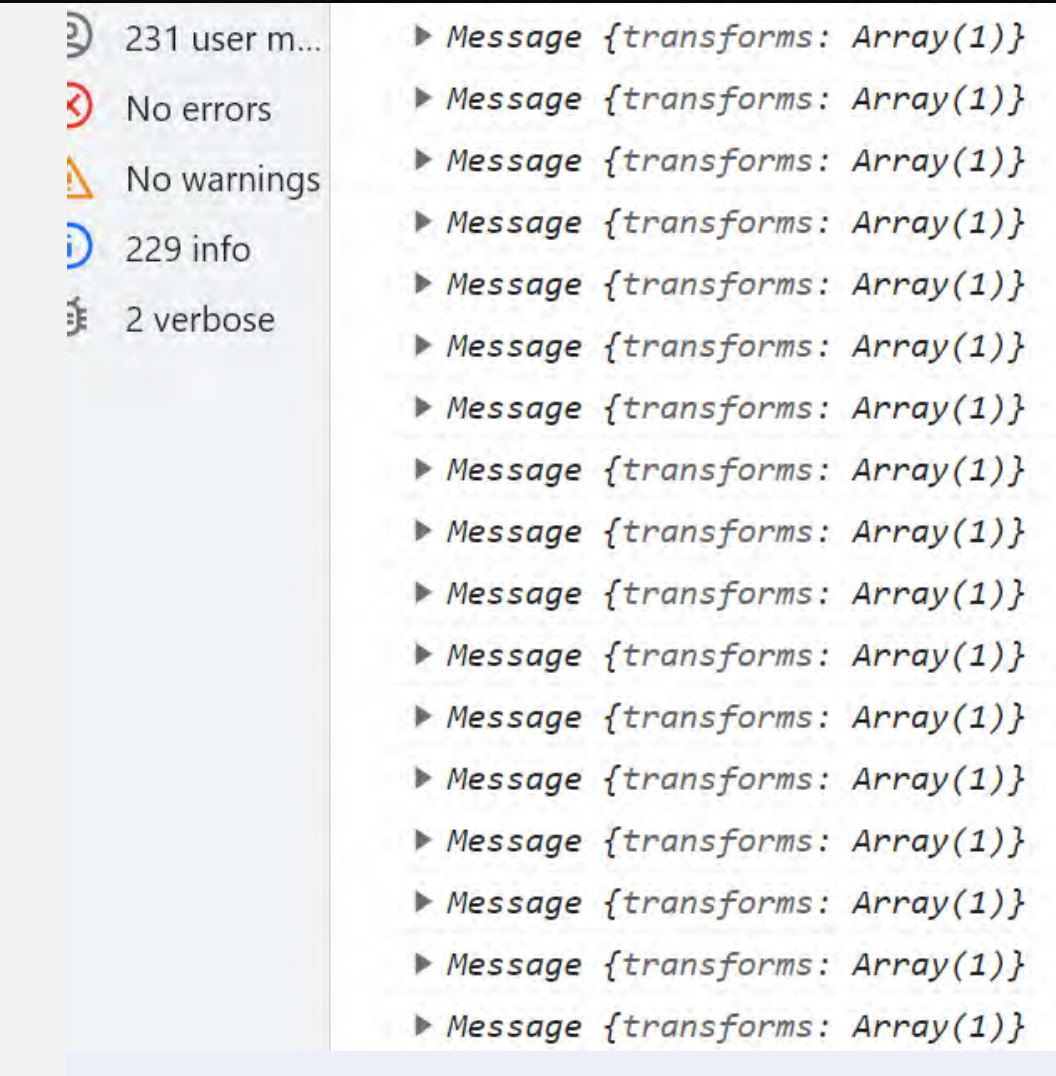

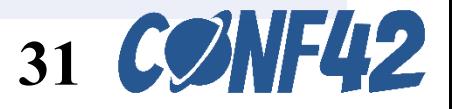

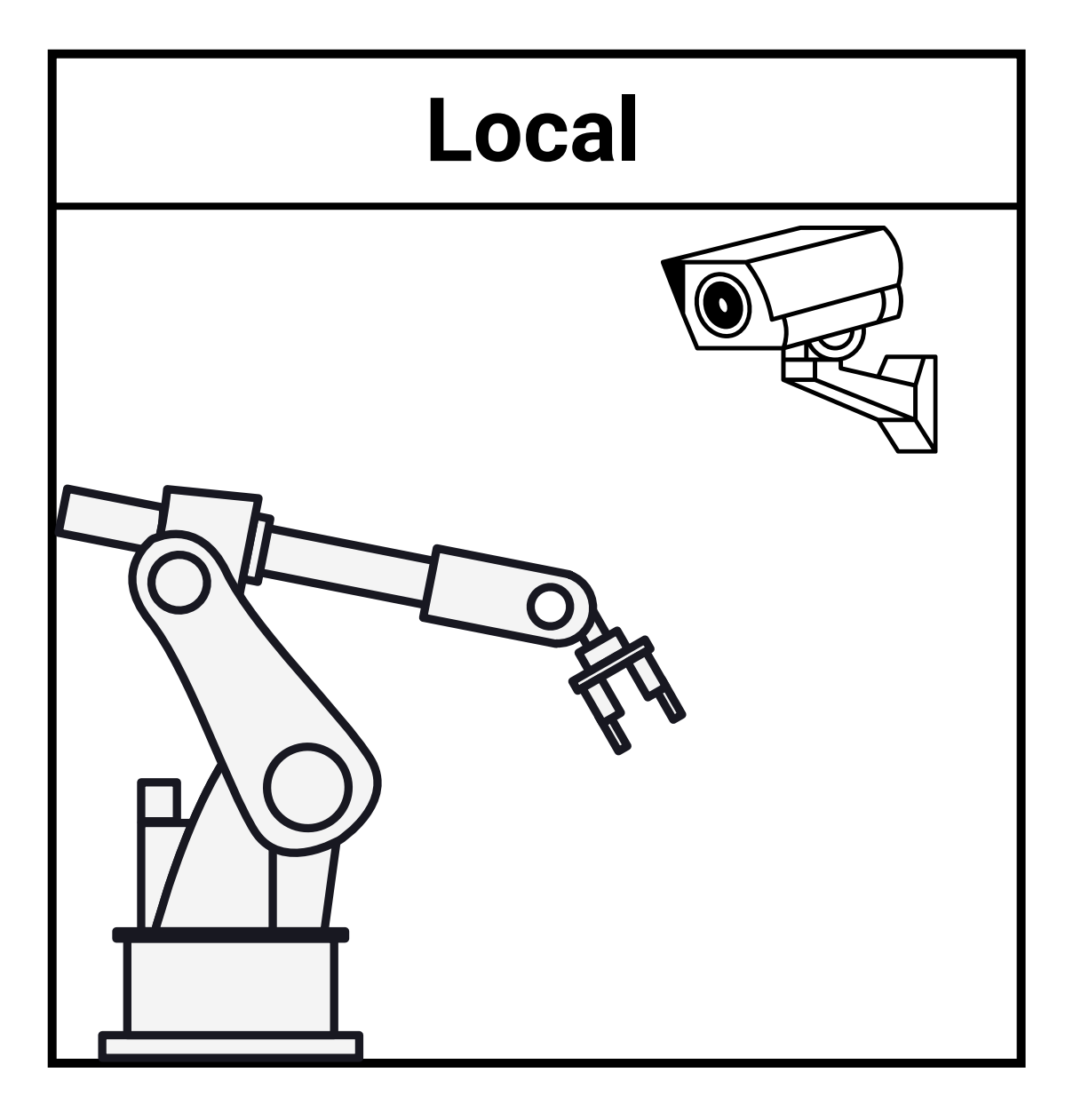

# **Backend - Python**

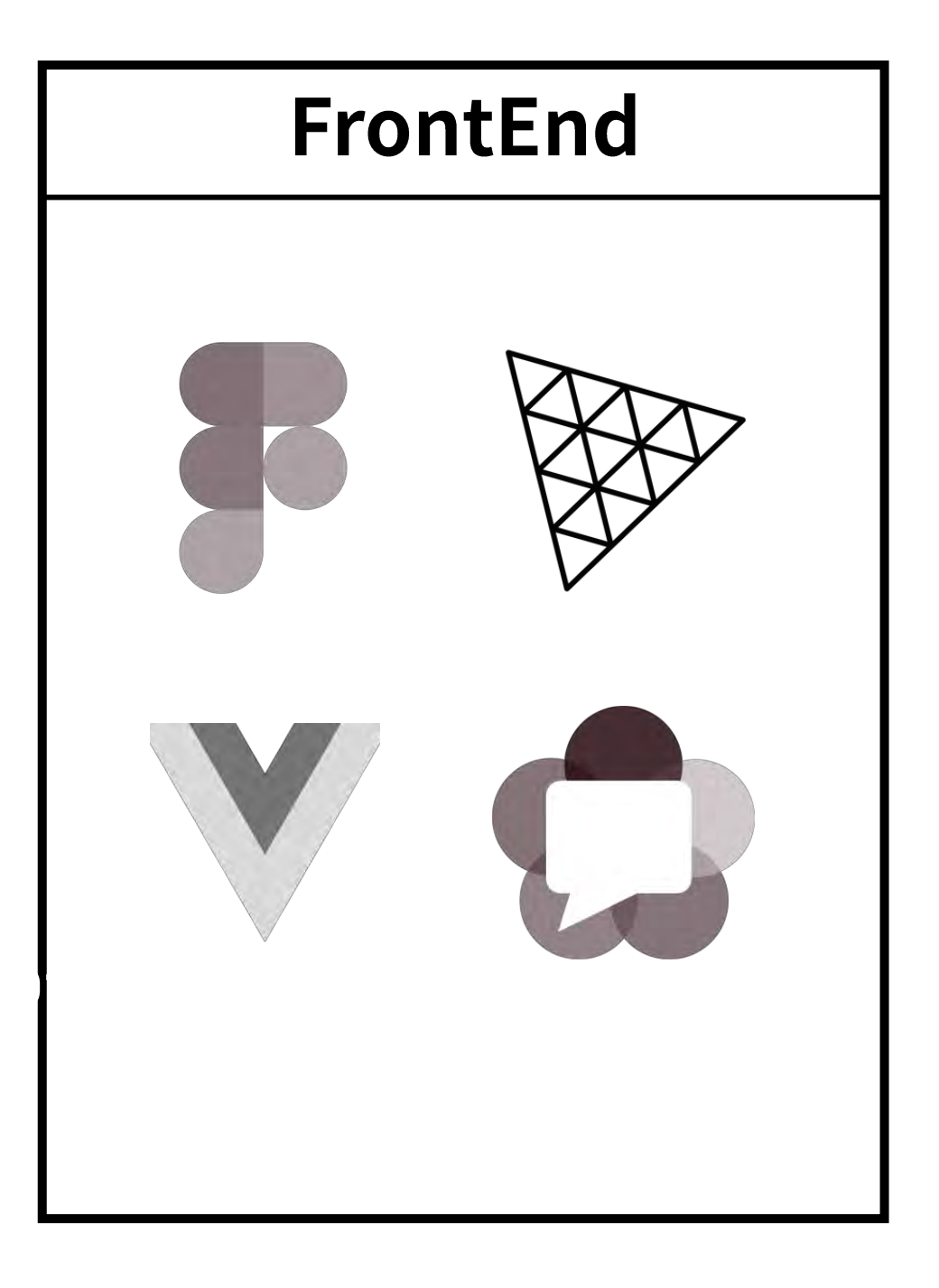

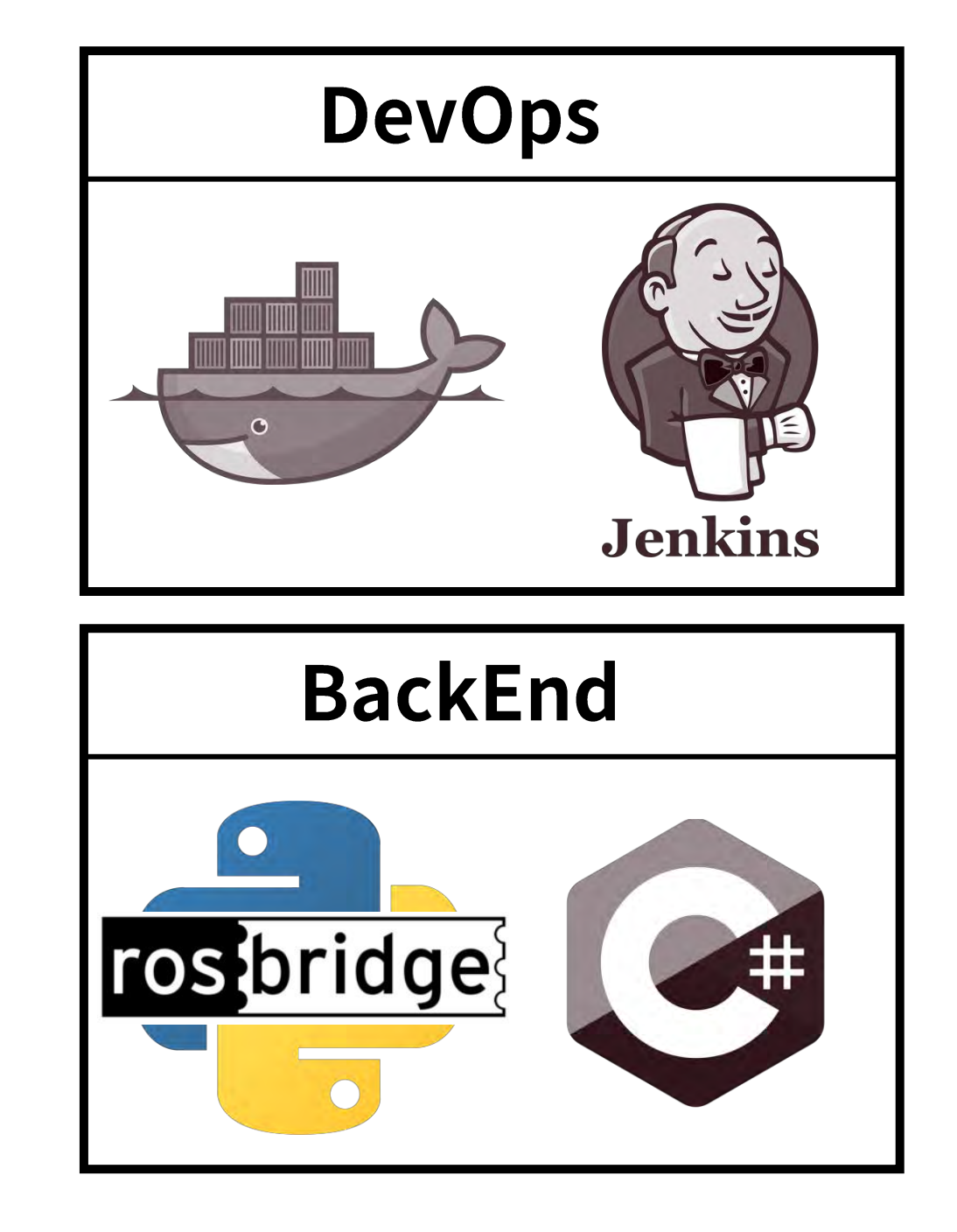

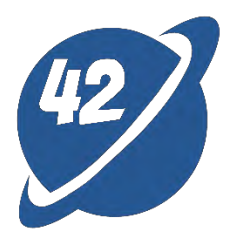

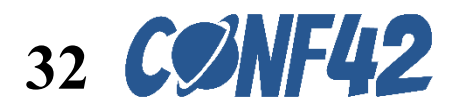

### **Subscribe ROS message in Python**

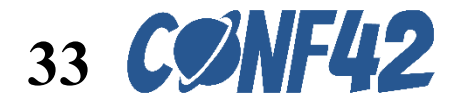

```
def listener_callback(self, msg):
    self.get_logger().info('I heard: "%s"' % msg.data)
    data = json.loads(msg.data)
    alarm_code = data.get("alarm_code", None)
   if alarm_code != None:
        self.get_logger().info('Alarm Code: "%s"' % alarm_code)
        response = device_get(self.DEVICE_ID, self.token)
        device_patch(self.DEVICE_ID, {
            "name": response["name"],
            "brand": response["brand"],
            "ip": response["ip"],
           "port": response["port"],
            "alarm_message": alarm_code
           }, self.token)
   if "jointAngles" in data:
       jRot = data["jointAngles"]
       jPos = data["jointPos"]
       rpm = data["rpms"]
       torque = data["torqueValues"]
        self.get_logger().info('Joint Rot: "%s", Pos: "%s", RPM: "%s", Torque: "%s"' % jRot % jPos % rpm % torque)
        print(jRot, jPos, rpm, torque)
```
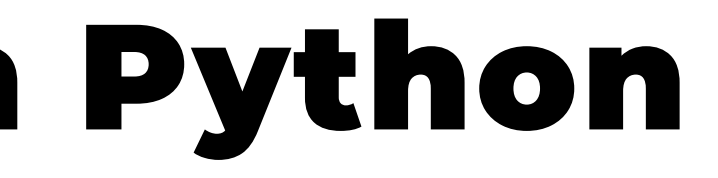

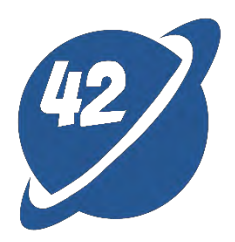

```
self.subscription = self.create subscription(
   String,
    'topic',
   self.listener_callback,
    10)
```
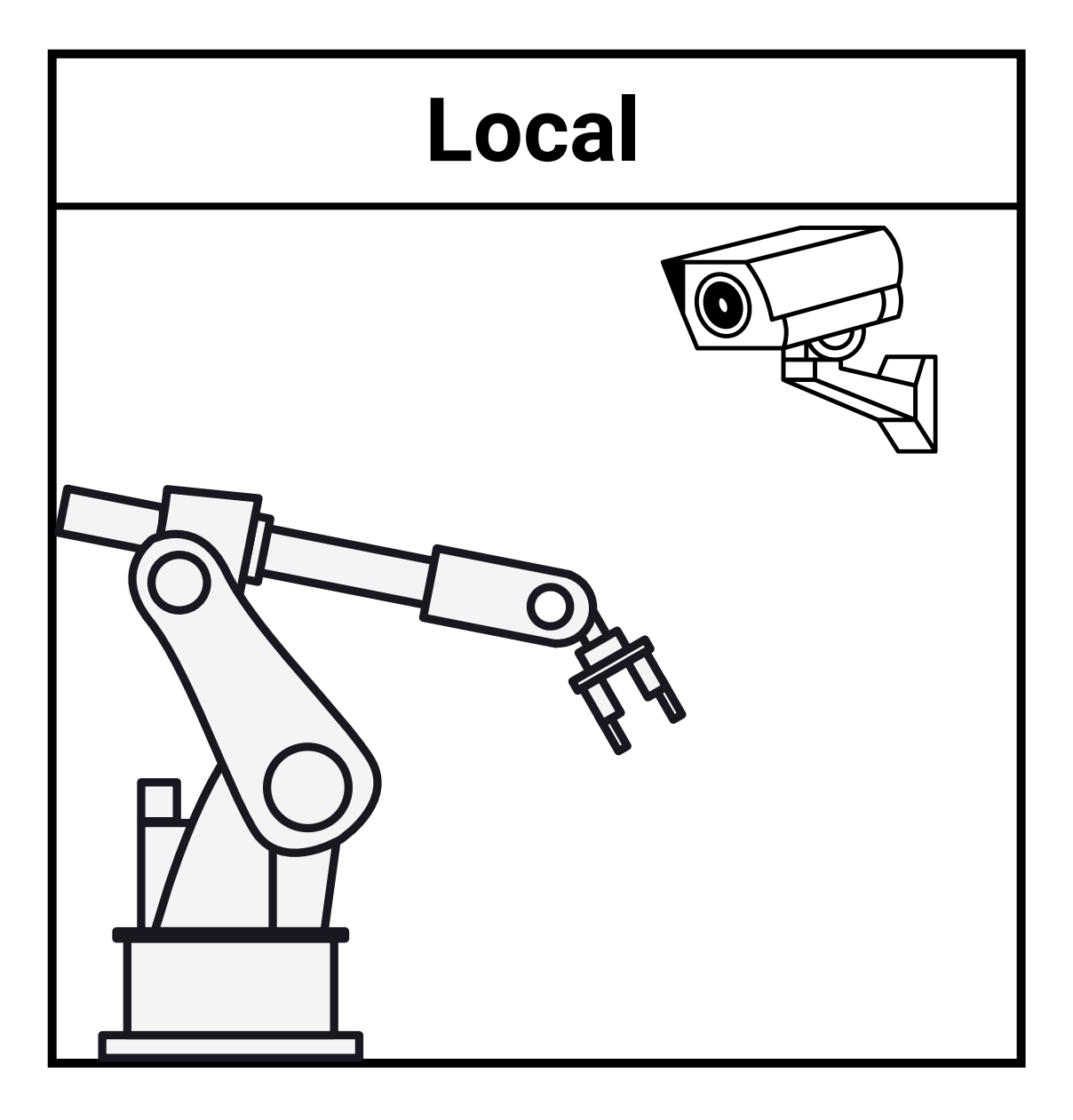

# **Backend - Python**

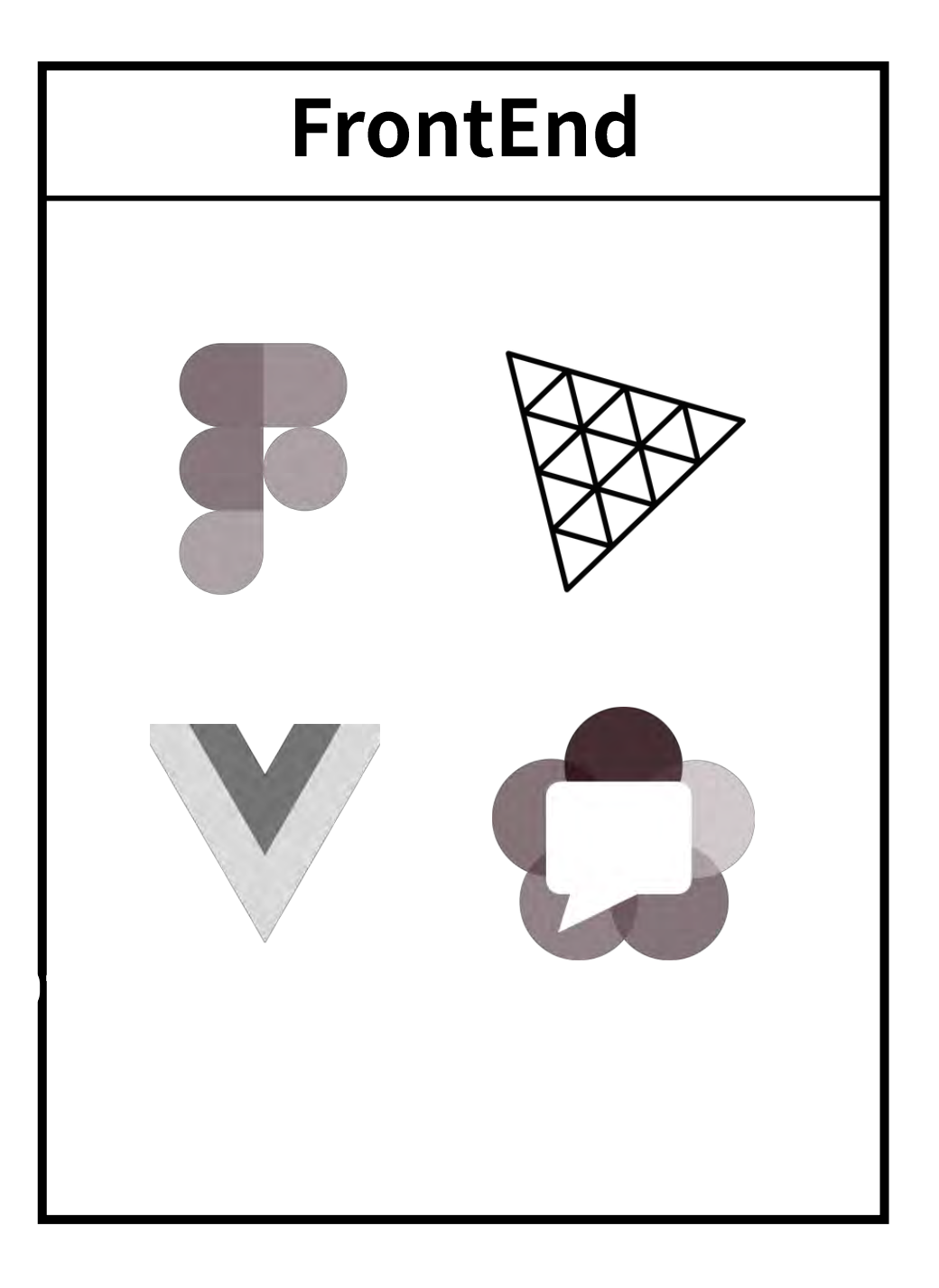

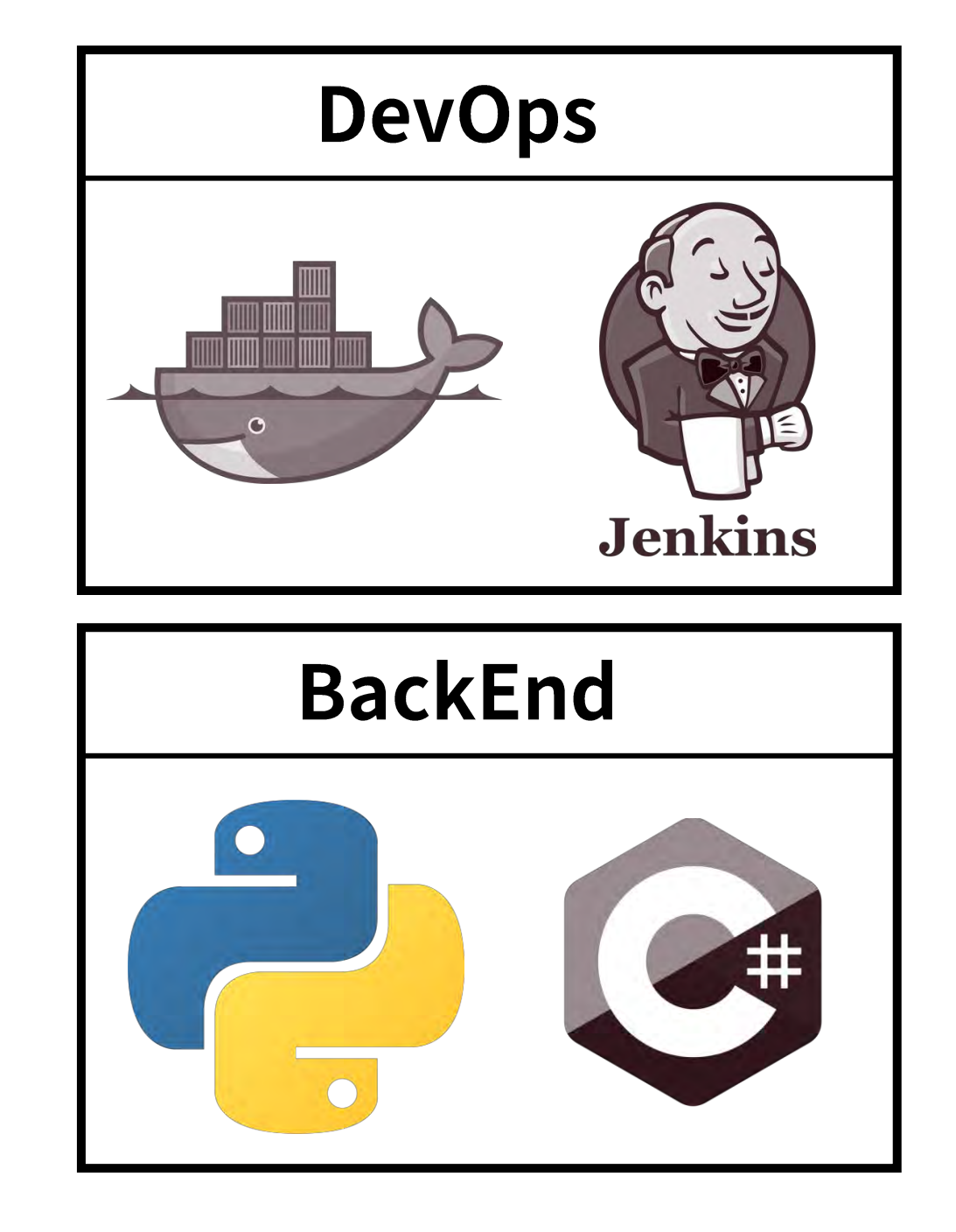

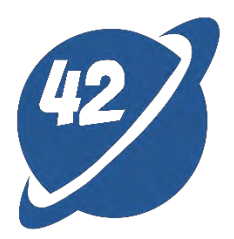

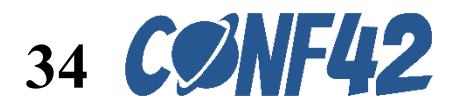

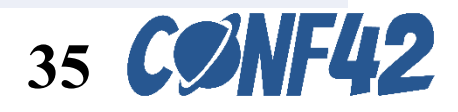

#### **ROS Cloud API**

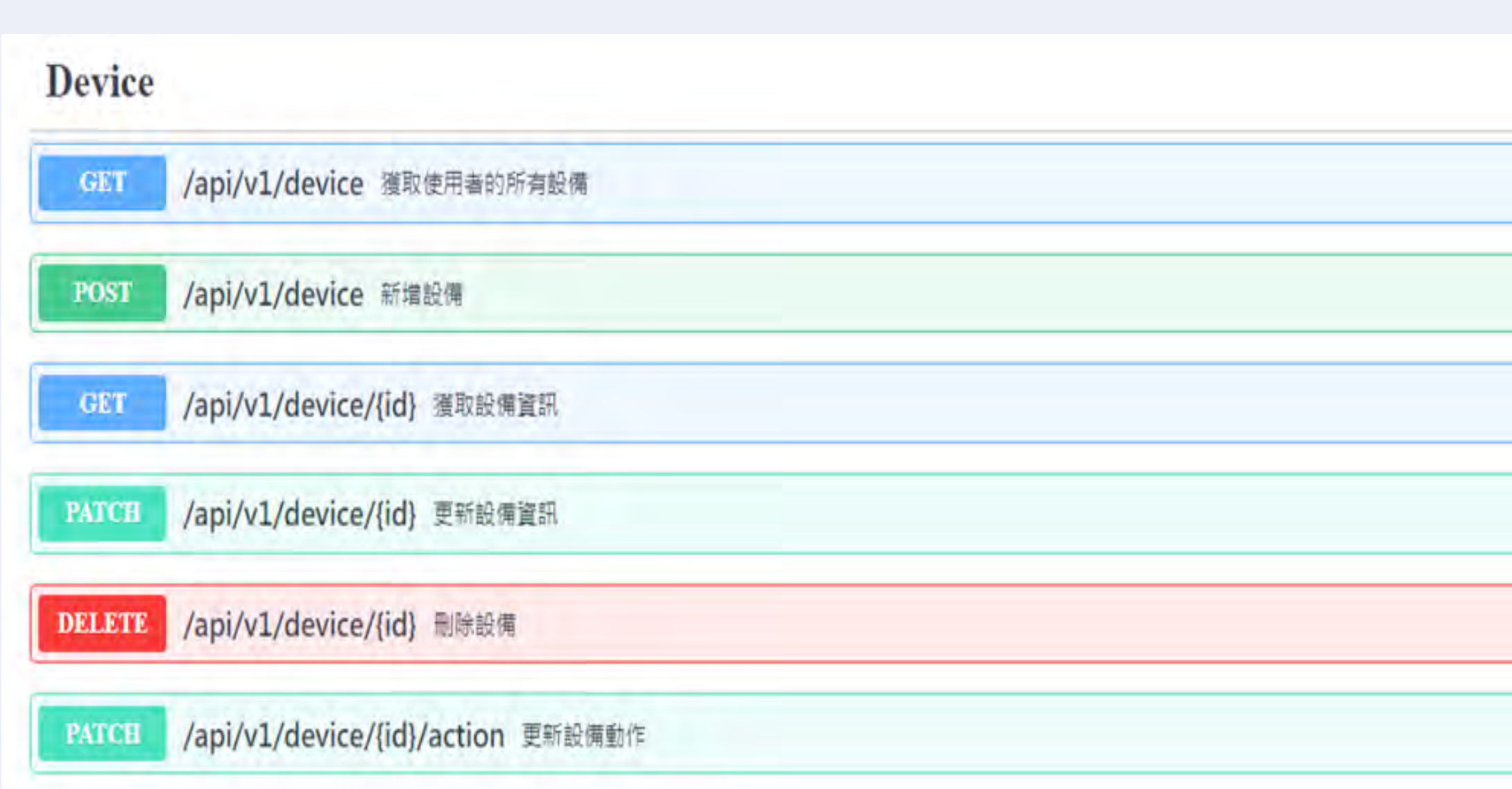

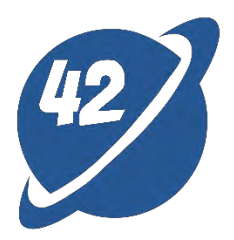

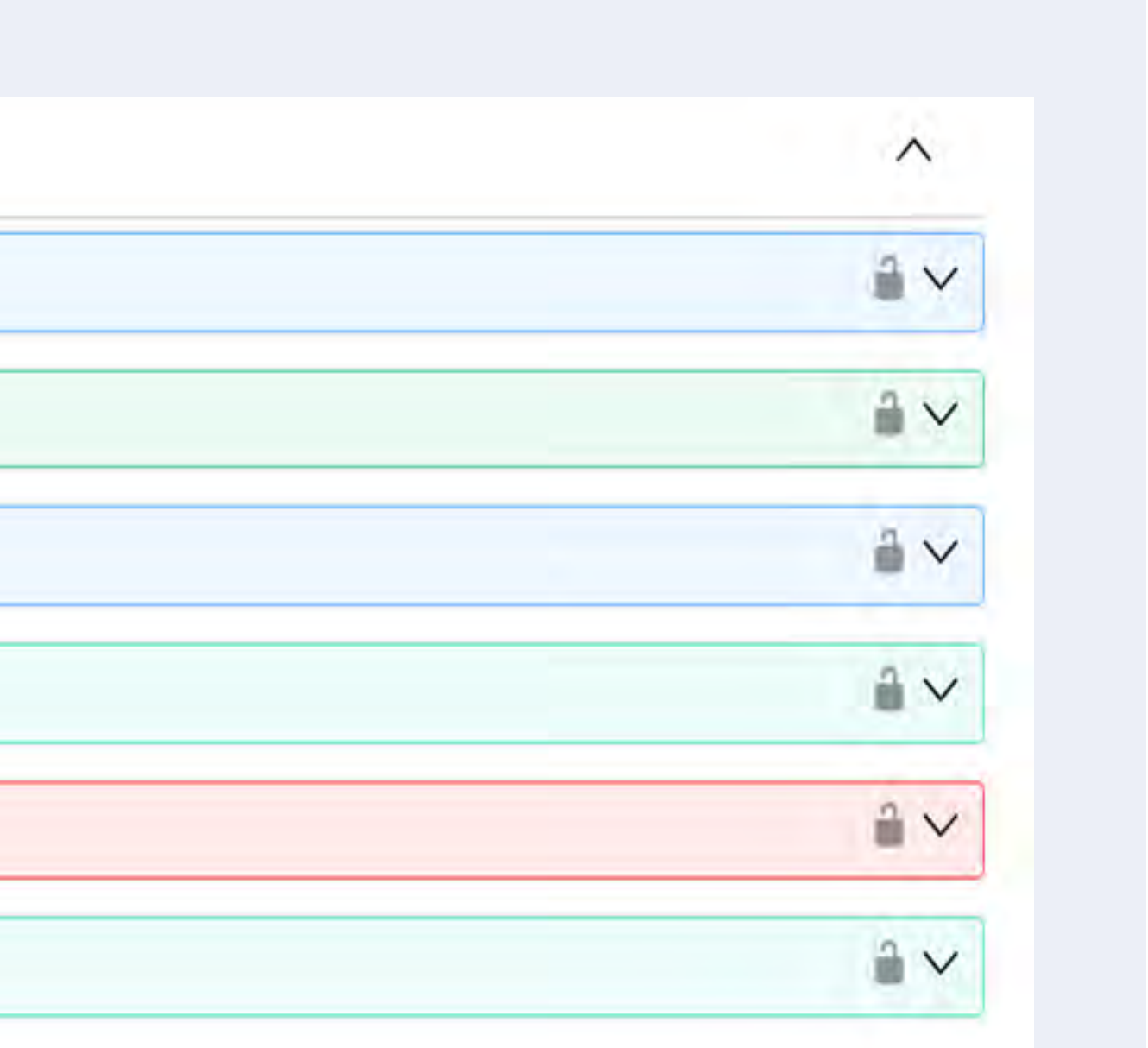

#### ROS Cloud API

#### **Device**

 $\overline{\mathcal{U}}$ 

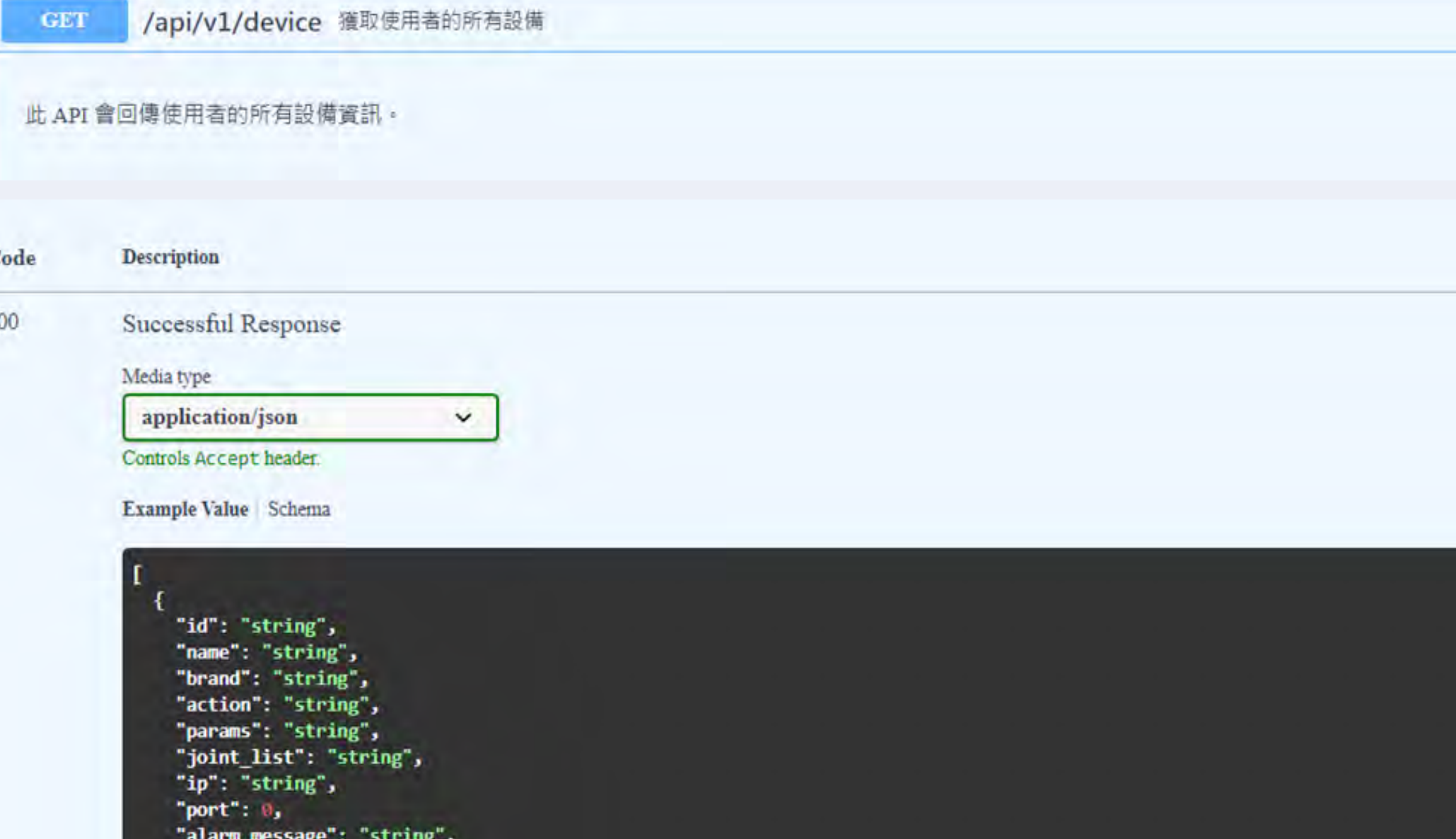

"created\_at": 0,

"updated\_at": 8

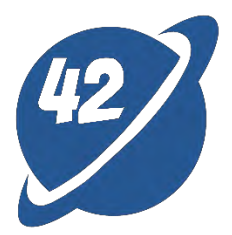

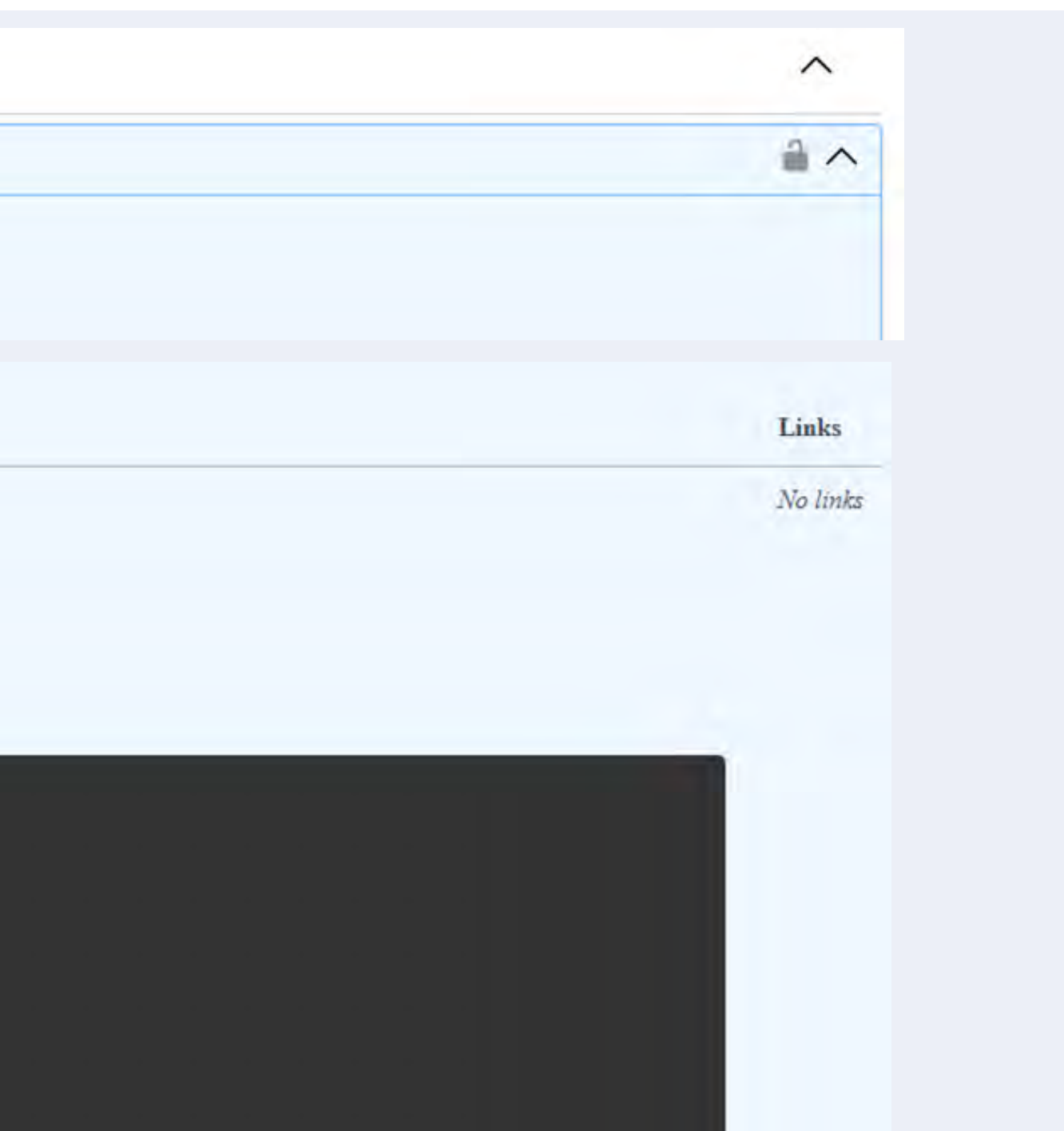

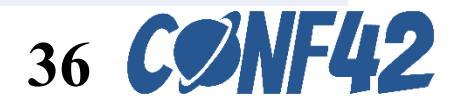

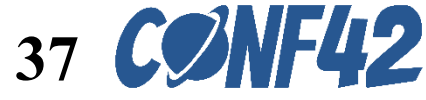

## **ROS Cloud API**

- **/api/v1/device**
- **/api/v1/device/{id}**
- **/api/v1/device/{id}/action**

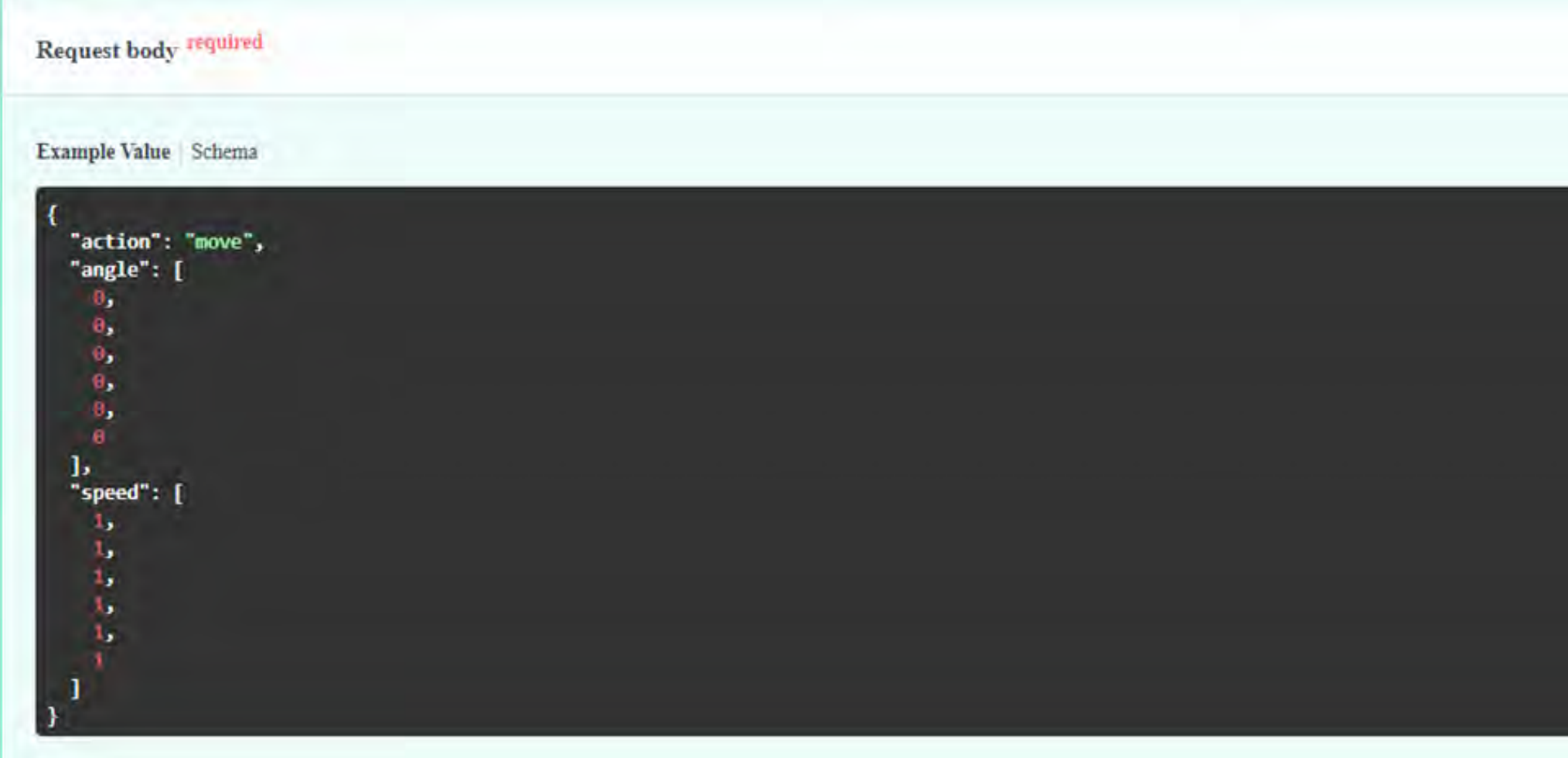

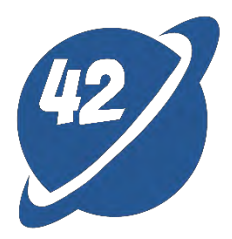

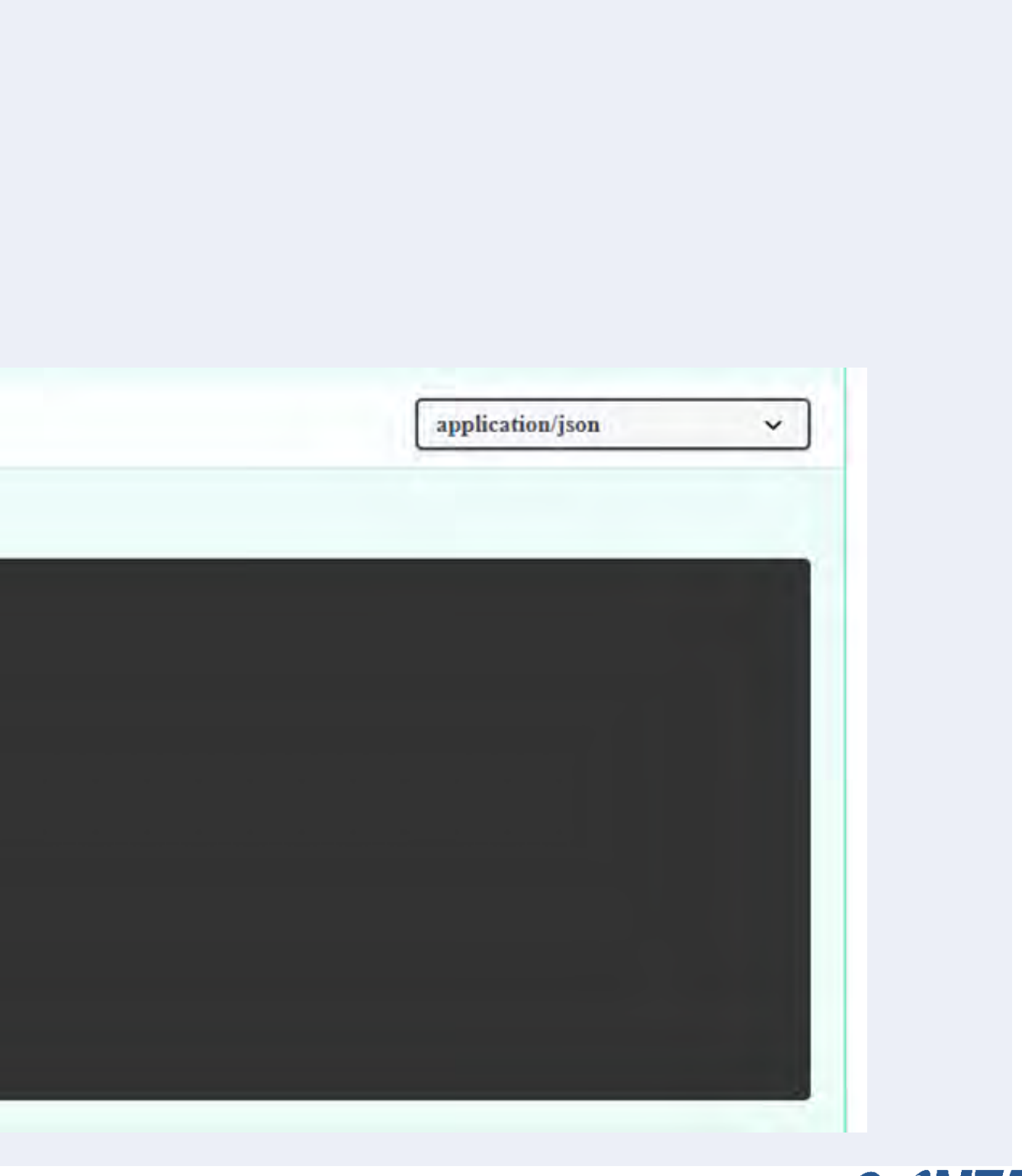

## **Python**

• **Call ROS Cloud API**

if compare2angleList(response\_angle, current\_angle): try: await websocket.send(str(message)) print("ws\_sent") except websockets.ConnectionClosedOK: print("websockets ConnectionClosedOK error")

data = json.loads(message) device\_action\_patch(DEVICE\_ID, { "action":"move", "angle": data["jointAngles"] }, token)

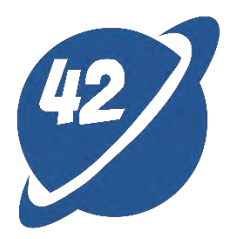

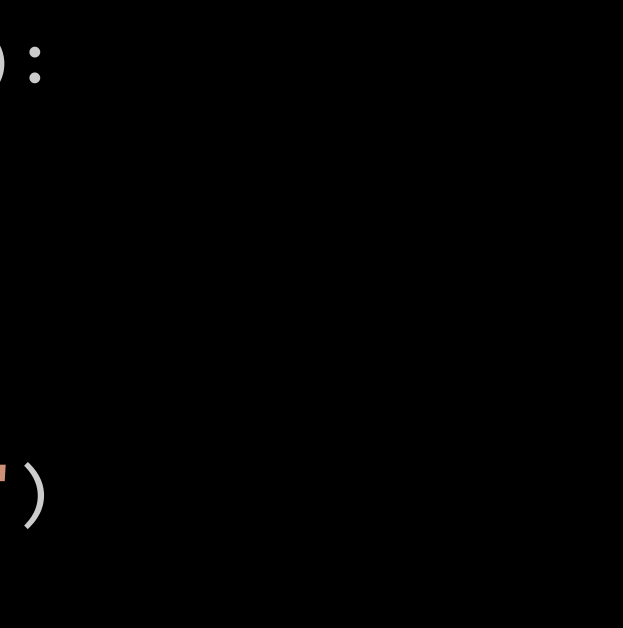

#### $timeout=0.1)$

38 **C** 

# Backend - C#

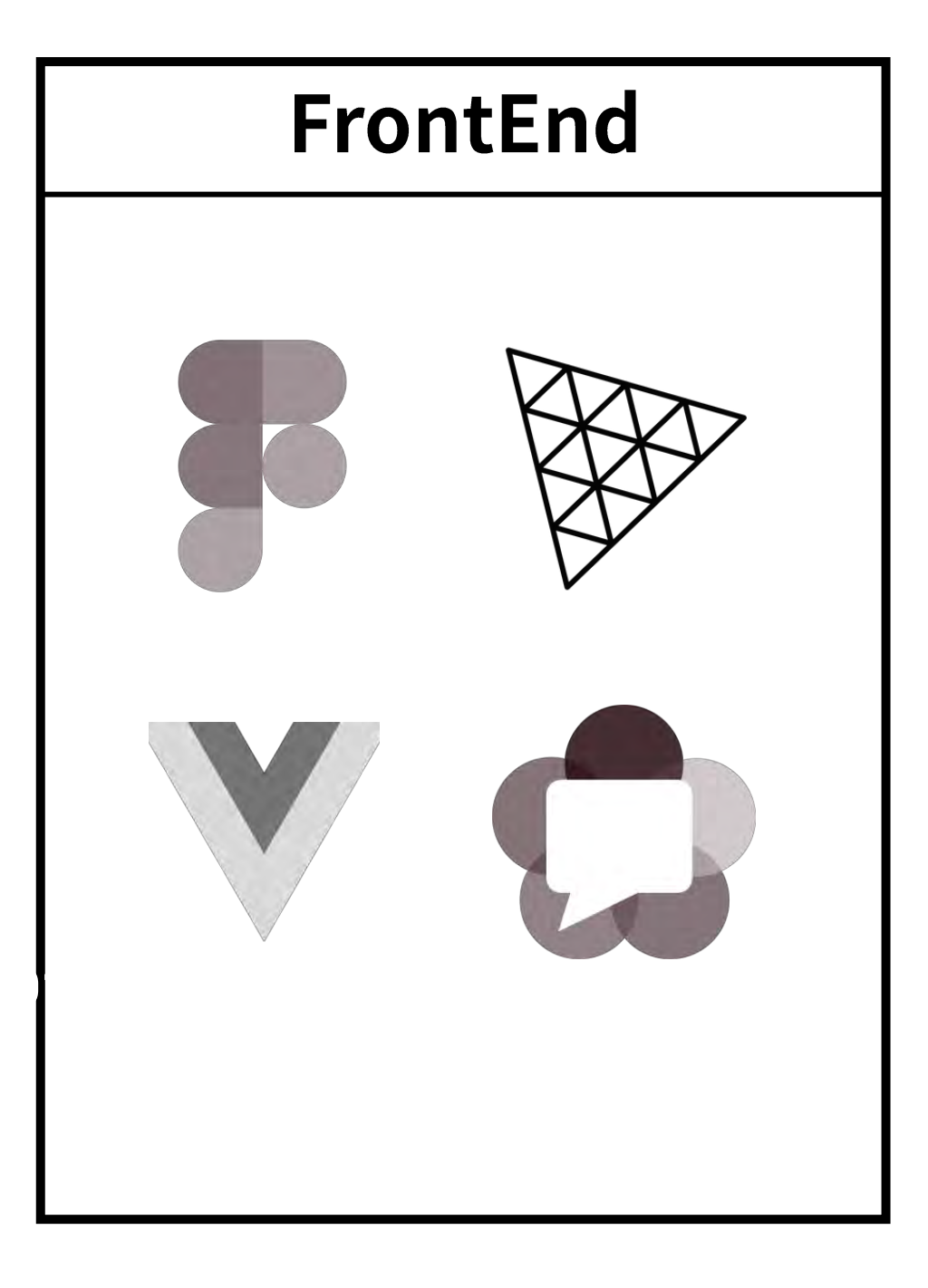

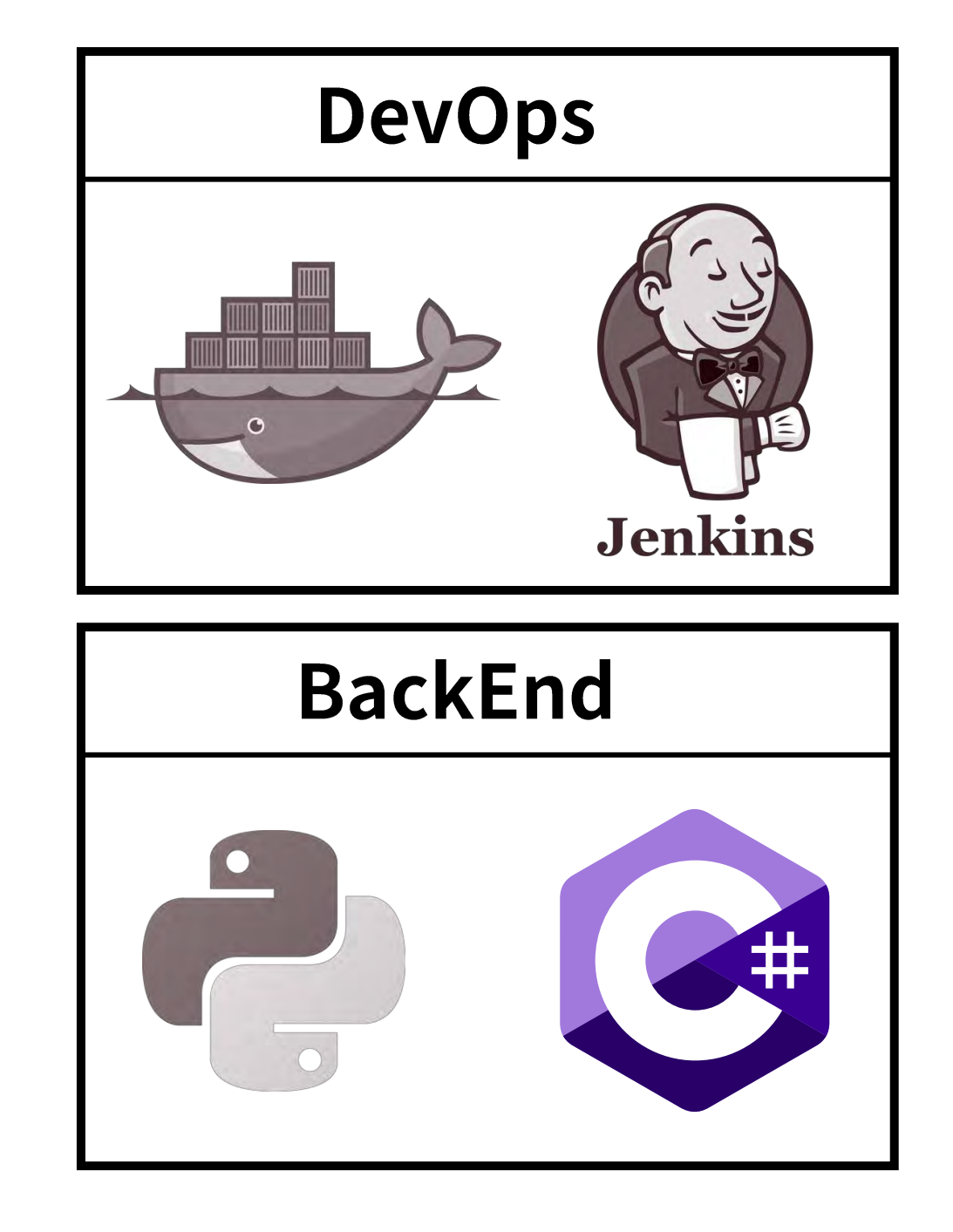

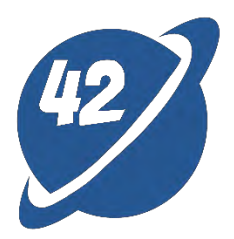

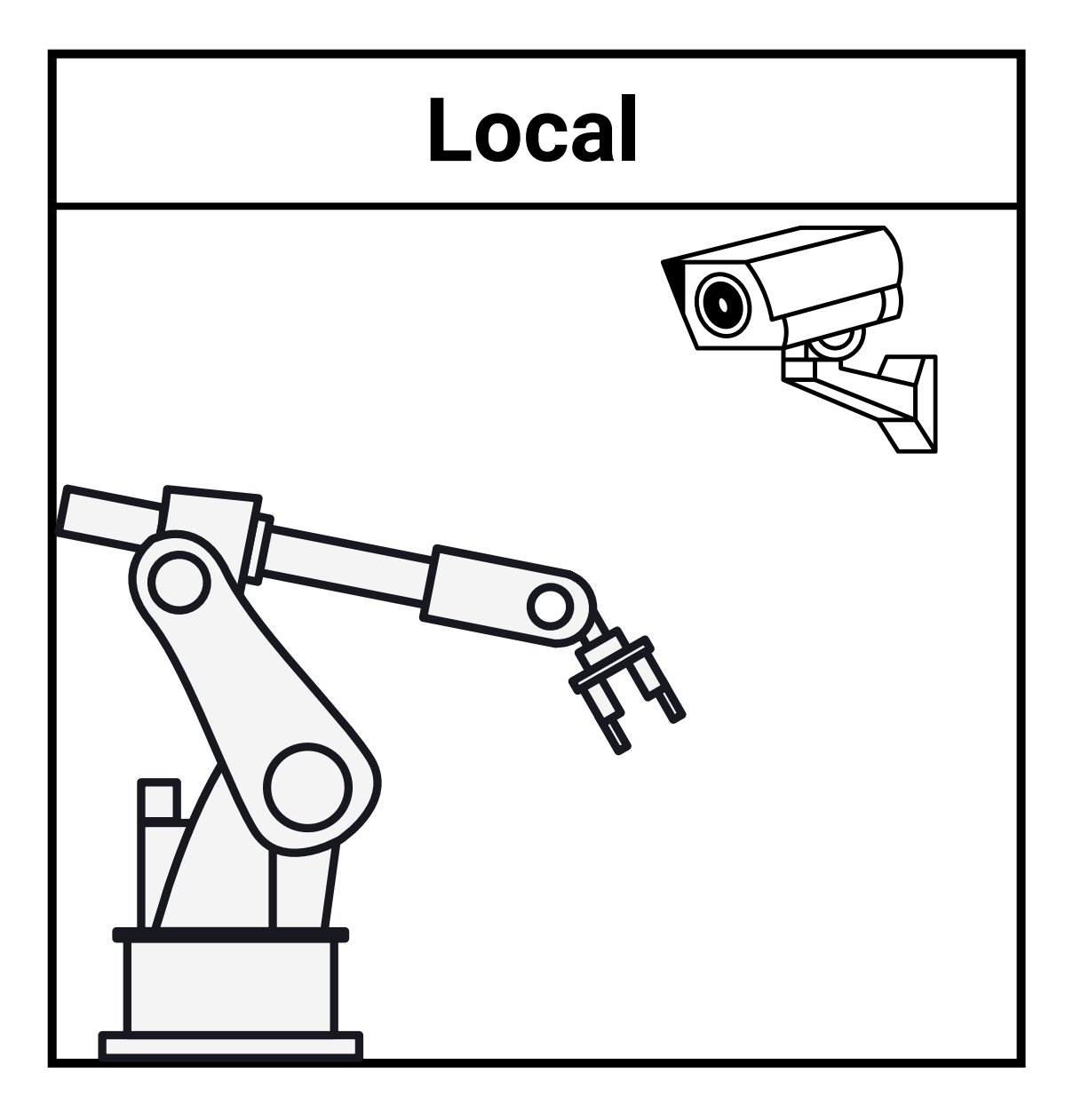

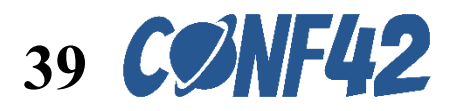

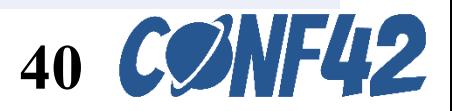

#### **C# SDK to ROS node**

Movement handle.RunPosAxis(a1to6.Take(6).ToArray()); Movement handle.Current Angles(jointAngles); Movement handle.Current Pos(jointPos); Movement handle.Current rpm(rpms); Movement handle.Motor torque(torqueValues);

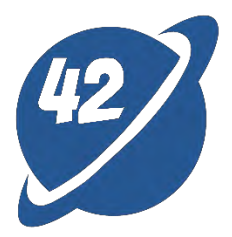

# DevOps

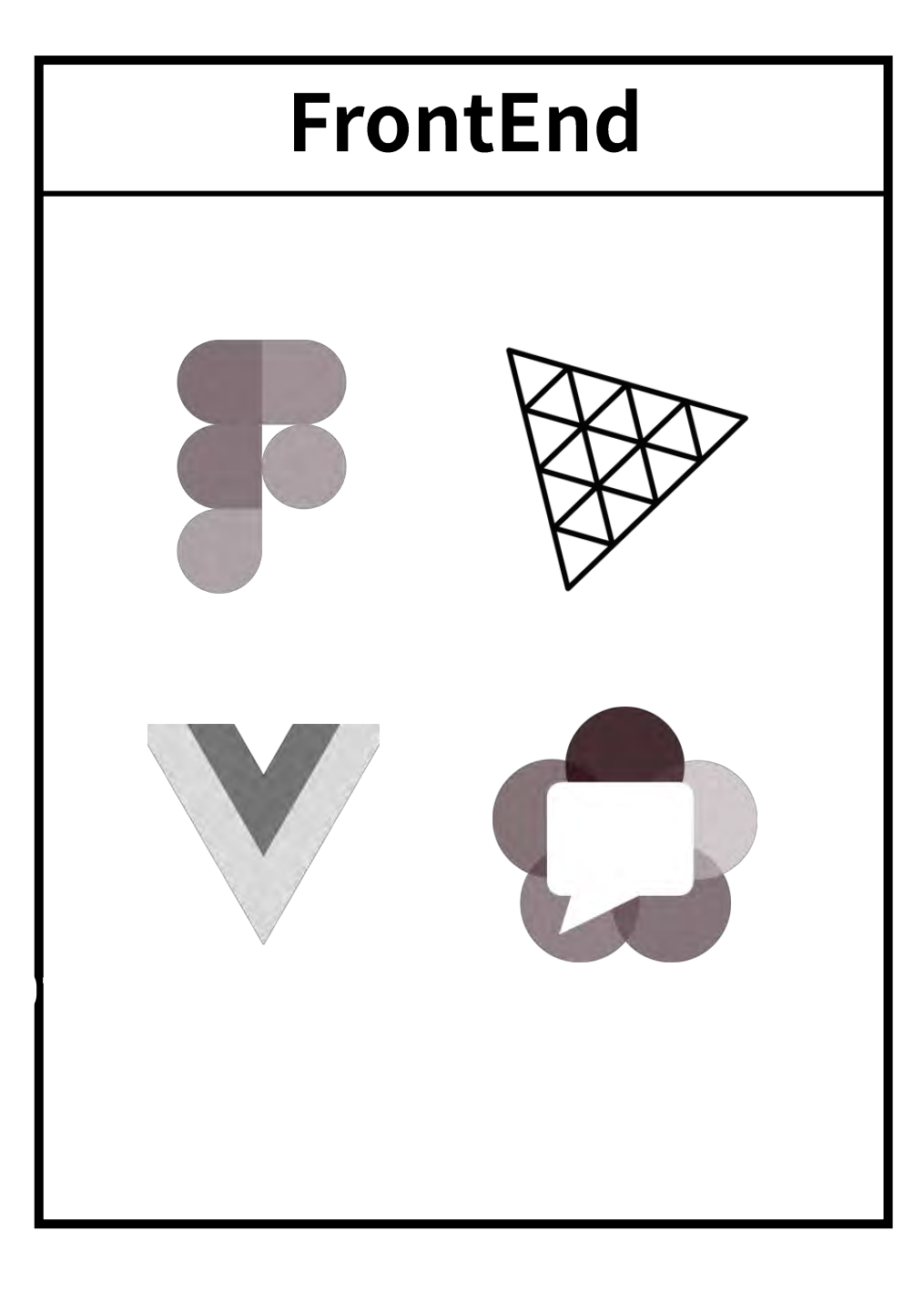

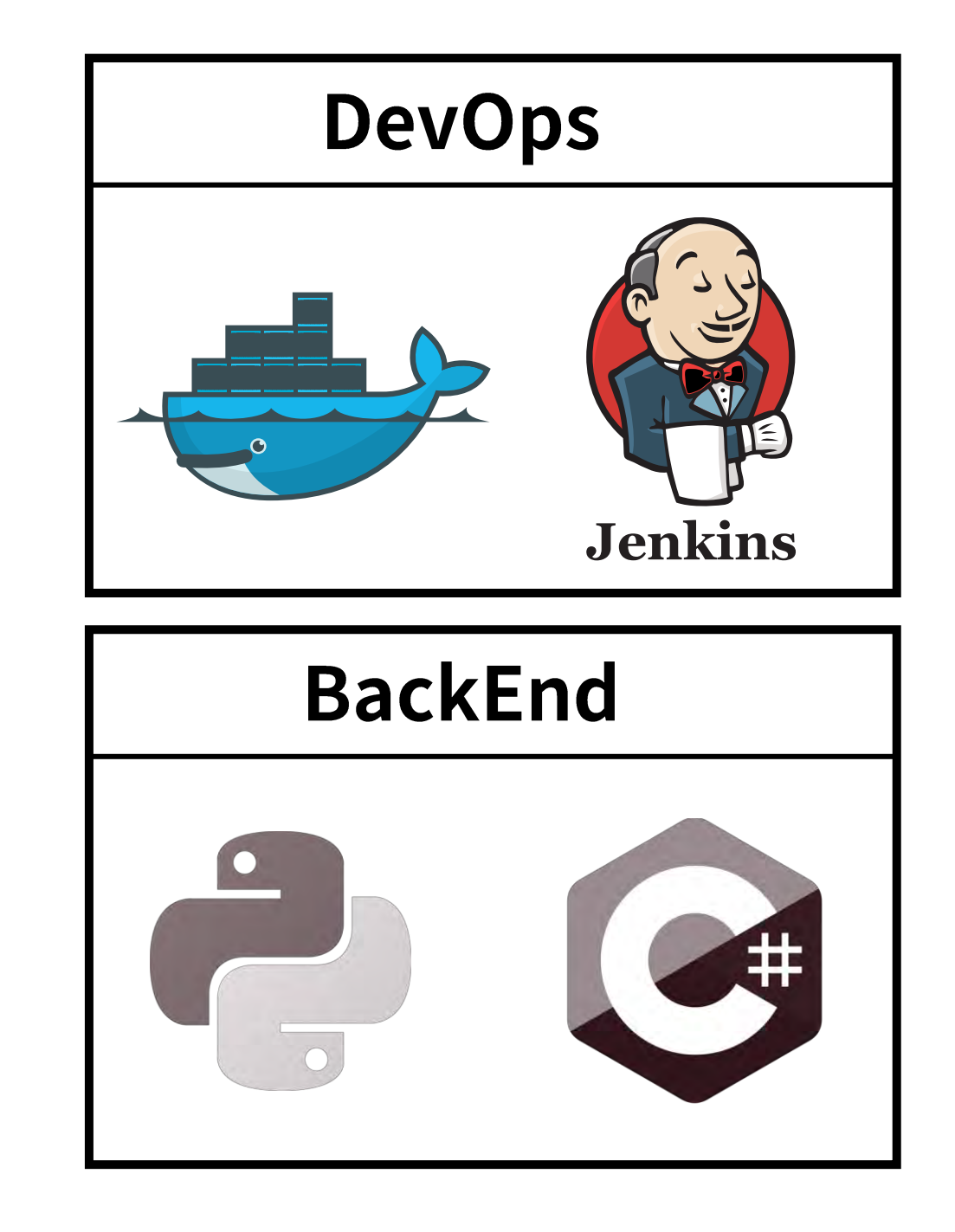

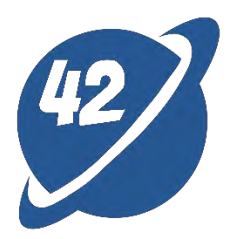

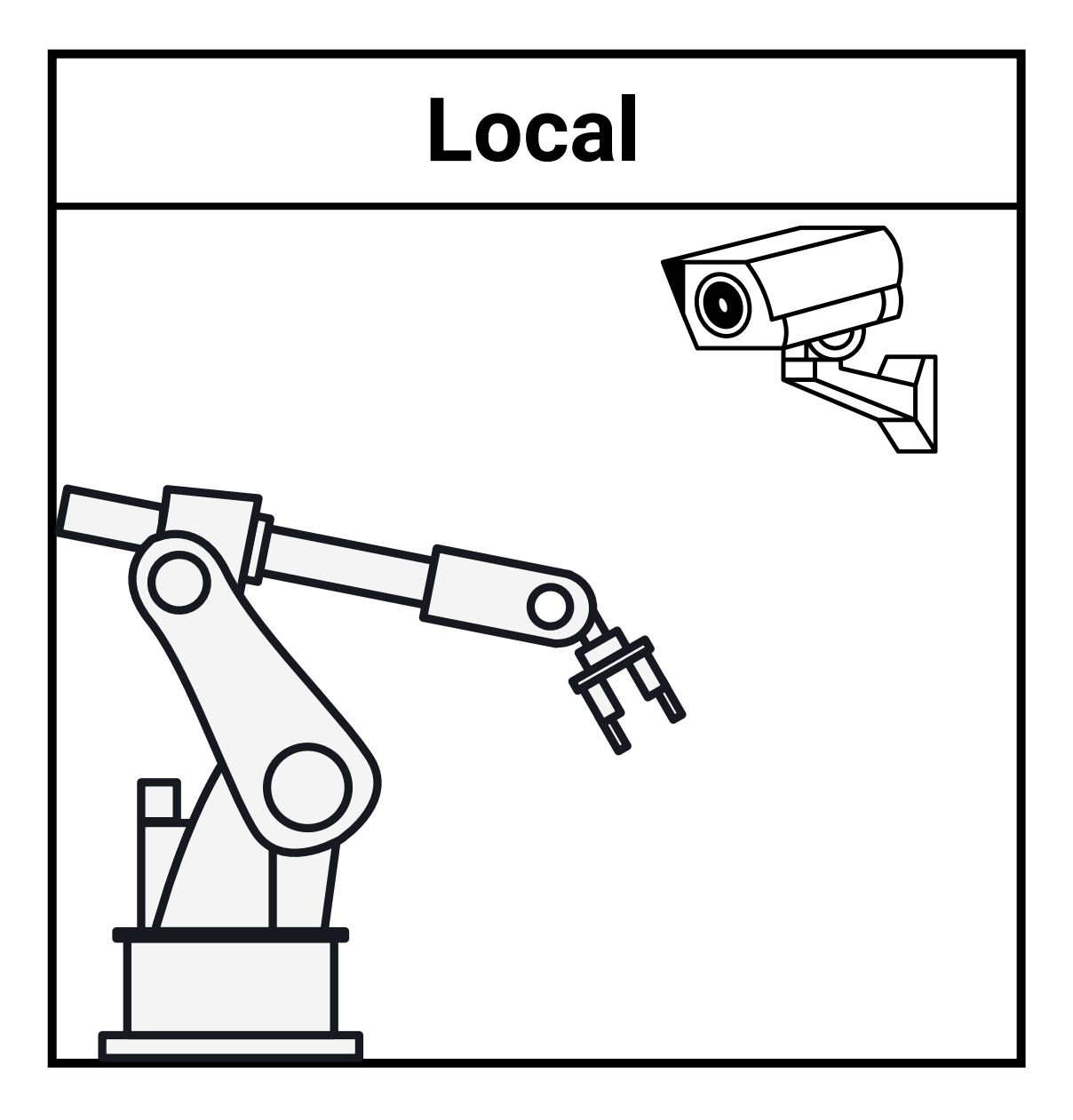

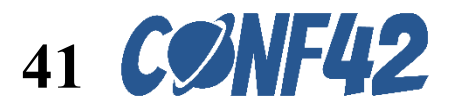

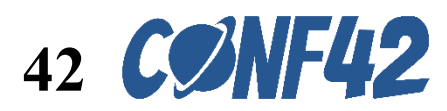

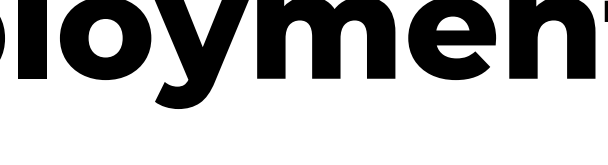

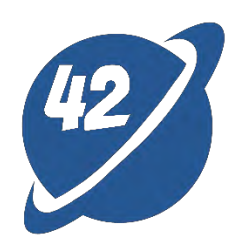

• **Jenkins & Dockerize – Build Image**

```
stage('Build Image') {
            steps {
                        sh "rm -r -f ${repo_name}"
                        sh "git clone -b ${BRANCH_NAME} 
https://${GITLAB_API_TOKEN}@${GITLAB_URL}:${GITLAB_PORT}/${repo_name}.git"
                        sh "cd ${repo_name} && git pull origin ${BRANCH_NAME}"
                        sh "cd ${repo_name} && npm install"
                        script {
                            writeFile file: "${repo_name}/.env", text: "VITE_API_BASE_URL=${ROS_API}" +
"\n" + "VITE_CAMERA_URL=rtsp://${VITE_CAMERA_URL}"
                        } 
                        sh "cd ${repo_name} && npm run build"
                        sh "cd ${repo_name} && docker build -t ${image_name}:${version} -f ./Dockerfile ."
                }
            }
        }
```
## **Cloud and on-premises deployment**

```
stage('Deploy to EC2 via SSH') {
            steps {
                withAWS(credentials:'credentials') {
                    wrap([$class: 'MaskPasswordsBuildWrapper'
, 
                 varPasswordPairs: [[password: AWS_ACCESS_KEY_ID], [password: AWS_SECRET_ACCESS_KEY]]]) {
                         sshagent(credentials: ['ssh-credentials-id']) {
                            sh[ -d ~/.ssh ] || mkdir ~/.ssh && chmod 0700 ~/.ssh
                                ssh-keyscan -t rsa,dsa ${host} >> ~/.ssh/known_hosts
login --username AWS --password-stdin ${registry} && docker pull ${registry}/${image_name}:${version} && rm 
-r -f ${repo_name} && git clone -b ${BRANCH_NAME} 
https://${GITLAB_API_TOKEN}@${GITLAB_API_URL}/ros/${repo_name}.git && cd ${repo_name} && git pull origin 
${BRANCH_NAME} && cp /env/.env .env && docker-compose --env-file .env up -d'
                            ""<br>"
```
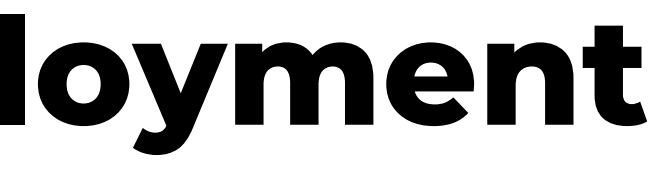

• **Jenkins & Dockerize - Deploy**

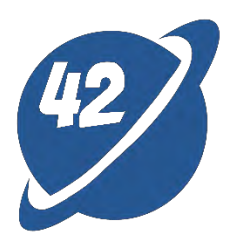

ssh ubuntu@\${host} 'aws ecr get-login-password --region \${region} | docker

}

}

}

}

}

## **Cloud and on-premises deployment**

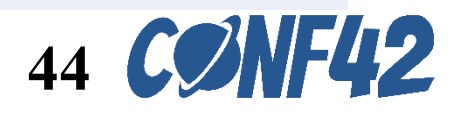

- Basic concepts of ROS and Three.js
- Integration of DigitalTwins system with Virtual and Physical environments
- Cloud-based operation interface integrates with ROS cloud APIs and on-premises webcams
- Deployment mechanism using Docker + Jenkins

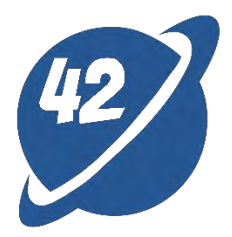

## **Conclusion**